# <span id="page-0-1"></span><span id="page-0-0"></span>A VIRTUAL INTEGRATED NETWORK EMULATOR ON XEN (viNEX)

by

## [MUKOSI ABRAHAM MUKWEVHO](file:mukosi@gmail.com)

submitted in accordance with the requirements for the degree of

### MASTER OF SCIENCE

in the subject

### COMPUTER SCIENCE

at the

### UNIVERSITY OF SOUTH AFRICA

### SUPERVISOR: PROF. J A VAN DER POLL

CO-SUPERVISOR: MR. R M JOLLIFFE

November 2010

## <span id="page-1-0"></span>Abstract

<span id="page-1-1"></span>Network research experiments have traditionally been conducted in emulated or simulated environments. Emulators are frequently deployed on physical networks. Network simulators provide a self-contained and simple environment that can be hosted on one host. Simulators provide a synthetic environment that is only an approximation of the real world and therefore the results might not be a true reflection of reality.

Recent progress in virtualisation technologies enable the deployment of multiple interconnected, virtual hosts on one machine. Virtual hosts run real network protocol stacks and therefore provide an emulated environment on a single host. The first objective of this dissertation is to build a network emulator (viNEX) using a virtualisation platform (XEN). The second objective is to evaluate whether viNEX can be used to conduct some network research experiments. Thirdly, some limitations of this approach are identified.

## Acknowledgements

<span id="page-2-1"></span><span id="page-2-0"></span>I would like to take this opportunity to thank Mr. Robert Mark Jolliffe (Bob) for his outstanding support which contributed significantly in making this research possible. Bob played a major role in identifying the foundation for this research and provided exceptional leadership and encouragement throughout. He eventually left the University to pursue his own career objectives. He continued to provide me with critical and valuable support and guidance even after leaving the University. I would like to thank him with sincere gratitude for his willingness to help me in improving my research work for the benefit of the scientific community.

After Bob left the University, Prof. John Andrew van der Poll (André) was appointed as my supervisor taking over from Robert. I would like to thank him for all the support he gave me after taking over from Bob. André offered his help and provided direction for this networks research even though it was not his primary research focus area. I would also like to thank him especially for assisting and motivating in the source of funding from the University for my conference trip to Rome (Italy) to present my research paper which appears in this dissertation as Appendix [A.](#page-112-0) André also assisted significantly in providing lead information with regard to sourcing the funding of my final year through the University's post graduate funding. André was the overall eye on this research providing guidance which helped in the steering of this research work to its final outcomes.

## <span id="page-3-0"></span>**Contents**

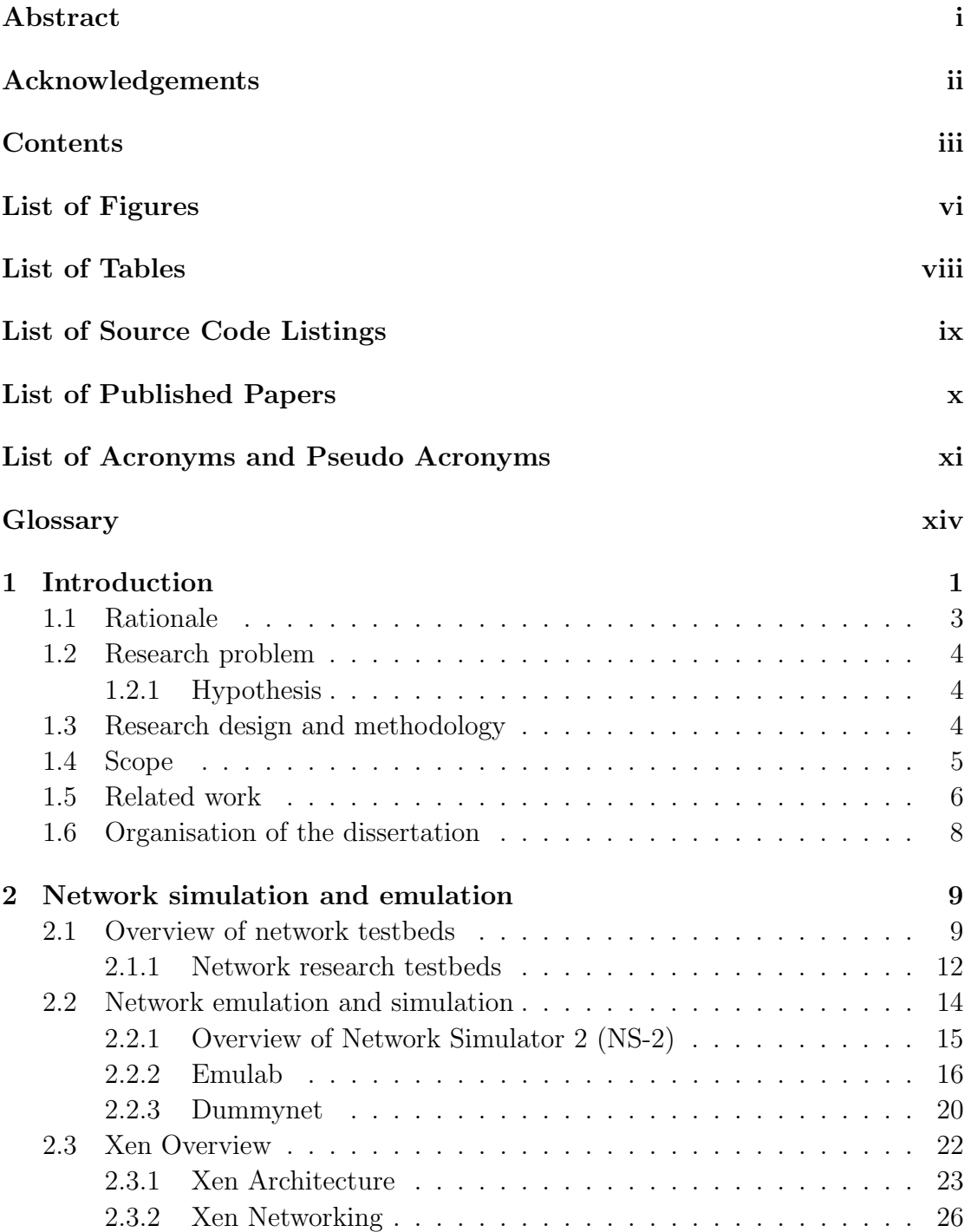

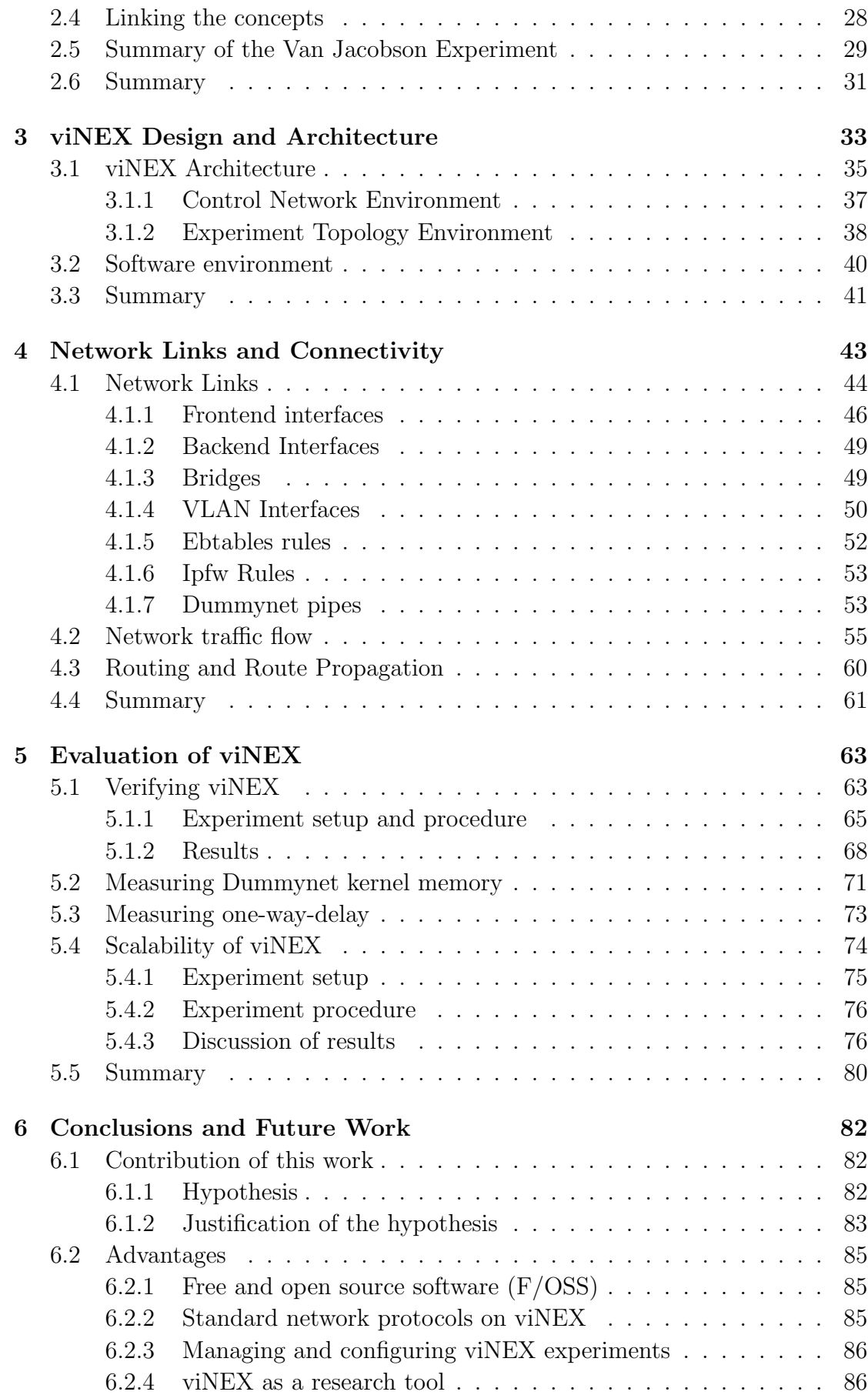

<span id="page-5-0"></span>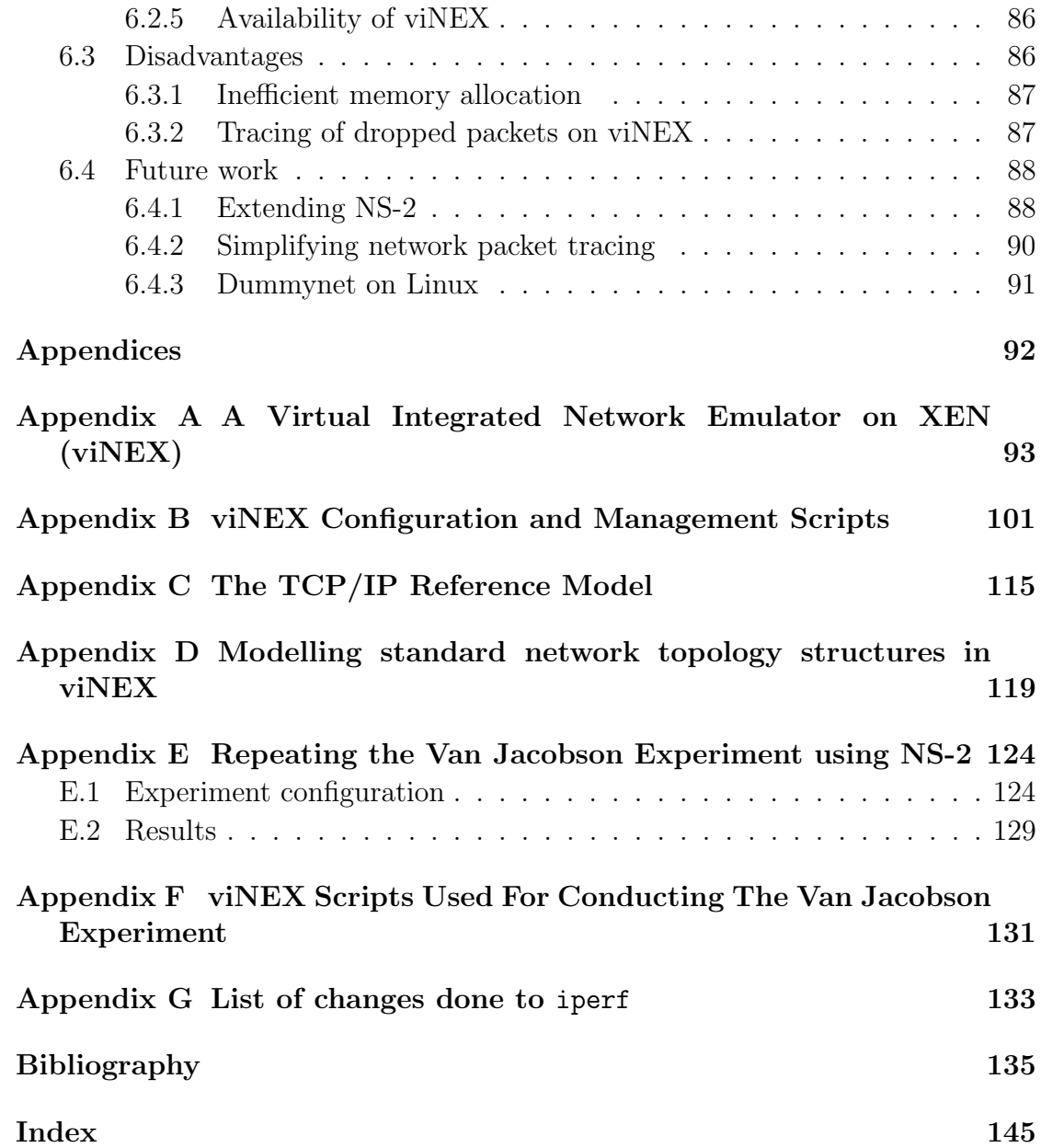

# <span id="page-6-1"></span><span id="page-6-0"></span>List of Figures

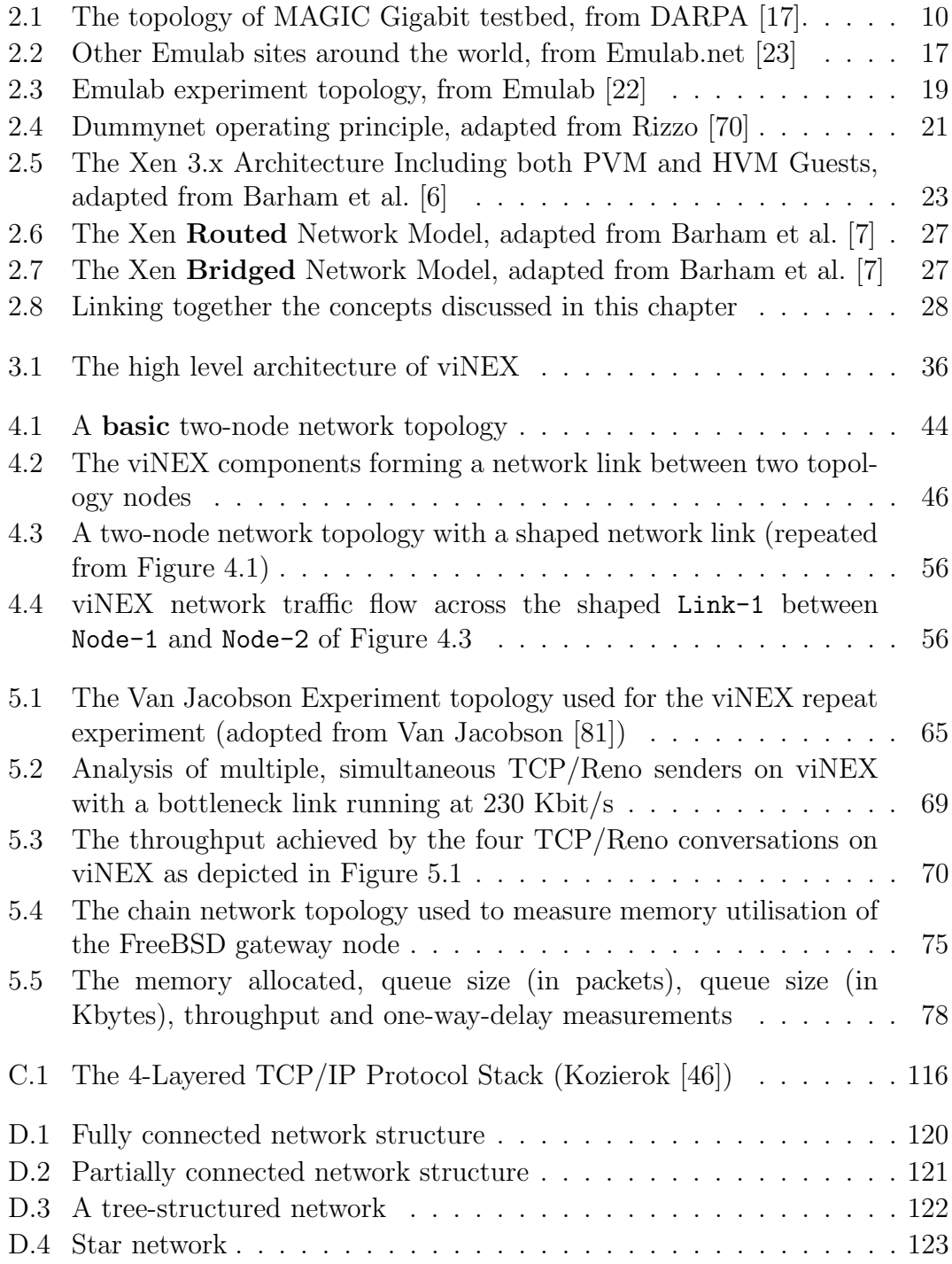

<span id="page-7-0"></span>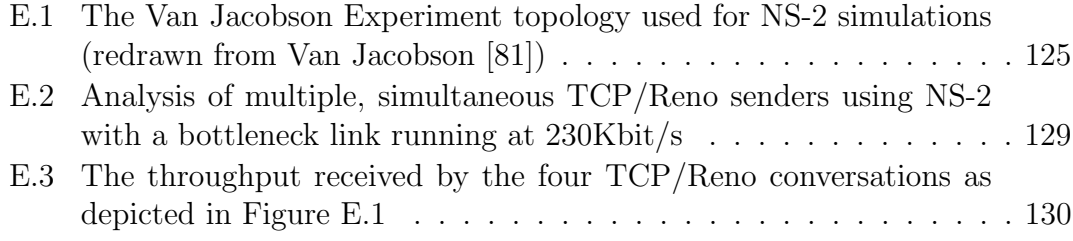

# <span id="page-8-1"></span><span id="page-8-0"></span>List of Tables

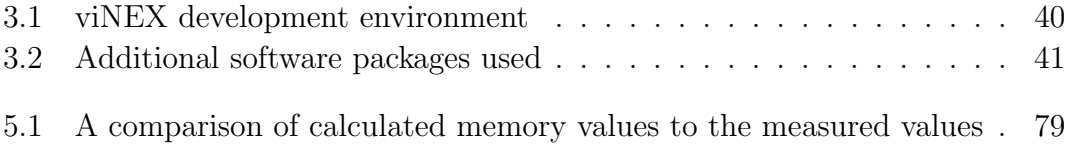

# <span id="page-9-1"></span><span id="page-9-0"></span>List of Source Code Listings

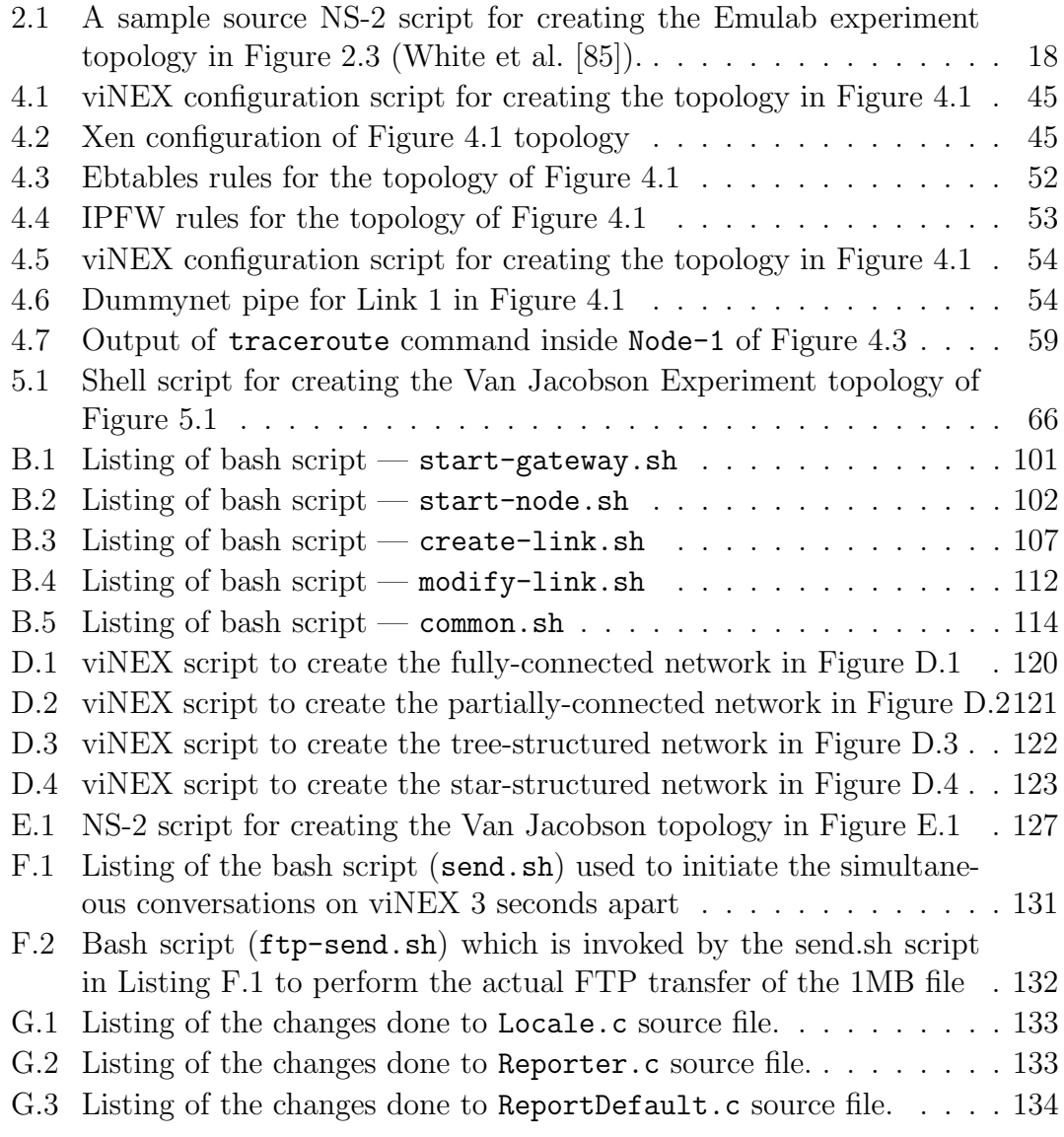

## <span id="page-10-1"></span><span id="page-10-0"></span>List of Published Papers

Abraham Mukosi Mukwevho, John Andrew van der Poll, and Robert Mark Jolliffe. A virtual integrated network emulator on XEN (viNEX). In Simutools '09: Proceedings of the 2nd International Conference on Simulation Tools and Techniques, pages 1 – 7. Rome, Italy, 2009. Editors: O. Dalle, L.F. Perrone, G. Stea and G. A. Wainer, ISBN: 978-963-9799-45-5.

# <span id="page-11-0"></span>List of Acronyms and Pseudo Acronyms

<span id="page-11-11"></span><span id="page-11-10"></span><span id="page-11-9"></span><span id="page-11-8"></span><span id="page-11-7"></span><span id="page-11-6"></span><span id="page-11-5"></span><span id="page-11-4"></span><span id="page-11-3"></span><span id="page-11-2"></span><span id="page-11-1"></span>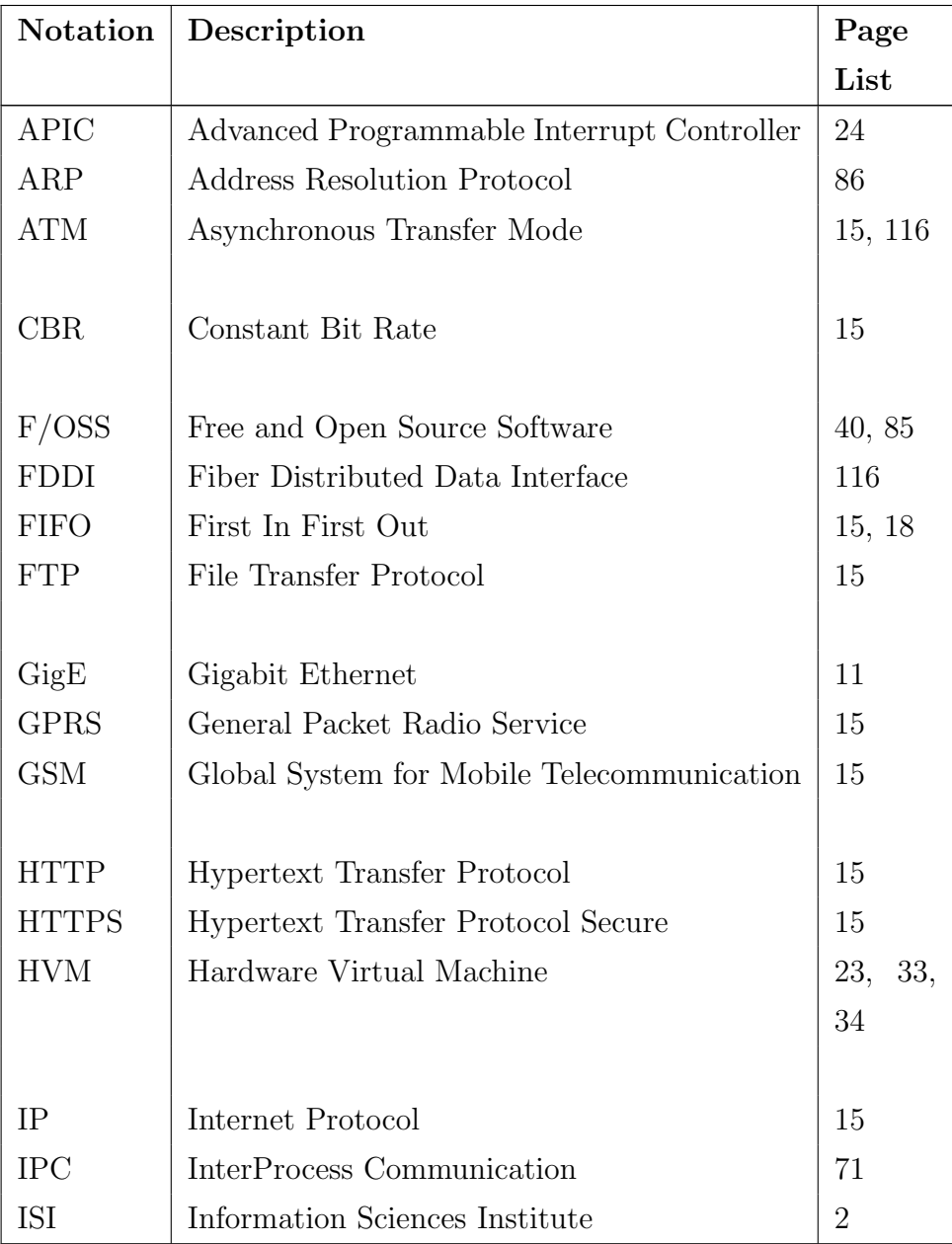

<span id="page-12-6"></span><span id="page-12-5"></span><span id="page-12-4"></span><span id="page-12-3"></span><span id="page-12-2"></span><span id="page-12-1"></span><span id="page-12-0"></span>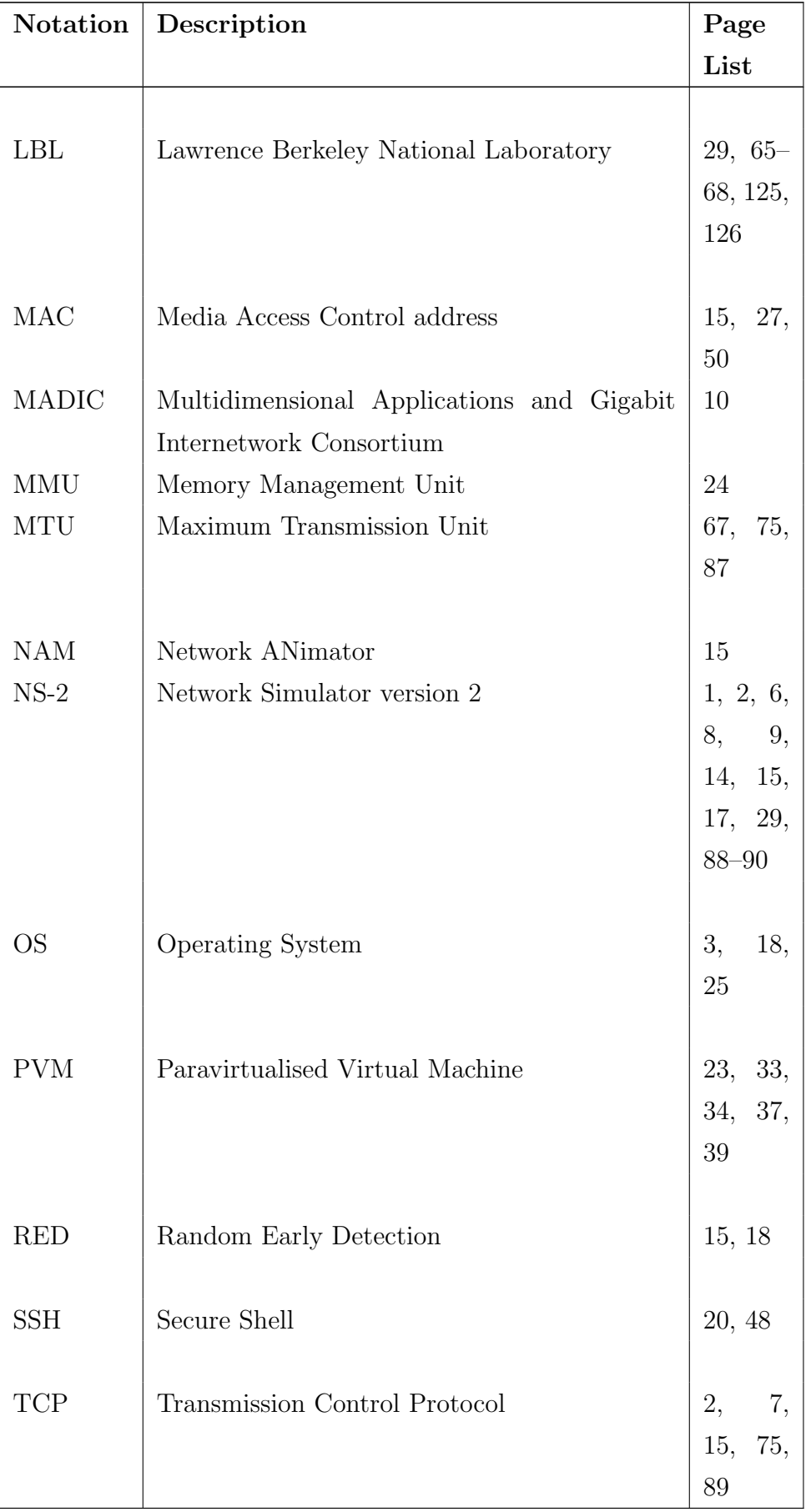

<span id="page-13-1"></span><span id="page-13-0"></span>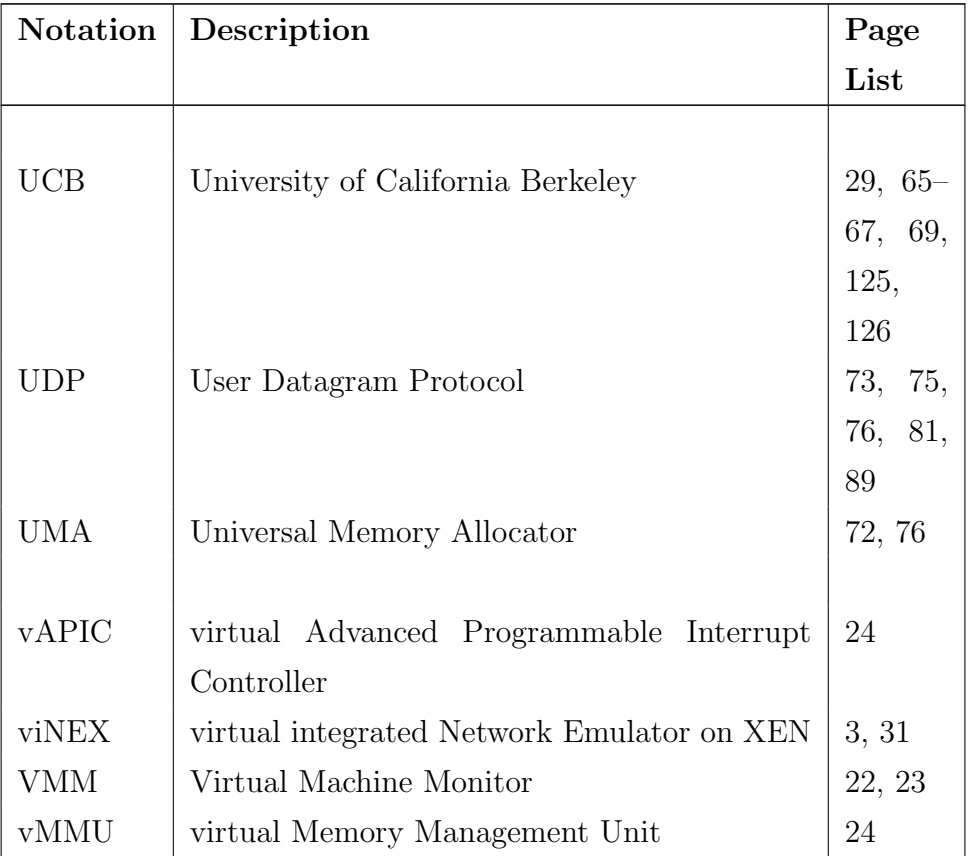

# <span id="page-14-1"></span><span id="page-14-0"></span>Glossary

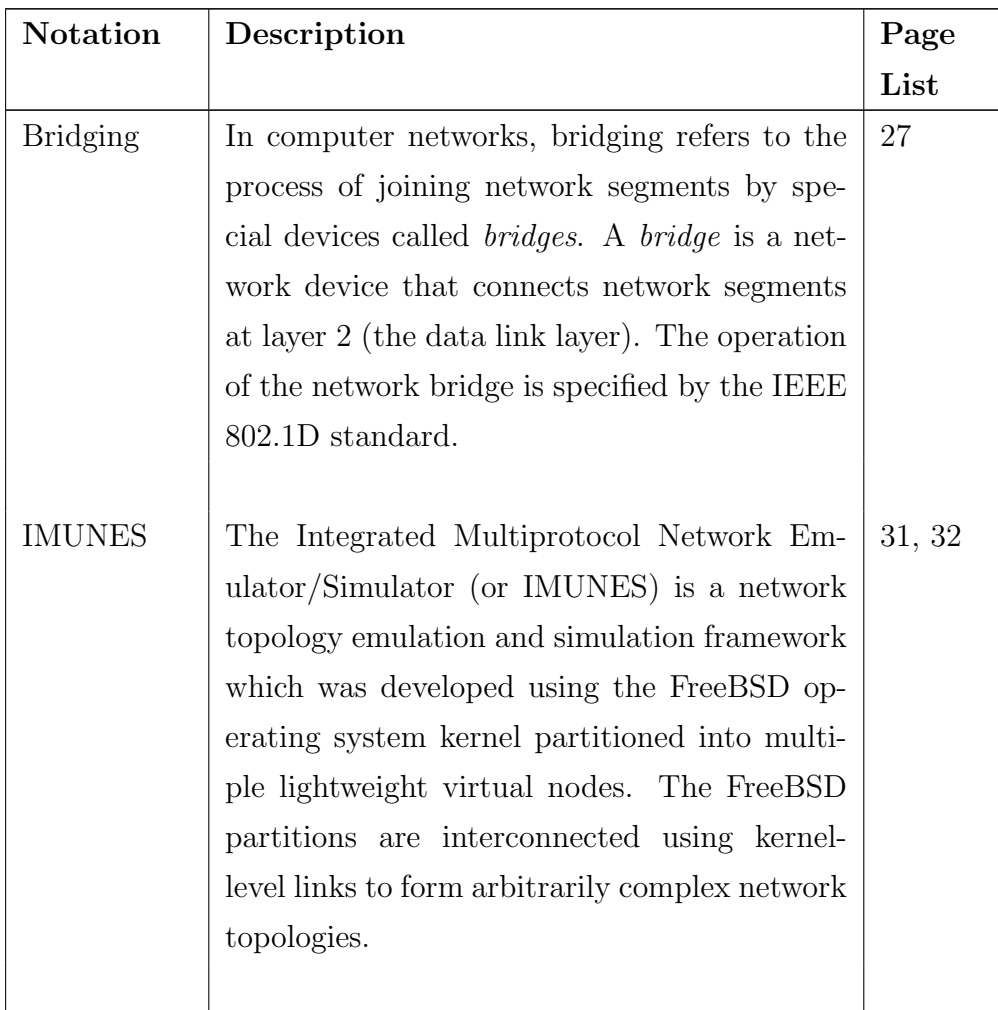

<span id="page-15-0"></span>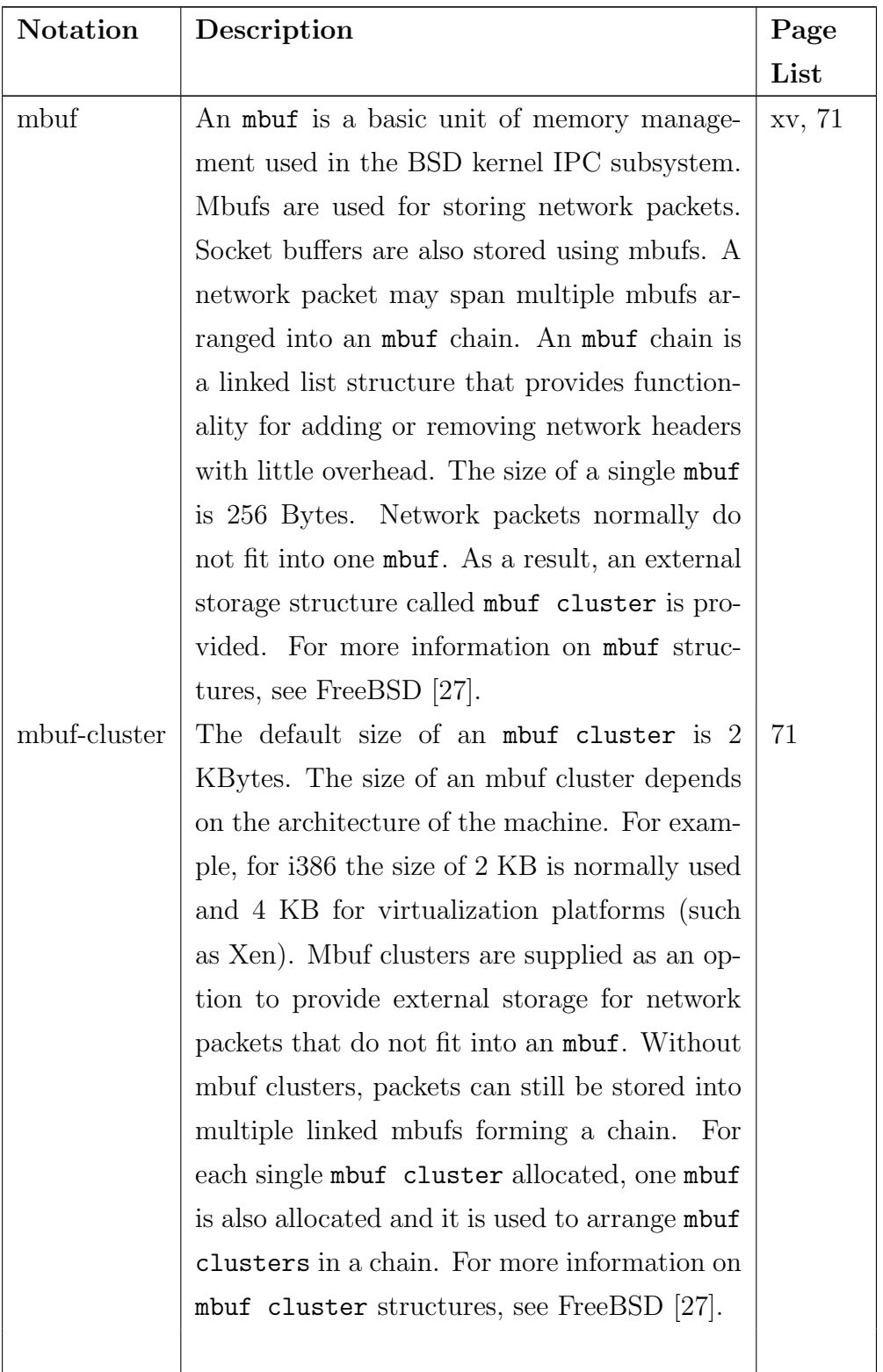

<span id="page-16-0"></span>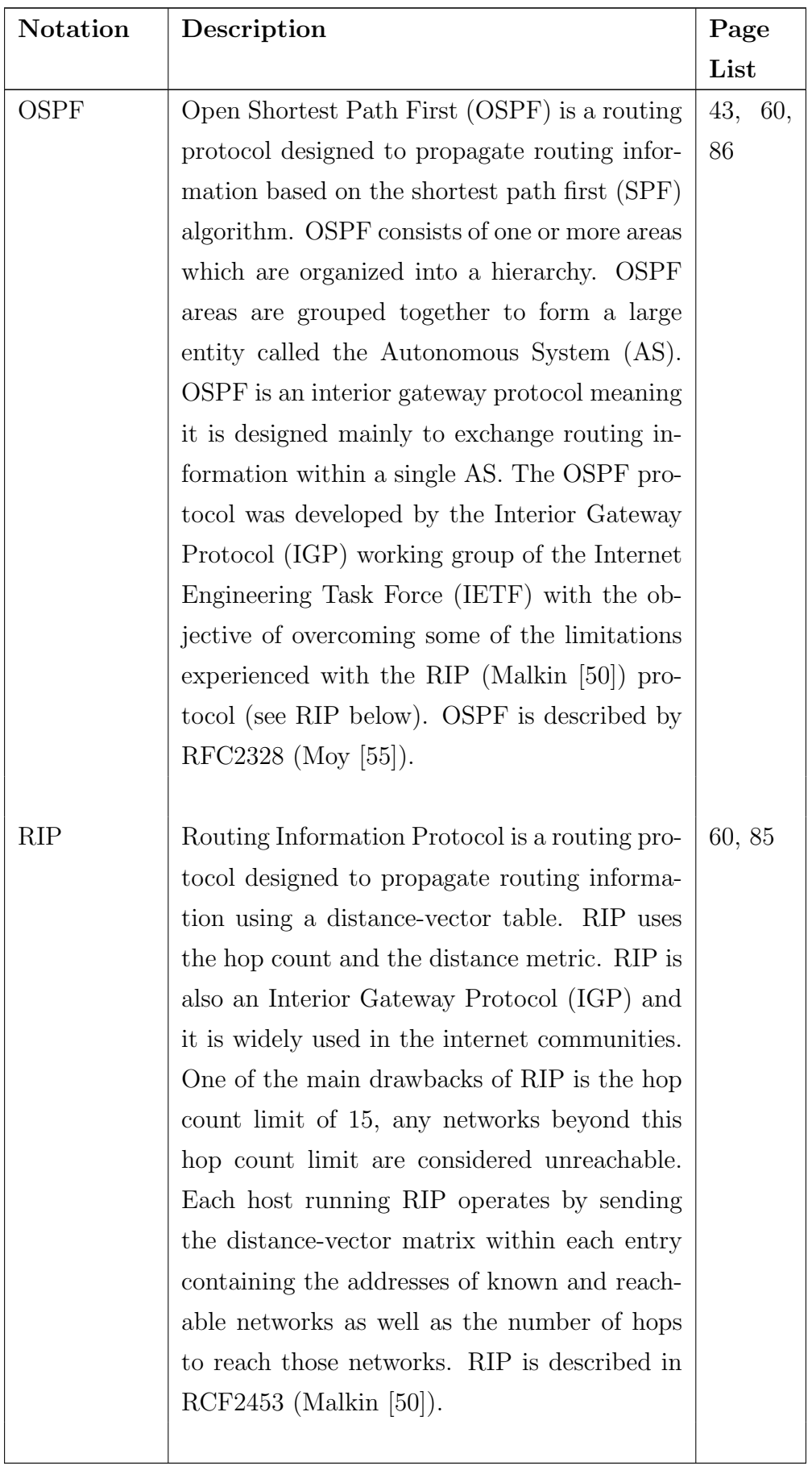

<span id="page-17-2"></span><span id="page-17-1"></span><span id="page-17-0"></span>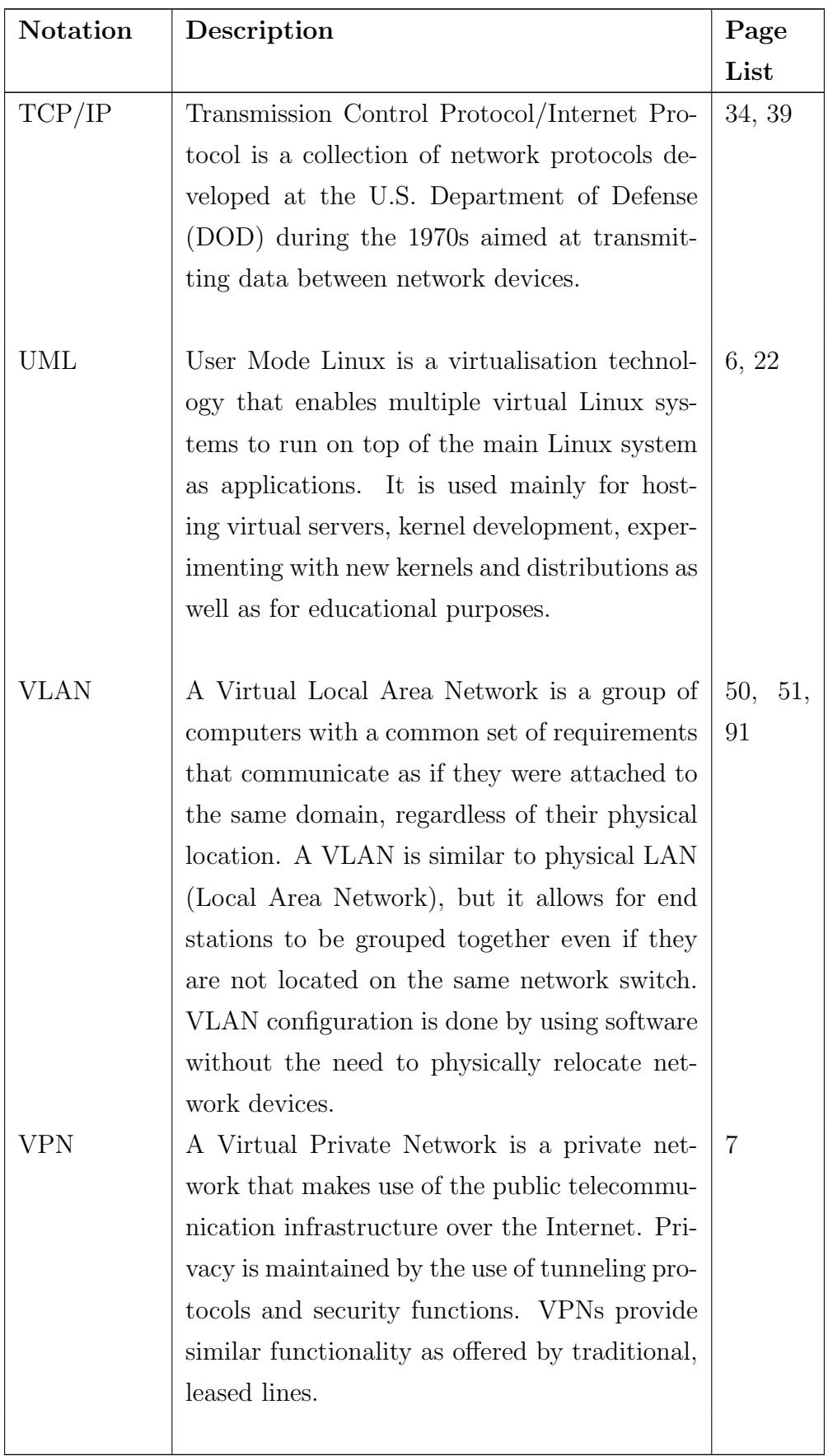

<span id="page-18-0"></span>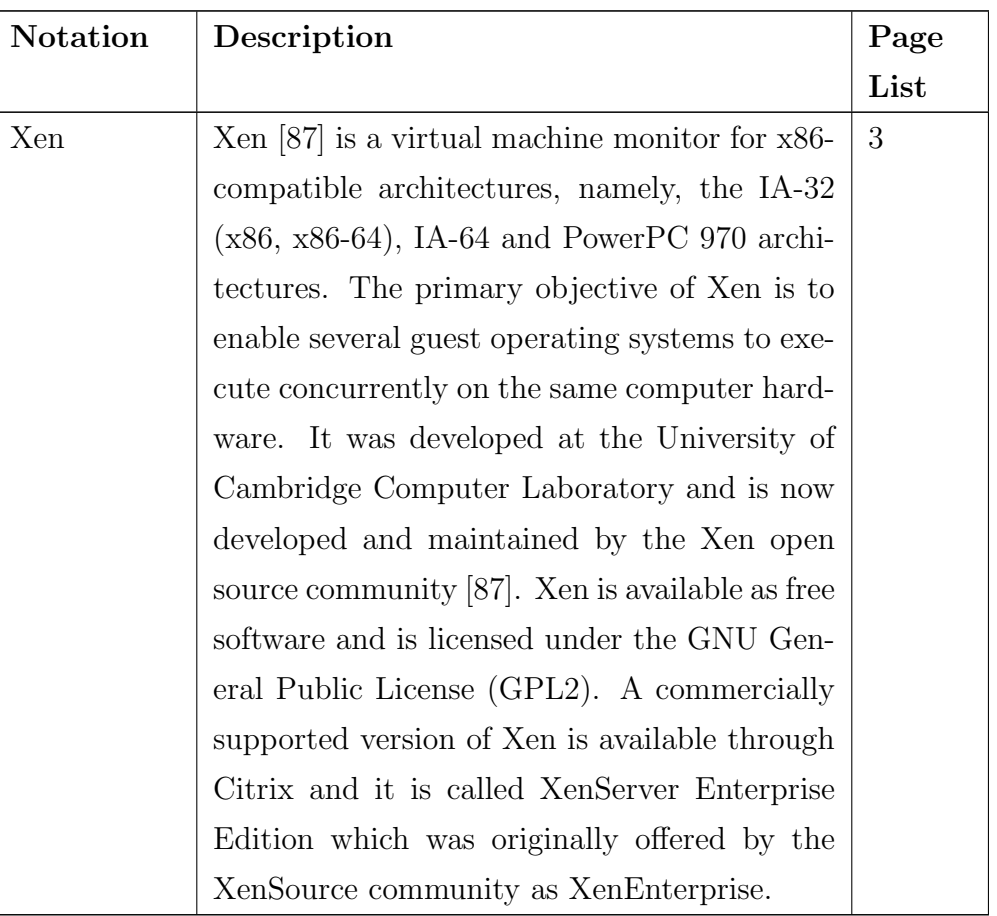

<span id="page-19-0"></span>Dedicated to my parents and family for their support during my studies. A special dedication to my mother Elisa Nyaphophi Mukwevho for the outstanding support, motivations and encouragements she gave me throughout my studies.

## <span id="page-20-0"></span>Chapter 1

## Introduction

This dissertation investigates the possibility of using a general purpose virtual platform for network emulation. Network research experiments are frequently conducted using a physical network in a simulated or an emulated environment. Examples of such environments are Pullen et al. [\[67\]](#page-160-0), McCanne et al. [\[52\]](#page-159-2) and White et al. [\[85\]](#page-162-1).

Naturally, every network experiment environment has advantages and disadvantages. One of the disadvantages of conducting experiments in a real physical network is the cost of procuring and setting up the infrastructure (servers, routers and gateways). The installation and configuration of experiments in such an environment can be complex and results may be hard to repeat. An advantage of physical network environments is that they are a reasonable reflection of the real world. This implies that the experiments and protocols developed in these environments can be applied to production environment, often without major modifications.

A good example of a physical network environment for conducting experiment is Emulab (White et al. [\[85\]](#page-162-1)). In Emulab, experiments are run on a physical network deployed on real networking hardware and servers in a laboratory of the University of Utah. The complexity of creating and setting up the network topology was made transparent from the user by making use of [NS-2 \(Network Simulator version 2\)](#page-12-0) syntax (McCanne et al. [\[52\]](#page-159-2)). It should be noted that Emulab only makes use of the modelling component of [NS-2](#page-12-0) and not the simulation component.

Simulated environments are based on the use of software modules to model the behaviour of real network components to create an environment for conducting <span id="page-21-0"></span>network experiments. Generally, simulated environments are simpler to configure and they are less expensive than real networks. A significant disadvantage of software simulated environments is that the environment is only an approximation of the real world and therefore the results might not be very accurate.

[NS-2](#page-12-0) (McCanne et al. [\[52\]](#page-159-2)) is a classical example of a comprehensive software simulated environment. [NS-2](#page-12-0) is developed through collaboration of open source communities that are managed by [ISI \(Information Sciences Institute\)](#page-11-1) of the University of Southern California. [NS-2](#page-12-0) is a discrete event simulator targeted at network research. [NS-2](#page-12-0) provides substantial support for the simulation of [TCP](#page-12-1) [\(Transmission Control protocol\),](#page-12-1) routing, and multicast protocols over wired, wireless and satellite networks. Every component of the network is simulated via some software module in [NS-2.](#page-12-0) [NS-2](#page-12-0) therefore inherits all the advantages and disadvantages of software simulated environments as stated above.

Emulated environments combine the use of elements of both simulated and physical network environments for creating a network research environment. Network emulators provide a mechanism of imitating a much larger network in a small laboratory environment. This is achieved by using a relatively small set of network nodes with some special network nodes introduced between some nodes in order to simulate the behaviour of a much larger network. An example of such an environment is Emulab (White et al. [\[85\]](#page-162-1)). Inside the special network nodes, software simulators are installed in order to simulate the characteristics of the larger networks such as bandwidth, propagation delays or packet losses. The advantage of emulated environments is that real network stacks and protocols are deployed on the network nodes as compared to simulated environments.

Emulab also serves as a good example of a network emulator where simulation is provided by the FreeBSD [\[27\]](#page-157-0) nodes that are inserted between network nodes to simulate network link conditions. Dummynet (Rizzo [\[70\]](#page-161-0)) is loaded on the FreeBSD nodes in order to simulate the network link conditions such as propagation delay, bandwidth limitation or packet loss.

In this research work, we propose a virtual network emulator viNEX, which is a pseudo-acronym for Virtual INtegrated Network Emulator on Xen. The idea of constructing a virtual network emulator on a single physical machine has been explored before, see Section [2.3.](#page-41-0) Our contribution, however, lies in exploring the possibility of using a general purpose platform, namely, Xen to create a virtual <span id="page-22-1"></span>network emulator that can run on a single physical machine. This objective corresponds to the first part of our hypothesis in Section [1.2.1.](#page-23-1)

Our network emulator [viNEX \(virtual integrated Network Emulator on XEN\)](#page-13-1) developed in this dissertation uses a very similar approach as the one for Emulab. We still make use of the FreeBSD nodes (with Dummynet enabled) to model the network links and conditions. We are using NetBSD as the [Operating System \(OS\)](#page-12-2) for running the network nodes of the [OS](#page-13-1) emulator. Our network nodes therefore run a real [OS](#page-12-2) with real network protocols stacks. The major difference is that our emulator makes use of virtual network nodes running on top of a single server, enabled by the [Xen](#page-18-0) virtualisation technology.

#### <span id="page-22-0"></span>1.1 Rationale

This research seeks to achieve the following objectives:

• Develop a virtual network emulator viNEX.

Recent progress in computer virtualisation (Singh [\[76\]](#page-161-1)) has offered the flexibility of hosting multiple, fully functional server instances on a single server. All server instances run real and complete network protocol stacks. viNEX was built using the XEN virtualisation platform. ViNEX provides network researchers with a low-cost single-server network emulator that interacts with real network protocol stacks.

• Demonstrate that viNEX can be used for conducting network experiments.

This objective was demonstrated by conducting the Van Jacobson experiment on viNEX. The results were found to be comparable to those obtained by Van Jacobson in his original experiment.

• Identifying possible limitations of using general purpose, virtual environments for network emulation.

Performance bottlenecks will always occur on a virtualisation platform, even though the underlying virtualisation platforms continue to improve. For example, there are future plans to improve network performance on Xen [\[88\]](#page-162-3). The current version of viNEX may not be applicable for high network performance emulation, but it might be useful for other applications, such as <span id="page-23-3"></span>protocol development and verification, as well as educational purposes. Some limitations of this approach were identified by conducting a scalability experiment in Chapter [5.](#page-82-0)

#### <span id="page-23-0"></span>1.2 Research problem

Recent progress in virtualisation technologies enable the deployment of multiple interconnected, virtual hosts on one machine. Such virtual hosts run real network protocol stacks and therefore provide an emulated environment on a single host. The literature is somewhat quiet about the use of general purpose virtualisation platforms (such as Xen and VMware) for virtual emulators.

Our research problem is as follows: To investigate a possibility of building a virtual network emulator (viNEX) using a virtualisation platform (XEN) and to evaluate whether such an emulator can be used for conducting network research experiments. We also identify some factors affecting the scalability of this emulator and suggest possible ways of addressing them.

The above research problem leads us to the following hypothesis.

#### <span id="page-23-1"></span>1.2.1 Hypothesis

Our hypothesis is twofold:

A general purpose virtualisation platform (such as Xen) can be used to build a network emulator (viNEX) which satisfies the following conditions:

- 1. The emulator can be used for conducting network research experiments on networks which fall within limited performance boundaries.
- 2. Such an emulator (viNEX) can be hosted on a single server.

#### <span id="page-23-2"></span>1.3 Research design and methodology

This section briefly presents the methods used in our research. Our research uses the literature survey, prototype and experiment methods (Olivier [\[59\]](#page-160-1)). Our

<span id="page-24-1"></span>literature survey consists of the background of simulation and emulation presented in Chapter [2.](#page-28-0)

The primary method used in this research is prototyping. The prototype involves the construction of the viNEX emulator system which we use to demonstrate the concept of building an emulator, using a general purpose virtual platform (Xen). Experimentation was used as a secondary method in this work. We conducted two experiments on viNEX in Chapter [5.](#page-82-0) The first experiment (Section [5.1\)](#page-82-1) evaluates the functionality of the viNEX emulator. The Van Jacobson experiment is conducted on viNEX and the results are compared to those obtained in the original experiment (Van Jacobson [\[81\]](#page-162-0)).

Our research is also quantitative. The second experiment examines the scalability of viNEX (see Section [5.4\)](#page-93-0). This is achieved by measuring the amount of memory required to run an experiment on viNEX.

Two observations were made while conducting the experiments in Chapter [5.](#page-82-0) Both observations are used to justify our twofold hypothesis above. We return to the hypothesis in Chapter [6.](#page-101-0)

#### <span id="page-24-0"></span>1.4 Scope

The scope of this research is limited to the development, and evaluation of the viNEX network emulator. The evaluation of viNEX includes a demonstration of the ability to host network research experiments on viNEX as well as an assessment of the performance limiting factors that could affect the scalability of this emulator.

Some virtualisation performance factors affecting the scalability of viNEX have been identified (see Section [5.4\)](#page-93-0). Since the emulator is designed to run on a single server, scalability of the network topology is limited to the amount of memory and the CPU capability of the server.

The development of the emulator includes a set of shell scripts that are used to perform configuration and management of the emulator. We shall perform the verification and validation of the emulator by running a set of experiments on the emulator, capture results and analyse the results graphically. The objective of such verification is to identify whether network protocols behave as expected and consistently, when deployed on top of the emulator.

We have used shell scripting as the language for *developing* a set of emulator configuration and management scripts. The set includes scripts to be used for automating topology creation as well as link configuration. During the initial stages of this research, we intended to use [NS-2](#page-12-0) OTcl notation as the modelling language as implemented in [NS-2.](#page-12-0) However, due to the complexities of the technical challenges we encountered during the research, the scope was adjusted accordingly. As a result, the modelling language was changed to shell scripts. [NS-2](#page-12-0) syntax is quite common in the network research space. Since [NS-2](#page-12-0) was successfully implemented in Emulab (White et al. [\[85\]](#page-162-1)), we propose the possibility of using [NS-2](#page-12-0) in viNEX for future developments.

Regarding the evaluation of the emulator, we made use of some existing TCP analysis and traffic generation tools. We used the iperf (Gates and Warshavsky [\[28\]](#page-157-1)) tool for traffic generation and maximum bandwidth measurement. TCP network data packets were captured using tcpdump (Van Jacobson and McCanne [\[82\]](#page-162-4)). Network data packet analysis was done using the tcptrace (Ostermann [\[61\]](#page-160-2)) tool. The graphical analysis of the results was initially done by using xplot (Shepard [\[74\]](#page-161-2)), but owing to the limited features of xplot we migrated to gnuplot [\[30\]](#page-157-2). Migration was achieved by converting xplot datasets to gnuplot input files using the xpl2gpl (Ostermann [\[61\]](#page-160-2)) script.

#### <span id="page-25-0"></span>1.5 Related work

The virtualisation of network emulators is currently receiving much research attention. This is mainly due to the need for companies to reduce the number of computer servers overcrowding data centres, to be alleviated through virtualisation technologies. The following paragraphs describe some of the research work in the virtualisation domain.

A large-scale virtualisation initiative is being done on Emulab. Instead of using a general purpose virtualisation tool like Xen, Emulab opted for the FreeBSD Jail mechanism. FreeBSD Jails provide a lightweight mechanism for virtualisation by implementing process isolation. The Emulab virtualisation approach is described in Hibler et al. [\[36\]](#page-157-3).

[User Mode Linux \(UML\)](#page-17-1) is a virtualisation technology that was used quite extensively in network emulation. This includes the following research efforts:

- <span id="page-26-0"></span>• The work done using UML (User-Mode Linux), reported on in Spenneberg [\[78\]](#page-161-3), targeted mainly at evaluating VPN networks, UML was used to evaluate [VPN](#page-17-2) protocols such as [TCP](#page-12-1) and IPSec (IP Security).
- The UML-based emulator for MPLS networks (Balachander and Venkataram [\[5\]](#page-154-3)).
- UML was also used in the implementation of VNUML (Virtual Network UML)as described by Fernandez et al. [\[26\]](#page-156-3). VNUML is targeted mainly at the evaluation of IPv6 routing protocols.

FreeBSD OS is also widely used for the virtualisation of network emulators. Some examples are:

- The FreeBSD network stack was virtualised through the cloning technique that allows for multiple network stacks on the same kernel as proposed in Zec [\[89\]](#page-163-0). This approach depends on the FreeBSD Jail (Poul-Henning Kamp [\[66\]](#page-160-3)) framework for application environment isolation. Each instance of the protocol stack resembles a full network stack capable of running network routing protocols as well as networking applications.
- IMUNES is another example of a virtual emulator. It was proposed in Zec and Mikuc [\[90\]](#page-163-1). IMUNES also extends the FreeBSD kernel. The kernel was extended by introducing the capability of maintaining several networking stacks that are used to run different networking applications concurrently.
- ENTRAPID introduced the virtualisation of different 4.4BSD kernels. This enabled the deployment of different network protocol stacks on virtual kernels. ENTRAPID is described in Huang et al. [\[38\]](#page-158-1).

Other examples of network emulators include the hypervisor-based testbed (Duchamp and Angelis [\[20\]](#page-156-4)) aimed at conducting network security experiments, the virtual integrated TCP testbed (or VITT) aimed at evaluating TCP performance (Caini et al. [\[9\]](#page-155-0)). Other research is looking at the possibility of using para-virtualisation as the basis for a federated PlanetLab architecture (Edwards and Harwood [\[21\]](#page-156-5)). PlanetLab [\[63\]](#page-160-4) is a testbed aimed at rapid prototyping and the testing of Internetbased experiments.

### <span id="page-27-0"></span>1.6 Organisation of the dissertation

The remainder of this dissertation is organised as follows;

Chapter [2](#page-28-0) provides background material for this research through a discussion of the current state of virtualisation techniques. It also presents the literature review of this dissertation with special emphasis on the differences between network emulation and simulation.

Chapters [3](#page-52-0) and [4](#page-62-0) describe the implementation of viNEX. In Chapter [3](#page-52-0) we present a high-level design and the architecture of viNEX. The significant components of the viNEX emulator are also described in this chapter. The foundation of the viNEX emulator is formed by the ability to model and emulate network links. Chapter [4](#page-62-0) provides the technical details of link implementations in viNEX.

The evaluation of viNEX is discussed in Chapter [5](#page-82-0) which includes experiments conducted on viNEX as well as a discussion of the results. The research work is concluded in Chapter [6](#page-101-0) including the recommendations for future research work.

The paper (Mukwevho et al. [\[56\]](#page-159-3)) that was published as part of this research appears as Appendix [A.](#page-112-0) The paper describes the initial version of viNEX which was based on Xen HVM technology. We have since enhanced viNEX by changing to Xen PVM to improve network performance. Appendix B presents the source code of all the emulator configuration and management bash scripts as referenced in this dissertation.

Appendix [C](#page-134-0) shows the TCP/IP reference model. Examples of modelling some common network topology structures in viNEX are presented in Appendix [D.](#page-138-0) Appendix [E](#page-143-0) describes the Van Jacobson experiment that we conducted using [NS-](#page-12-0)[2.](#page-12-0) Finally, Appendix [F](#page-150-0) presents the remainder of the scripts used to conduct the Van Jacobson experiment on viNEX.

## <span id="page-28-2"></span><span id="page-28-0"></span>Chapter 2

# Network simulation and emulation

This chapter presents the background and context of our research work. We begin by presenting an overview of network testbeds in Section [2.1.](#page-28-1) The network emulation and simulation concepts are discussed in Section [2.2.](#page-33-0) This section also presents an overview of [NS-2,](#page-12-0) Emulab and Dummynet. In Section [2.3](#page-41-0) we presents an overview of Xen [\[7\]](#page-154-2) and its architecture. We also present an overview of how the concepts link together in Section [2.4.](#page-47-0) A summary of the original Van Jacobson experiment is presented in Section [2.5.](#page-48-0) Finally, a summary of this chapter appears in Section [2.6.](#page-50-0)

### <span id="page-28-1"></span>2.1 Overview of network testbeds

This section gives an overview of different network testbed environments. We consider the different categories of network testbeds and outline their benefits to the network research community. The work in this section is synthesised mostly from the report on network testbeds done by NSF (Kurose [\[48\]](#page-158-2)).

Network testbeds play a significant role in the evolution of computer networks. Network protocols are frequently developed and experimented on a testbed environment first before being deployed in the real world. For example, the Internet protocols (such as TCP/IP) were first developed and experimented in the ARPANet [\[67\]](#page-160-0) testbed before they became publicly available. Furthermore, both DARTnet [\[18\]](#page-156-6) and [MAGIC \(Multidimensional Applications and Gigabit Inter](#page-12-3)[network Consortium\)](#page-12-3) (DARPA [\[17\]](#page-156-0)) testbeds have played a primary role in the development of IP telephony and high-speed networks. A geographical and functional overview of the MAGIC-I testbed is presented in Figure [2.1.](#page-29-0)

<span id="page-29-0"></span>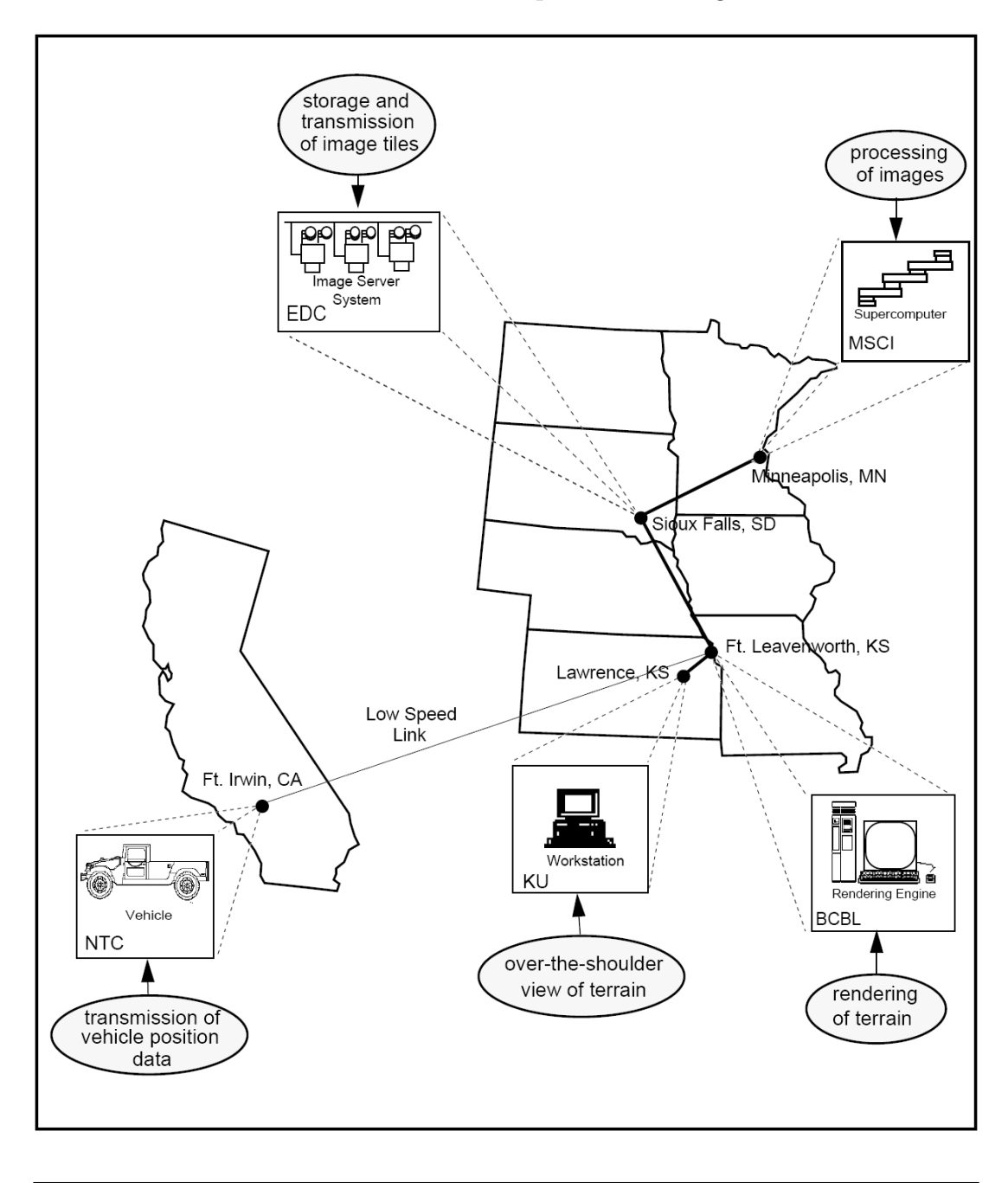

Figure 2.1: The topology of MAGIC Gigabit testbed, from DARPA [\[17\]](#page-156-0).

The MAGIC testbed is formed by three major components, namely, the terrain visualisation application (TerraVision), distributed ISS (Image Server System) and <span id="page-30-0"></span>a high-speed internetwork. TerraVision creates a dynamic aerial view of the U.S. Army NTC (National Training Centre) landscape located at Fort Irwin in California. The main objective of MAGIC is to monitor the locations of vehicles at the battlefield in real time and thereby provide real time monitoring of the battlefield to a commander. Coordinates of the vehicles are transmitted to the BCBL (Battle Command Battle Laboratory) where the rendering of the terrain occurs — see Figure [2.1.](#page-29-0) Images are then transmitted over the high-speed network to EDC (Earth Data Centre) where they are stored on the ISS. TerraVision interacts with the ISS in order to retrieve the image tiles that form the rendering of the battlefield. If the requested tile is not stored on the ISS, the ISS sends the raw image data to the supercomputer at MSCI (Minnesota Supercomputer Center Inc.) where it is processed into tiles. The ISS then transmits the tiles to TerraVision for over-the-shoulder view of the terrain on a workstation located at KU (University of Kansas). A detailed description of MAGIC is given in DARPA [\[17\]](#page-156-0).

Network testbeds may be classified into two main categories, namely, testbeds that require production quality network services and testbeds that allow some room for disruptive experimentation on the network infrastructure (Kurose [\[48\]](#page-158-2)). The latter are also known as research testbeds. The following paragraphs briefly describe each category:

• Testbeds that require production quality network services: These testbeds are dedicated to specific applications and are normally characterised by high network quality features. Examples of network quality features are availability, transmission speed, bandwidth and propagation delays.

The Internet2 [\[41\]](#page-158-3) is an example of this class of testbeds. In the Internet2, the IP network has 99.999% uptime a year (which equates to a downtime of less than 5.5 minutes) and over 10 [GigE \(Gigabit Ethernet\)](#page-11-2) bandwidth capacity.

• Network research testbeds: These testbeds are used for experimental research in computer networking. Our network emulator (viNEX) belongs to this category. Other examples include Netbed (White et al. [\[84\]](#page-162-5)), Emulab (White et al. [\[85\]](#page-162-1)) and PlanetLab [\[63\]](#page-160-4).

Since viNEX is an example of a network research testbed, we discuss this category further below.

#### <span id="page-31-1"></span><span id="page-31-0"></span>2.1.1 Network research testbeds

Network research testbeds may be distinguished into two broader classes:

- Multi-user, experimental facilities (MXF): These type of testbeds are designed to serve a defined set of user communities of network researchers. For example, the MOSIS (Metal Oxide Silicon Implementation Service) networking system provides university researchers with access to fast-turnaround semiconductor manufacturing services. MOSIS was developed at Xerox PARC and institutionalised by DARPA (Connway [\[14\]](#page-155-1)).
- Proof of concept testbeds (PCT): These testbeds are aimed at addressing a specific research objective. PCT testbeds are normally dismantled once the research objective has been achieved. An example of a PCT is the SEQUIN project (IST [\[44\]](#page-158-4)) to check the feasibility of the proposed IP-Premium implementation in production networks, with a strong emphasis on end-to-end quality of service (QoS) delivery across networks.

Traditionally, network testbed components (such as links, nodes, routers and switches) were based in a facility at a single geographical area. An example is the original Netbed (White et al. [\[84\]](#page-162-5)) facility at the University of Utah. In response to the evolving network research community needs, such as high availability, dynamic configuration and control of the experiment environment, four additional types of network testbeds have emerged. These are cluster, overlays as well as federated and network research kits. A brief description and an example of each type follow:

- Clustered testbeds: These type of testbeds are based mainly on the concept of network emulation. They are normally formed by a cluster of network elements deployed in a laboratory facility with remote access provided through an Internet interface. An example of this type is Emulab (White et al. [\[85\]](#page-162-1)). In Emulab, network resources are deployed in a laboratory at the University of Utah. Researchers are provided with a remote interface via the Internet to access and configure their experiments.
- Overlay testbeds: These testbeds are designed to be an overlay on an existing network. Some examples of overlay testbeds are:
- <span id="page-32-0"></span>– The original ARPAnet which was designed as an overlay over a telephone network (Hauben [\[33\]](#page-157-4)).
- MBone (Savetz et al. [\[73\]](#page-161-4)) which was designed as a multicast overlay over the public Internet.
- Netbed (White et al. [\[84\]](#page-162-5)) and PlanetLab [\[63\]](#page-160-4) which both have components that communicate over the public Internet across sites.
- **Federated testbeds:** This type is formed by interconnecting a number of independent testbeds. Some benefits of federated testbeds are:
	- Through the federation, researchers are exposed to more hardware and are therefore able to run larger scale experiments than what their local hardware can support.
	- Researchers are exposed to a variety of networking technologies in addition to their locally supported technologies. For example, a remote testbed may have wireless functionality that can be accessed via the federation mechanism.
	- Federated testbeds enable efficient and optimal use of testbed resources. Researchers can make use of any idle testbed resources and thereby facilitate efficiencies.

CONET [\[13\]](#page-155-2) is an example of a federated testbed. It is composed of a federation of collaborative research clusters which are located at different geographical locations.

- Network research kits: Network research kits are composed of a set of hardware and software components that can be deployed on a local network laboratory. Some examples include:
	- Our emulator viNEX which is designed to run on a single computer host, serves as a good example of this category.
	- IMUNES (Kukec et al. [\[47\]](#page-158-5)) being a network emulator that can be installed on a single FreeBSD host.
	- Wireless Sensor Network Kit (Crossbow [\[16\]](#page-155-3)) which is a commercial classroom kit for teaching wireless sensor and mesh networks. It is deployed in a classroom environment through a USB device plugged into students' PCs.

#### <span id="page-33-1"></span><span id="page-33-0"></span>2.2 Network emulation and simulation

In this section we present some emulation and simulation concepts in the context of computer networks.

Network simulators are usually implemented as a collection of software modules, providing a synthetic environment for conducting network experiments. Simulators are often deployed and executed on a single host. [NS-2](#page-12-0) [\[52\]](#page-159-2) is a popular example of a network simulator in the network research domain. Simulator experiments are normally configured using text files. For example, in [NS-2](#page-12-0) one text file is used to configure the entire network experiment. As a result, experiments are repeatable and more control is provided to the user. Simulators do have some disadvantages though, since protocols are developed and tested in a synthetic, simulated environment interacting with simulated components. However, some realism is lost and a significant amount of code changes might be required to move the developed artifacts into a live network.

Network emulators are constructed by combining elements of live networks and simulated software with the objective of imitating a larger network. For example, a larger WAN network can be emulated by using few network nodes deployed in a laboratory environment. Some special nodes can be inserted between network links and simulator software can be loaded to simulate some WAN network conditions. The Dummynet (Rizzo [\[70\]](#page-161-0)) module has been used extensively in emulated network research environments (such as Emulab (White et al. [\[85\]](#page-162-1))) to emulate network conditions such as delays, random losses and bandwidth limitations. One of the key distinctions between network emulation and simulation is that network emulation runs real protocol stacks on the network nodes while simulators normally use software models.

Emulab [\[22\]](#page-156-2) is an example of an emulated environment. In Emulab, some transparent FreeBSD delay nodes are inserted between topology links to simulate the network boundary conditions using the Dummynet module. [NS-2](#page-12-0) is an example of a limited network emulator. Limited emulation functionality was recently introduced to [NS-2](#page-12-0) whereby real network traffic can be subjected to the simulated network components. The emulation facility of [NS-2](#page-12-0) is described in Fall [\[24\]](#page-156-7).

#### <span id="page-34-0"></span>2.2.1 Overview of Network Simulator 2 (NS-2)

[NS-2](#page-12-0) (McCanne et al. [\[52\]](#page-159-2)) is a discrete event-driven simulator written in  $C++$  (ISO/IEC [\[43\]](#page-158-6)) and OTcl (Heidemann et al. [\[35\]](#page-157-5)) used for conducting network research. [NS-2](#page-12-0) was developed at the University of California Berkerely; it is currently at version 2 (commonly referred to as [NS-2\)](#page-12-0) and version 3 is currently under development.

[NS-2](#page-12-0) works at the network packet level and it provides software mechanisms to simulate wired and wireless networking protocols. The [NS-2](#page-12-0) package is comprised of object-oriented classes to implement protocols, traffic generators and router queue management techniques. [NS-2](#page-12-0) implements network protocols such as [ATM](#page-11-3) [\(Asynchronous Transfer Mode\),](#page-11-3) [IP \(Internet Protocol\),](#page-11-4) [TCP,](#page-12-1) [FTP \(File Trans](#page-11-5)[fer Protocol\),](#page-11-5) [GSM \(Global System for Mobile Telecommunication\),](#page-11-6) and [GPRS](#page-11-7) [\(General Packet Radio Service\).](#page-11-7) [NS-2](#page-12-0) also implement objects to simulated traffic generators and sinks for network protocols like [FTP,](#page-11-5) [CBR \(Constant Bit Rate\),](#page-11-8) [HTTP \(Hypertext Transfer Protocol\),](#page-11-9) [HTTPS \(Hypertext Transfer Protocol Se](#page-11-10)[cure\)](#page-11-10) and Telnet. [NS-2](#page-12-0) also implements router queue management schemes such as DropTail, [RED \(Random Early Detection\)](#page-12-4) and [FIFO \(First In First Out\).](#page-11-11) [NS-2](#page-12-0) also includes mechanisms for simulating LANs (Local Area Networks) and WANs (Wide Area Networks) by implementing multicasting and [MAC \(Media Access](#page-12-5) [Control\)](#page-12-5) layer protocols.

[NS-2](#page-12-0) was originally targeted at Unix-based platforms (such as Linux and BSD versions). The recent Cygwin extensions for Windows made it possible to host [NS-](#page-12-0)[2](#page-12-0) on a Windows-based platform. Network experiments are modelled using the Tcl scripting language. [NS-2](#page-12-0) is quite popular in the network field, for example its Tcl scripting language syntax was adopted as the modelling language for both Emulab and Netbed environments (White et al. [\[85\]](#page-162-1)).

The [NS-2](#page-12-0) product suite contains a tool called [NAM \(Network ANimator\),](#page-12-6) which is a Tcl/Tk-based tool used to animate the network packet traces. [NAM](#page-12-6) works from the trace files generated as output from running an experiment in [NS-2.](#page-12-0) The trace file contains network topology details which include nodes, links and packet traces.

#### <span id="page-35-0"></span>2.2.2 Emulab

Emulab (White et al. [\[85\]](#page-162-1)) is an emulated network testbed. The primary installation of Emulab is managed by the Flux Group and it is hosted in the School of Computing at the University of Utah [\[22\]](#page-156-2). Emulab is a subset of Netbed (White et al. [\[84\]](#page-162-5)) and it is aimed at offering emulation capabilities. At the highest level, Emulab consists of a physical testbed environment and special FreeBSD delay nodes to simulate different network conditions. The testbed is formed by a collection of PCs which are interconnected by network switches in a manner that allows for arbitrary network topology configurations. The testbed PCs can be used as end-nodes, traffic generators, traffic consumers, routers or link emulators.

Emulab is formed by a collection of different networking environments for conducting research. Some of the supported environments are:

- Emulation: Emulated experiments enable researchers to create an arbitrary network topology, allowing for a controllable, predictable, and repeatable environment. Researchers also have full root access to the PC nodes. Emulab furthermore adds the flexibility by allowing users to load an operating system of their choice onto the PC nodes. Details are described in White et al. [\[85\]](#page-162-1).
- Live-Internet Experimentation: Emulab is integrated with the RON (Andersen et al. [\[2\]](#page-154-4)) and PlanetLab [\[63\]](#page-160-4) testbeds through the live Internet. Such level of integration provides researchers with an opportunity to run their experiments across the live Internet around the world.
- 802.11 Wireless: Emulab has a wireless testbed with devices complying to the 802.11a/b/g IEEE wireless specifications (IEEE [\[40\]](#page-158-7)). Emulab provides a web interface which enables users to have full remote access and control to mobile devices. The mobile testbed (known as DETER) is comprised of a set of mobile nodes with two wireless interfaces each, and a wired control network.
- Software-Defined Radio: Emulab makes use of the USRP devices from the GNU Radio project (GNU [\[29\]](#page-157-6)). These USRP devices provide control over the physical network layer (OSI Layer-1) of the above wireless network.
- Sensor Networks: Emulab has a sensor-network testbed which is formed by 25 Mica2 motes. A mote is a serial port that enables maximum control and debugging capabilities (Emulab [\[22\]](#page-156-0)).
- Simulation: By making use of the [NS-2](#page-12-0) emulation facility (Guruprasad et al. [\[32\]](#page-157-0)), simulated experiments can interact with a real network. Therefore, simulators can also interact with Emulab, including some network components within Emulab.

Emulab's software may be bought and installed at a different network site. In addition to the primary site located at the University of Utah, the software has been shipped and installed at more than 24 sites located around the world — see Figure [2.2](#page-36-0) for other locations. Emulab is a public facility and it is available to researchers and students in the academic fields free of charge.

<span id="page-36-0"></span>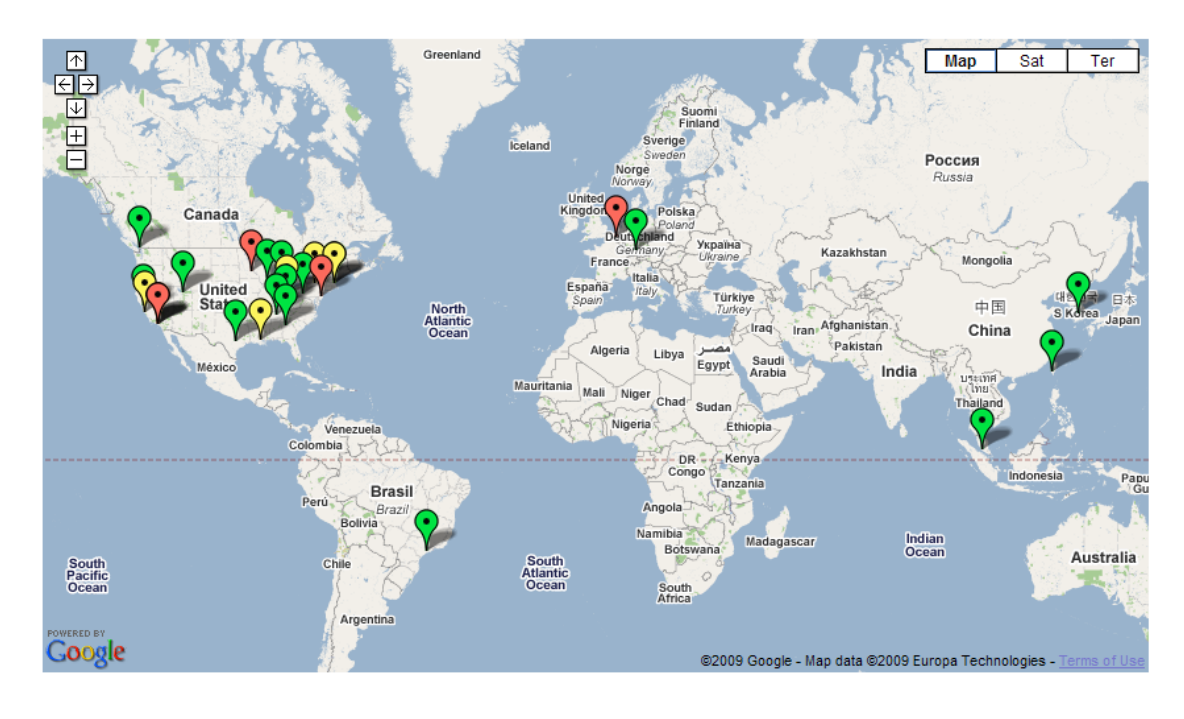

Figure 2.2: Other Emulab sites around the world, from Emulab.net [\[23\]](#page-156-1)

Experimenters can use [NS-2](#page-12-0) scripts or a graphic tool to define network topologies for their experiments. [NS-2](#page-12-0) scripts are formed by a sequence of commands that are defined using a specific notation. The notation is referred to as [NS-2](#page-12-0) syntax.

Using the [NS-2](#page-12-0) *syntax*, researchers can specify traffic generators and sinks as well as discrete network events. Listing [2.1](#page-37-0) gives an [NS-2](#page-12-0) example script for Emulab

and the resulting topology is depicted in Figure [2.3.](#page-38-0) Once the topology is defined, the next step in Emulab is to load the experiment in a process called swap-in. Emulab automatically maps the virtually-defined topology to physical resources.

```
set ns [new Simulator]
_2 set node1 [$ns node]
 set router [$ns node]
 set node2 [$ns node]
 set linkA [$ns duplex-link $node1 $router 100Mb Oms
    DropTail]
 set linkB [$ns duplex-link $router $node2 1Mb 10ms DropTail]
 $ns rtproto Static
 8 $ns run
```
Listing 2.1: A sample source NS-2 script for creating the Emulab experiment topology in Figure [2.3](#page-38-0) (White et al. [\[85\]](#page-162-0)).

Listing [2.1](#page-37-0) is an OTcl script which creates a three-node network on Emulab. The effect of the code in Listing [2.1](#page-37-0) is described next.

Line 1 creates a Simulator object and assigns it to a variable ns. The Simulator object is used as a global object for configuring a network experiment. It is responsible for storing references to experiment nodes, links, event schedulers and basic protocol configuration settings (e.g packet size). Lines 2 to 4 reserve, create and boot the experiment nodes. The two network links, namely, linkA and linkB are created by lines 5 and 6 respectively. Line 5 creates a network link between node1 and the router and calls it linkA. LinkA is configured as a duplex link with a 100 Mb/s capacity, a 0 ms delay and it uses the DropTail queuing strategy. LinkB is the link between the router and node2 and it is defined to carry traffic using a 1 Mb/s bandwidth, a 10 ms delay and likewise uses the DropTail queueing strategy. Line 7 specifies that no routing protocol will be used for this experiment and therefore network addresses will be statically assigned during boot time. Finally, the execution of the script is triggered by the run command at line 8.

In Emulab, network link emulation is provided by special nodes called link emulators which are inserted between the end-points of a network link. Link emulators run the FreeBSD [OS](#page-12-1) with Dummynet enabled for emulating network link conditions such as bandwidth control, propagation delay and packet losses (White et al. [\[85\]](#page-162-0)). Dummynet is also used to implement various network link-queuing strategies like [FIFO,](#page-11-0) [RED,](#page-12-2) or DropTail.

A network experiment in Emulab is comprised of two distinct networks, namely, the control network and the experiment network. At the heart of Emulab lies the control network as depicted in Figure [2.3.](#page-38-0) The purpose of the control network is to provide an isolated network for controlling and managing the experiments without interfering with the network traffic of the experiment. The *experiment* network is only limited to each specific experiment. Applications running inside the topology nodes are not aware of the main control network. Topology nodes make use of the control network to gain to the shared network resources such as the NFS mounted file systems /proj and /users. Once an experiment has been uploaded into Emulab, researchers have two possible methods of accessing their experiments. These are:

<span id="page-38-0"></span>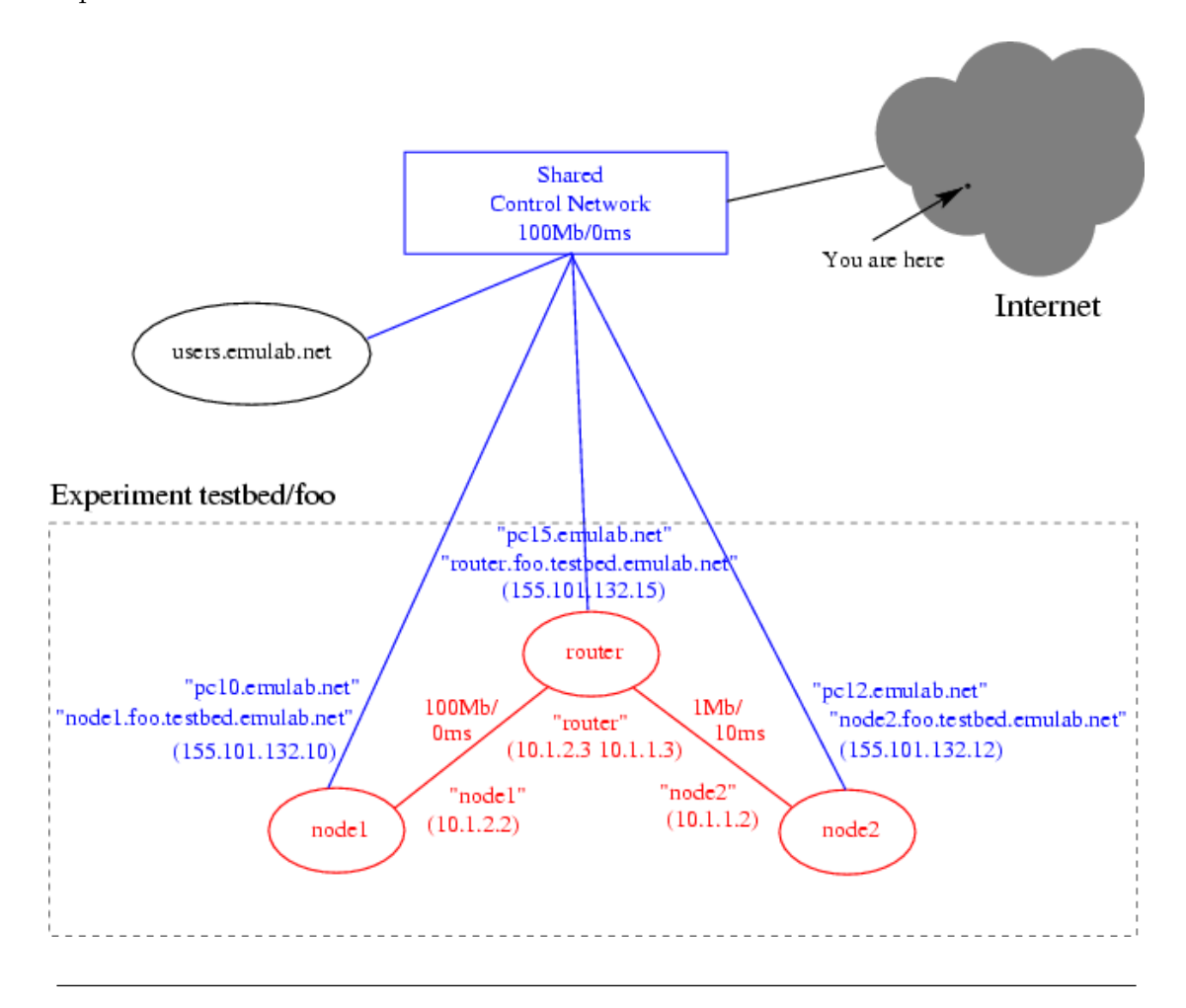

FIGURE 2.3: Emulab experiment topology, from Emulab [\[22\]](#page-156-0)

• Employing a web interface: This is the primary method of access users can access Emulab using their web browser application by navigating to the URL http://www.emulab.net/. They will be required to enter their login credentials before being granted access to their experiments. The web interface is used mainly to load, configure and to execute experiments.

• Using [SSH \(Secure Shell\)](#page-12-3) via host users.emulab.net: This mechanism is used mainly for obtaining direct access to the file systems and command console of the topology nodes. To obtain access to the topology nodes, users must first access the users.emulab.net node using [SSH.](#page-12-3) From this node, users can then use [SSH](#page-12-3) to access the file systems of topology nodes. The SSH access method also provides users with a direct access to the trace files. This method enables users to issue direct OS commands to the nodes, allowing them to execute network utilities such as traceroute or tcpdump. The traceroute utility may be used to check connectivity between two topology nodes. Tcpdump is used to capture network packets passing through a network interface.

Next we present an overview of Dummynet.

## <span id="page-39-0"></span>2.2.3 Dummynet

Dummynet (Rizzo and Carbone [\[71\]](#page-161-0)) is a tool that was initially designed for testing network protocols. It is now being used primarily for network bandwidth management. Dummynet is used to simulate network properties such as queue and bandwidth limitations, delays and packet losses. The implementation of Dummynet on FreeBSD is aimed at TCP and IP protocols. Dummynet operates on the inbound or outbound packets between the TCP and the IP layers. Dummynet operation is shown in Figure [2.4.](#page-40-0)

Dummynet is implemented as a loadable kernel module on the FreeBSD [\[27\]](#page-157-1) operating system. By design, Dummynet operates between any pair of network layers, as shown in Figure [2.4.](#page-40-0) It intercepts packets that are being output from one layer and then it applies some network property on the packets before passing the packets to the next layer. Dummynet can intercept network packets at either layer 2 or layer 3 of the OSI reference model (Zimmermann [\[91\]](#page-163-0)). The following paragraphs discuss the operation of Dummynet.

<span id="page-40-0"></span>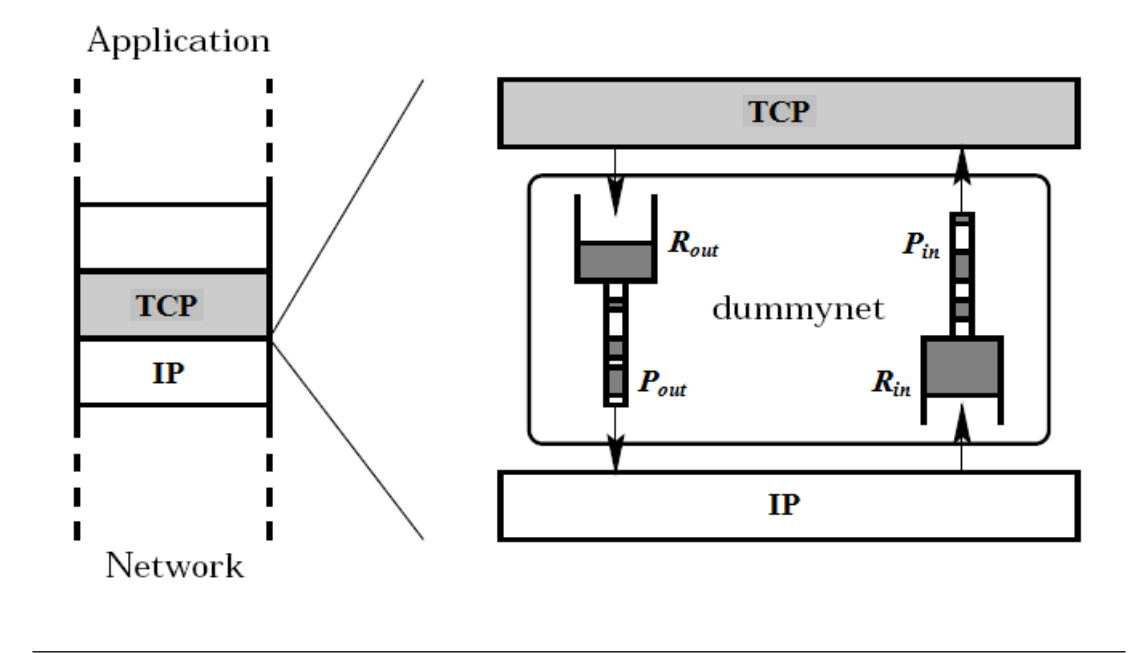

Figure 2.4: Dummynet operating principle, adapted from Rizzo [\[70\]](#page-161-1)

Dummynet uses the notion of a pipe to regulate network traffic. A pipe can be configured with settings such as bandwidth, packet delay and loss rate. A pipe is modelled by two queues, namely, the  $R$  and the  $P$  queues as shown in Figure [2.4.](#page-40-0) A a pair of queues  $R/P$  is required in each direction of the communication. The  $R_{in}/P_{in}$  pair is used for processing inbound traffic. The  $R_{out}/P_{out}$  pair is used for processing outbound network traffic. To simplify our discussion, we shall refer to these queues simply by using the R and the P symbols. Assuming  $t_p$  to be the link delay,  $B$  the maximum link bandwidth and  $r$  the probability of packets getting lost, the operating principles of Dummynet are:

- Bandwidth management: The  $R$  queue is used to control bandwidth. Packets are moved from the R to the P queue at the maximum rate of B bytes/s. Bandwidth control is achieved by setting or adjusting the size of the  $R$  queue.
- Queuing algorithms: Modelling of network link-queueing algorithms such as FIFO, Droptail or RED is achieved by setting the queueing algorithm of the  $R$  queue.
- Link delays: The P queue is used to model link delays. Packets are buffered on the P queue for a maximum duration of  $t_p$  before being passed to the next protocol layer. This procedure implements the configured link delay.

• Packet loss: Random packet loss is implemented before passing the packets to the next protocol layer from the  $P$  queue. Packets are dropped using the configured random probability  $(r)$ .

In FreeBSD, the IP Firewall (ipfw) is used to filter and route traffic to the Dummynet pipes. The command-line tool ipfw provides an interface to create firewall rules for matching packets destined for Dummynet as well as to configure pipe settings.

The following section presents the design and features of the Xen [\[7\]](#page-154-0) virtualisation technology.

# <span id="page-41-0"></span>2.3 Xen Overview

Xen (Chisnall  $|10\rangle$ ) is an open source virtualisation platform based on the *hyper*visor (Singh [\[76\]](#page-161-2)) technology. The Xen Hypervisor is also known as the [VMM](#page-13-0) [\(Virtual Machine Monitor\).](#page-13-0) Xen originated at the University of Cambridge as part of a research project led by Ian Pratt. Xen is currently developed by the Xen open source community comprising of engineers from technology vendors. A list of these technology vendors can be referenced at (Xen [\[87\]](#page-162-1)).

During the initial phases of this research we investigated a number of virtualisation platforms as part of identifying a suitable platform for implementing viNEX. Some of the virtualisation platforms examined include Vmware, [VPN](#page-17-0) and Xen. Xen was selected as the platform for implementing viNEX due to its open source nature and the active status of its research community. UML is also open source but was not chosen because of its limited community activity.

Xen supports both *para-virtualisation* and *full virtualisation*. The initial releases of Xen were targeted mainly at supporting para-virtualisation guests on x86 architectures, allowing for a maximum of 100 guests running concurrently (Barham et al. [\[6\]](#page-154-1)). Support for unmodified guests (full virtualisation) was introduced later on by Intel after they extended the Xen VMM to use their Intel Virtualisation Technology (VT) (Dong et al. [\[19\]](#page-156-2)). AMD [\[1\]](#page-154-2) followed suit by creating extensions for Xen to run on their hardware virtualisation technology, known as Pacifica or AMD-V. Xen can run on a vast majority of architectures which include IA-32, x86, x86-64, IA-64 and PowerPC 970, AMD [\[1\]](#page-154-2) and SPARC (ported by Sun Microsystems [\[79\]](#page-162-2)).

<span id="page-42-0"></span>We now consider the Xen architecture and present an overview of its internal components.

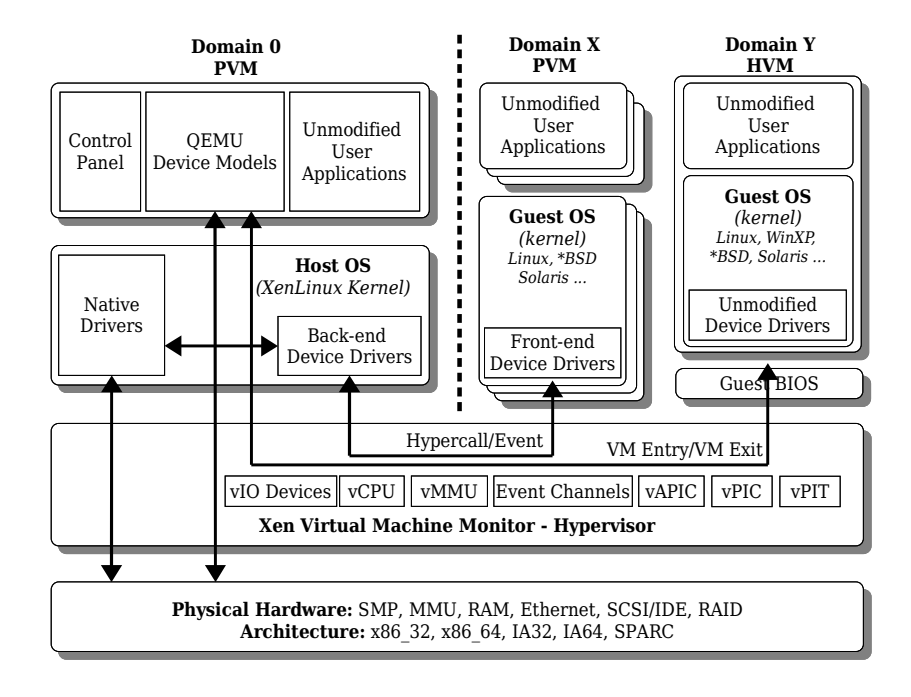

Figure 2.5: The Xen 3.x Architecture Including both PVM and HVM Guests, adapted from Barham et al. [\[6\]](#page-154-1)

## 2.3.1 Xen Architecture

Figure [2.5](#page-42-0) shows a high level Xen architecture and its significant components. The main components of a Xen architecture are the Xen Hypervisor (VMM), Domain-0 (Dom0) and Domain-U (DomU) which can either be a [PVM \(Paravirtualised Virtual](#page-12-4) [Machine\)](#page-12-4) or a [HVM \(Hardware Virtual Machine\)](#page-11-1) guest.

The above components are discussed next.

#### 2.3.1.1 Xen Hypervisor

The Xen hypervisor, also known as the [VMM](#page-13-0) provides the core virtualisation functions that make guest operating system hosting possible. It runs inside the special privileged domain known as *Domain-0* or *Dom0*. The *hypervisor* provides a virtualisation layer that controls access to the underlying physical resources. The virtualisation functions are provided by devices (vIO Devices), memory (vMMU virtual Memory Management Unit) and CPU virtualisation (vCPU). The [vAPIC](#page-13-1) [\(virtual Advanced Programmable Interrupt Controller\)](#page-13-1) module is responsible for implementing virtual [APIC \(Advanced Programmable Interrupt Controller\)](#page-11-2) devices. Similarly, the vPIC module provides virtualisation of the PIC devices. The vPIT module provides a virtual interface to the platform's PIT (Programmable Interrupt Timer). All these modules are depicted in Figure [2.5.](#page-42-0) A discussion of the [vAPIC,](#page-13-1) vPIC and vPIT modules is beyond the scope of this dissertation and further details are presented in Chisnall [\[10\]](#page-155-0).

An overview of the three main modules of the VMM is presented next.

- Device Virtualisation is provided by the vIO Devices module which is responsible for the underlying virtual I/O devices. It delegates all the I/O requests from the guest domains to the physical I/O devices of the system. The I/O devices include a keyboard, a mouse, network cards and a hard disk. Event Channels provide a mechanism for the direct communication between the frontend device drivers and the backend device drivers of paravirtualised guests.
- Processor Virtualisation is provided by the  $vCPU$  unit. The vCPU provides the abstraction of the the physical CPU to the guests. It is responsible for executing, suspending and resuming the CPU instructions from each guest. It delegates the unsafe CPU instructions of the guests and run them securely on the underlying CPU.
- Memory Virtualisation is provided by the [vMMU \(virtual Memory Man](#page-13-2)[agement Unit\)](#page-13-2) module which is responsible for sharing the physical RAM among the guests. It provides the abstraction of the hardware [MMU \(Mem](#page-12-5)[ory Management Unit\)](#page-12-5) to the guest operating systems. This is achieved by maintaining a special table called the shadow page table. The guests use the GPA (Guest Physical Address) to reference memory pages. The [vMMU](#page-13-2) module then translates the GPA into the corresponding physical machine address (known as the MPA) to reference the physical memory page. The shadow page table is responsible for keeping the mappings between the GPAs and MPAs. Further details of the memory virtualisation process appear in Dong et al. [\[19\]](#page-156-2).

#### 2.3.1.2 Domain-0

The Domain-0 virtual machine is normally referred to as Dom0. It provides the management and control functions of the Xen environment. The Xen hypervisor (VMM) is hosted by the kernel running inside Dom0. Dom0 has the highest system privileges and as a result, it is the only domain that is allowed direct access to the underlying physical resources (Barham et al. [\[7\]](#page-154-0)). Dom0 is always started by default when a XenLinux kernel boots up. It runs the control panel module which is responsible for creating, destroying and managing the guest domains (DomUs).

#### <span id="page-44-0"></span>2.3.1.3 PVM Guest Domains

PVM guest domains are paravirtualised machines (DomUs) running on top of the hypervisor. Each DomU runs a modified kernel ported to run on Xen. To port a kernel to Xen, system calls of the kernel are replaced by special calls which invoke the Xen VMM functions. PVMs use these system calls (also known as hypercalls) as a mechanism for communicating with the hypervisor. Access to hardware devices is provided through special frontend device drivers. Frontend device drivers are Xen-aware device drivers that make use of event channels to communicate to the backend device drivers in Dom0.

#### <span id="page-44-1"></span>2.3.1.4 HVM Guest Domains

HVM guest domains run unmodified versions of the [OS.](#page-12-1) There is no need to port the [OS](#page-12-1) to run on the Xen platform. The HVM relies on the guest BIOS provided by the hypervisor to boot-up. The guest BIOS does not have direct access to the physical hardware, instead, it uses the QEMU device models to process hardware requests. The HVM communicates with the hypervisor through the VM Entry and VM Exit requests. HVM guests run standard native device drivers which rely on the guest BIOS emulation.

A detailed description of HVM and PVM domain types is beyond the scope of this dissertation, but details appear in Barham et al. [\[7\]](#page-154-0). For the rest of this dissertation the term DomU will be used to refer to a Xen *quest* domain.

### 2.3.2 Xen Networking

Dom0 is the only domain which is allowed direct access to the physical network interfaces. All guest domains have to forward their network packets via Dom0. All network packets between the guest domains and Dom0 must pass through the Hypervisor. The network interfaces inside the guest domains are controlled by the frontend device drives and they are therefore known as frontend interfaces. Network interfaces running inside Dom0 and linked to the guest domain's frontend interfaces are called backend interfaces. For each frontend ethernet interface (ethX), a corresponding backend interface vifX.Y is created in Dom0 where X is the guest domain id and Y uniquely identifies the backend interface among all the backend interfaces allocated for DomX (see Palivan [\[62\]](#page-160-0)). The Xen hypervisor provides communication between the frontend and backend devices through the I/O channels — the low-level implementation details can be referenced in Govindan et al. [\[31\]](#page-157-2).

Xen provides two models for network communication between guest domains and Dom0, namely, routed and bridged networking. Both models can be used with Network Address Translation (NAT) in order to enable external forwarding of network packets to, or from guest domains. The routed and bridged networking models are shown in Figure [2.6](#page-46-0) and Figure [2.7](#page-46-1) respectively.

The next two sections describe the routed and bridged models further. Further details on the operation of each model may be observed in Palivan [\[62\]](#page-160-0):

#### 2.3.2.1 Routed Network

The routed network model uses Dom0's IP routing module for routing DomU network packets. A routing table entry must exist for each guest domain for packets to be forwarded to that domain. This model is illustrated in Figure [2.6.](#page-46-0) For packets to flow to, and from the guest domain, each backend interface linked to the guest domain's frontend interface must have an IP address assigned to it. Packets are routed by Dom0 using the native Linux routing modules at layer-3. Routing is performed at the IP level and no bridging is involved. This model becomes more complex as the routing tables grow in size and may become difficult to manage.

<span id="page-46-0"></span>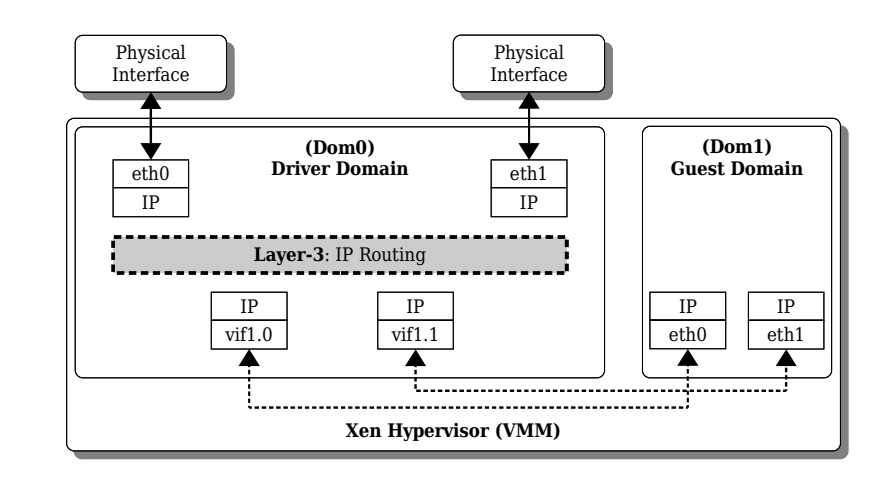

Figure 2.6: The Xen Routed Network Model, adapted from Barham et al.  $|7|$ 

#### 2.3.2.2 Bridged Network

Xen uses network [bridging](#page-14-0) by default. When the hypervisor starts, the original ethernet (eth0) interface is shut down, renamed to peth0 and brought up again. The real ethernet interface is referenced using peth0 as illustrated in Figure [2.7,](#page-46-1) see Barham et al. [\[7\]](#page-154-0). A Linux software bridge is created for each ethernet interface. The bridge is used to link the backend interfaces to the real ethernet (pethX) interfaces to enable exterior packet forwarding. The bridge forwards packets to the guest domains using the [MAC](#page-12-6) addresses of their backend (vifX.Y) interfaces. Bridges (Buytenhek [\[8\]](#page-155-1)) are layer-2 devices and therefore perform routing using

<span id="page-46-1"></span>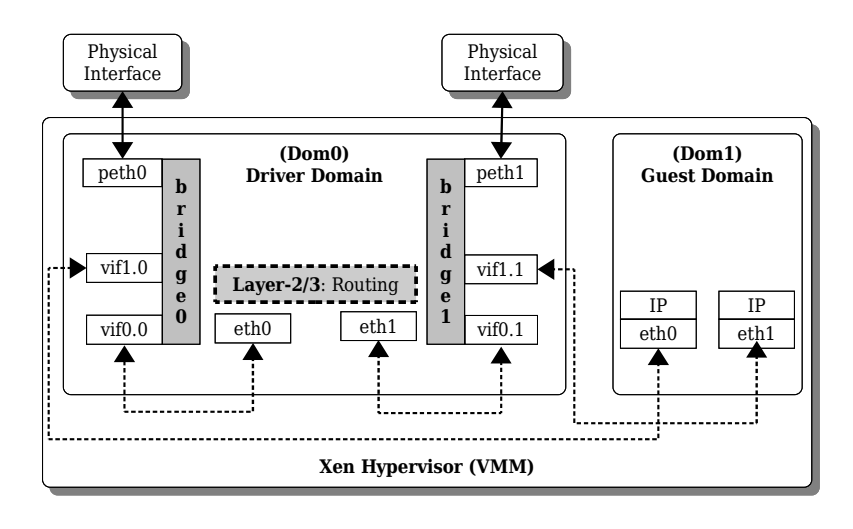

Figure 2.7: The Xen Bridged Network Model, adapted from Barham et al. [\[7\]](#page-154-0)

[MAC](#page-12-6) addresses. Network frames are forwarded based on Ethernet addresses and not IP addresses. As a result, since forwarding is done at layer-2, all protocols may pass their traffic transparently through the testbed. It is for this reason that the testbed can be viewed as a network backbone on which network traffic may be routed and the protocol-specific functions performed at the topology nodes. In this research, we have modified the default behaviour of the Xen bridged networking in order to create dynamic links between guest domains. Further details on network links are presented in Chapter [4.](#page-62-0)

# <span id="page-47-1"></span>2.4 Linking the concepts

In this section we present a diagrammatic view of the relationships among the concepts discussed in this chapter. These relationships are depicted in Figure [2.8.](#page-47-0) The links in Figure [2.8](#page-47-0) represent "used by" relationships.

<span id="page-47-0"></span>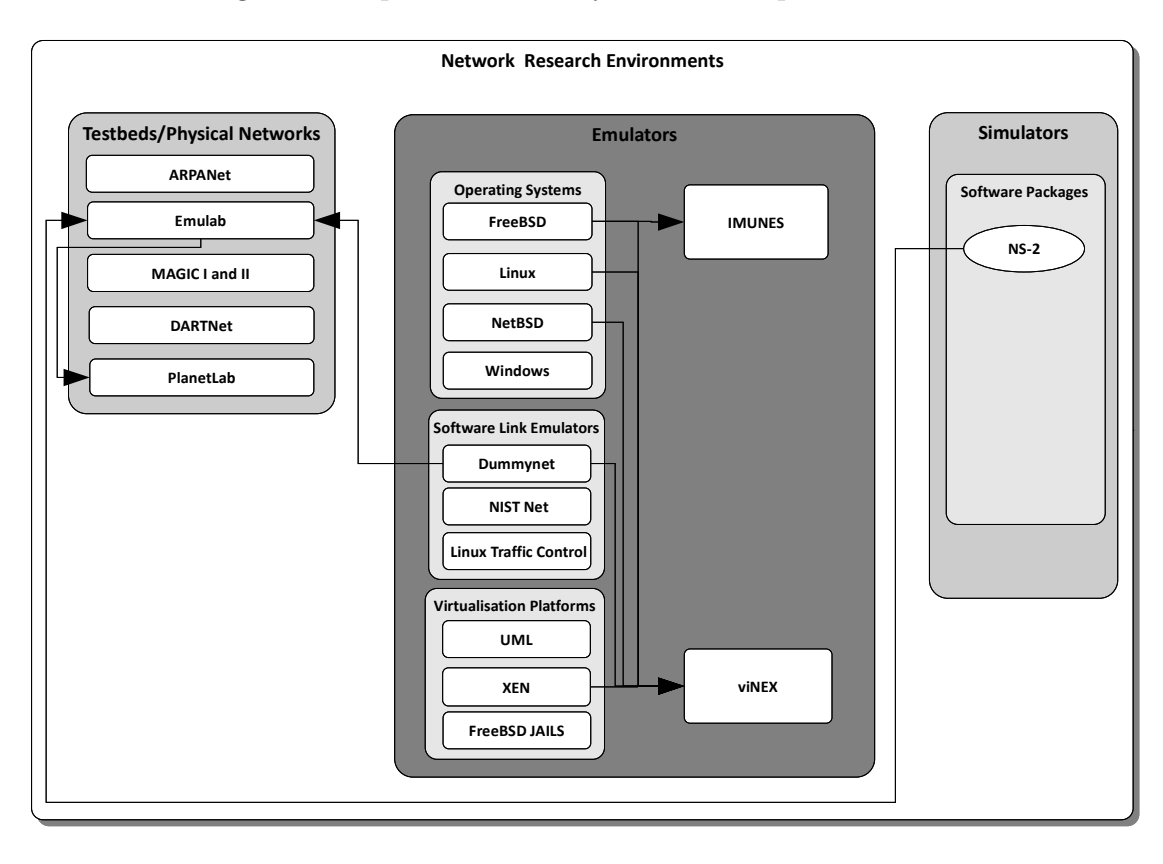

FIGURE 2.8: Linking together the concepts discussed in this chapter

We may summarise Figure [2.8](#page-47-0) as follows. Network research environments can be divided into three categories, namely testbeds, emulators and simulators. Testbeds are normally based on physical networks. Examples of testbeds include Emulab (White et al. [\[85\]](#page-162-0)), ARPANet (Hauben [\[33\]](#page-157-3)), MAGIC (version I and II) (DARPA [\[17\]](#page-156-3)), DARTNet [\[18\]](#page-156-4) and PlanetLab [\[63\]](#page-160-1).

Emulators are frequently designed to run on a single machine. For example, viNEX (Mukwevho et al. [\[56\]](#page-159-0)) was constructed using the Linux, FreeBSD and NetBSD operating systems and the Dummynet package was used for link emulation. All the components of viNEX were hosted on a single server by using the Xen [\[7\]](#page-154-0) virtualisation platform. Software simulators form a class of network research environments which is based on software models. [NS-2](#page-12-0) is an example of a software simulator.

It is also important to note the relationships amoung the above three research environments. Testbeds can make use of emulators to implement the emulation of network links. An example of this association is the use of Dummynet in Emulab for link emulation. Furthermore, testbeds can also make use of simulator components. The NS-2 OTcl scripting language was used in Emulab as the modelling language for defining network experiments.

It is also possible for simulators to communicate with real network testbeds. For example, part of the VINT/NS project is to introduce emulation to the NS-2 simulator by developing interfaces that enable the simulator to communicate with real network nodes. Further information on the VINT/NS project can be referenced in Fall [\[24\]](#page-156-5).

In our research, we have identified the Van Jacobson [\[81\]](#page-162-3) experiment as an example of a class of network experiments that can be conducted on viNEX. This experiment is used extensively as part of the justification of our hypothesis in Chapter [5](#page-82-0) and Chapter [6.](#page-101-0) We therefore provide an overview of the original experiment in the following section.

# <span id="page-48-0"></span>2.5 Summary of the Van Jacobson Experiment

The Internet experienced a sequence of collapses due to network congestions starting from October 1986 (Van Jacobson [\[81\]](#page-162-3)). As a result, the Internet bandwidth dropped significantly. For example, the bandwidth between the [LBL \(Lawrence](#page-12-7) [Berkeley National Laboratory\)](#page-12-7) and [UCB \(University of California Berkeley\)](#page-13-3) sites dropped from 32 Kbps to 40 bps. The two sites (LBL and UCS) are separated by 365.76 metres and three hops between them (Van Jacobson [\[81\]](#page-162-3)).

Van Jacobson [\[81\]](#page-162-3) subsequently conducted his experiment in 1988 to investigate the possible cause of the above collapses. The investigation was focused on studying the 4.6BSD TCP stack under severe network conditions. A microwave bottleneck link was introduced between the two sites and all traffic was routed past this bottleneck link. The network topology used in the Van Jacobson experiment is depicted in Figure [E.1](#page-144-0) of Appendix [E.](#page-143-0)

In his paper Van Jacobson [\[81\]](#page-162-3) describes five algorithms which were constructed as a result of the initial attempts to resolve the above Internet collapses. The five algorithms described by Van Jacobson are: round-trip-time variance estimation, exponential retransmit timer backoff, slow-start, aggressive receiver acknowledgement and dynamic window resizing on congestion.

Van Jacobson conducted his experiment twice by using a different TCP stack for each iteration. The two TCP stacks used were the original 4.3BSD TCP stack (as described in RCF793 (Postel [\[64\]](#page-160-2)) without congestion avoidance and control) and the enhanced TCP stack (with the above congestion algorithms implemented).

The result of the Van Jacobson experiment showed a significant improvement in the utilisation of the bottleneck link between the UCB and LBL sites. The improved utilisation confirmed that the new TCP with congestion control algorithms enabled, performed much better when compared to the old 4.3BSD TCP stack without congestion control. The results of the experiment indicated that only  $1\%$ of all packets were retransmitted using the new TCP stack whereas the results of the old TCP stack showed a 50% retransmission of packets. The results of the old and the new TCP stacks are shown in Figure 8 and Figure 9 respectively in the Van Jacobson paper [\[81\]](#page-162-3).

We conducted the above Van Jacobson experiment on viNEX as part of verifying and validating our emulator. Details of conducting the Van Jacobson experiment are presented in Chapter [5.](#page-82-0)

# 2.6 Summary

Network testbeds play a primary role in the evolution of computer networks. The ARPAnet (Pullen et al. [\[67\]](#page-160-3)) testbed was used to develop and test the original Internet protocols including TCP and IP. Testbeds were normally constructed as a real network spanning a large geographic area, for example, the MAGIC-I Gigabit testbed was deployed across a major part of the Unites States of America, see Figure [2.1.](#page-29-0)

As the needs of researchers evolved, new types of testbeds were constructed. Recent advances in computing, such as the Dummynet emulator have made it possible to emulate wide area networks on a single PC. It is possible to host a cluster of network nodes in one building and use the software simulator to mimic the behaviour of wide area networks. For example, the Emulab and Netbed (White et al. [\[85\]](#page-162-0)) testbeds consist of a cluster of PCs and network switches hosted in one building. This was primarily driven by the need to have a freely accessible research facility for network researchers across the world. The FreeBSD nodes with Dummynet loaded have made it possible for the Emulab PCs to emulate a wide area network despite of having all nodes located in one room.

This chapter also presented the two main classes of network testbeds, namely, testbeds that require production quality network services and network research testbeds. Our interest is focused on the network research testbeds class because these are used by network researchers for creating new knowledge in computer networks. Network research testbeds are further divided into two broader classes, namely, the *multi-user experimental facilities (MXF)* and *proof-of-concept testbeds* (PCT). In response to the growing need of network researchers, four new classes of network research testbeds have emerged. These include the clustered, overlay, federated and network research kits testbeds. Our emulator [OS](#page-13-4) belongs to the network research kits class, since it consists of a collection of software modules that are deployed on a single host. The viNEX emulator differs from existing emulators (such as IMUNES) on the basis that the nodes run real operating systems with full network protocol stacks as opposed to simulated stacks.

The advances in computer virtualisation have made it possible to create a network of virtual nodes on a single host computer. As a result, we have seen some emerging research initiatives aimed at exploring the possibility of hosting an entire network testbed on a single host. For example the [IMUNES](#page-14-1) (Zec and Mikuc [\[90\]](#page-163-1)) system is a network emulator that runs on a single host. The approach used in the IMUNES is different to ours (Kukec et al. [\[47\]](#page-158-0)). In the [IMUNES,](#page-14-1) network nodes are represented by the cloned network protocol stack, whereas our approach is to use a traditional virtualisation platform such as Xen.

We also discussed aspects of the Xen hypervisor virtualisation technology. The discussion on Xen included an overview of its architecture and network models. Xen supports two types of networking, namely, routed and bridged mode. The bridged mode is the default and the most preferred owing to its simplicity.

Finally, in Section [2.4](#page-47-1) we presented a high-level overview of the concepts discussed in this chapter and how they link to each other. The relationships among these concepts are depicted in Figure [2.8.](#page-47-0) Network research environments are normally classified into three environments, namely testbeds, emulators, and simulators. These environments are interrelated. For example, interfaces can be developed for simulators to communicate with testbeds and vice-versa. Testbeds in turn made use of emulators to provide link emulation.

The next chapter presents the design and architecture of the viNEX network emulator.

# Chapter 3

# viNEX Design and Architecture

Chapter [2](#page-28-0) provided a background on network research environments. Three classes of network research environments were described, namely testbeds, emulators and simulators. ViNEX was identified as an example of a network emulator because network nodes in viNEX run the standard and real networking protocols without any modifications or simulations. Details appear in Section [2.4](#page-47-1) and Figure [2.4.](#page-47-1)

In this chapter, we propose the design of the virtual network emulator viNEX, which is a pseudo-acronym for Virtual INtegrated Network Emulator on Xen. The objective of this chapter is to develop the viNEX architecture and its components.

This chapter is structured as follows. Section [3.1](#page-54-0) provides the high-level architecture and presents the significant components of viNEX. At the highest level, viNEX consists of two major components, namely, the control network environment and the *experiment topology environment*. The control network environment and the experiment topology environment are described in Section [3.1.1](#page-56-0) and Section [3.1.2](#page-57-0) respectively. Section [3.2](#page-59-0) gives the details of the viNEX development environment including the additional F/OSS software packages used. A summary to this chapter is presented in Section [3.3.](#page-60-0)

As described in Chapter [2,](#page-28-0) Xen offers two approaches to virtualisation, namely, [PVM](#page-12-4) (Section [2.3.1.3\)](#page-44-0) and [HVM](#page-11-1) (Section [2.3.1.4\)](#page-44-1). Our initial release of viNEX (version 1.0) used the [HVM](#page-11-1) approach is documented in our paper (Mukwevho et al. [\[56\]](#page-159-0)) which was published as part of the proceedings of the SIMUTOOLS 2009 Conference. This paper is available in [A.](#page-112-0)The preliminary results of the bandwidth measurement experiment indicated a rather slow network performance, averaging about 3 Kb/s (Kilobits per second) between the network links. This performance is slow relative to the default 10 MB/s (Megabytes per second) minimum speed of most modern network links.

The above performance was attributed mainly to the slow performance of the Xen networking drivers under [HVM](#page-11-1) guests. This eventually triggered a need to improve on networking performance in the context of our experiment. Due to the above slow performance of network links using [PVM,](#page-12-4) a decision was made to switch from [HVM](#page-11-1) to [PVM,](#page-12-4) leading to the viNEX 2.0 release. In the context of this dissertation, we shall use the term viNEX to refer to the viNEX 2.0 release. A significant improvement on networking performance was noted as a result. Using the [PVM](#page-12-4) approach, a maximum bandwidth of 12 MB/s (Megabytes per second) on a single network link between two [PVM](#page-12-4) guest domains was measured. The performance improvement is attributed to the efficiency of the [PVM](#page-12-4) guest's network drivers which have been found to perform better than their [HVM](#page-11-1) counterparts (Menon et al. [\[53\]](#page-159-1)).

The viNEX emulator runs the TCP/IP protocol stacks for both the control network and the experiment topology network. The standard network layers of the the [TCP/IP](#page-17-1) protocol suite are described in Appendix [C.](#page-134-0)

Recall that in Section [2.3,](#page-41-0) we mentioned that in the context of this dissertation the term DomU will be used to refer to a Xen guest domain. The term Dom0 will be used to refer to the main Xen domain (also known as Domain0) which hosts the hypervisor.

In this research, we reuse the core networking functionality of the bridged network model in Xen. We rely on Xen to pass all the traffic from a guest domain, via a bridge connected to the backend interface of the guest domain. We then make use of the Linux Ebtables (Russell [\[72\]](#page-161-3)) module to intercept network traffic at layer-2 and avoid network routing at layer-3 to optimize performance. Performance is enhanced by avoiding the execution of layer-3 routing code which in turn saves the need for CPU time by the virtual machine. The Linux Ebtables module adds bridging functionality at the Ethernet layer.

ViNEX was originally designed with the following principles in mind:

1. Performance: We aim to achieve acceptable performance by minimising network overheads as a result of performing inter-domain routing at the OSI layer-2. Network packets that are passed between two directly connected nodes (DomUs) are not passed to layer-3 of the Linux Dom0 host for IP routing, but are passed directly to layer-2 using the Ebtables module.

- 2. Protocol Independence: The testbed should be *generic* and be able to carry traffic independent of the protocol type. This is enabled by the routing at layer-2 as described above.
- 3. Simple Configuration: A simple command-line interface for creating complex network topologies should be used. We create a set of shell scripts to cater for such an interface. Details are discussed in Section [3.1.1.2.](#page-57-1)

# <span id="page-54-0"></span>3.1 viNEX Architecture

The viNEX high-level architecture is comprised of three major components, namely, the Xen Hypervisor (VMM), Control Network Environment (Dom0) and the Experiment Topology Environment. These components are depicted in Figure [3.1.](#page-55-0)

The VMM provides virtualisation for the entire viNEX environment. It is the standard VMM as described in the Xen architecture in Section [2.3](#page-41-0) of Chapter [2.](#page-28-0)

The Control Network Environment is used to provide Dom0 with a direct connection to all the experiment network nodes and it is primarily used during the initial stages of the experiment creation to initialise the DomU experiment nodes. IP forwarding through the control network is disabled by setting the system variable /proc/sys/net/ipv4/ip forward to 0. As a result, the DomU experiment nodes cannot communicate directly with each other through the control network. The control network is therefore reserved for controlling the DomU nodes from Dom0. The experiment topology environment provides a network through which the DomU nodes communicate directly with each other as defined by the topology of the experiment. Such network is used for sending all the experiment-related traffic.

Inside the Control Network Environment, we find two significant components, namely, the configuration and management scripts, and the traffic shaping node (FreeBSD Guest). From now onwards, we shall use the term gateway to refer to the traffic shaping node. In the context of computer networks, a gateway is a computer that controls or allows access to another network or computer (Silberschatz et al. [\[75\]](#page-161-4)). In the context of viNEX, we are use the notion of a gateway to refer to the traffic-shaping node because all traffic between the network nodes must pass through such gateway. This is to allow for traffic shaping functions to be applied on the packets through the Dummynet component. The functionality of Dummynet can be referenced in Section [2.2.3.](#page-39-0)

The Experiment Topology Environment consists of an experiment network topology which is formed by experiment nodes and network links. Due to the IP address range, the experiment topology network is not directly accessible from Dom0 (refer to Figure [3.1\)](#page-55-0). This implies that users connecting from Dom0 cannot use any of the IP addresses of the experiment nodes to communicate directly from the control network.

Next we discuss the control network and the experiment topology environments of viNEX.

<span id="page-55-0"></span>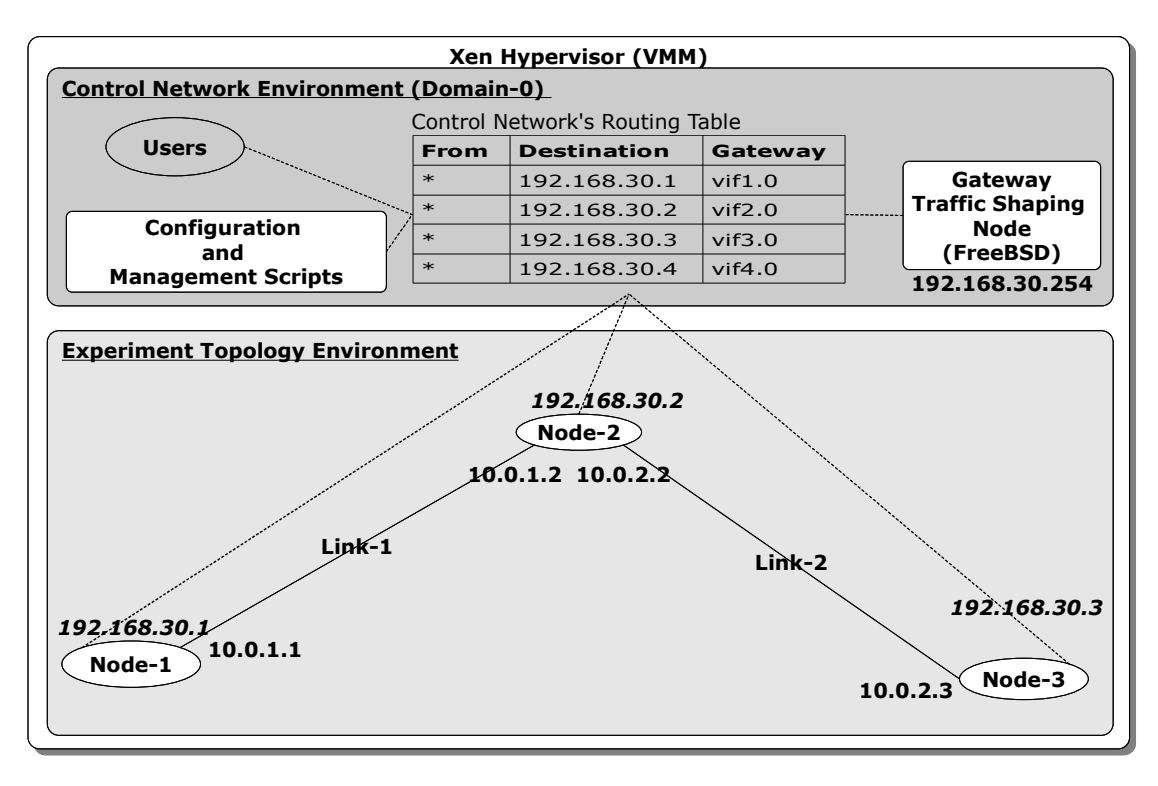

Figure 3.1: The high level architecture of viNEX

## <span id="page-56-0"></span>3.1.1 Control Network Environment

Our design approach follows that of Emulab (White et al. [\[85\]](#page-162-0)). A control network is created to allow Dom0 users direct access to the experiment nodes. The control network is critical for the initial configuration of experiment nodes. It is used by setup scripts to access the experiment nodes and configure their network settings. Configuration of network settings is achieved by executing direct commands on the experiment nodes, using the ssh remote connectivity tool from Dom0.

Connectivity of the control network is depicted by dotted-lines in the high-level architecture diagram in Figure [3.1.](#page-55-0) The layer-3 routing table in Dom0 is used for passing traffic directly to the guest domains. Each topology node ( $Node-X$ ) is assigned an IP address which resembles a pattern of 196.30.225.X. It is important to note that any suitable IP address range can be used for this purpose. The first three octets 196.30.225 can be replaced by any valid values for IP addresses. Two IP addresses 196.30.225.254 and 196.30.225.252 are assigned to the Gateway node interfaces. Dom0 is assigned the IP address 196.30.225.253, configured to its eth0 interface.

Next we discuss the two components of the control network, namely, the traffic shaping node as well as the configuration and management scripts.

#### <span id="page-56-1"></span>3.1.1.1 Traffic Shaping Node

The traffic-shaping node is used to emulate network links between the topology nodes. It is also responsible for simulating network conditions such as bandwidth limitation, packet delay and random packet loss. The network conditions are provided by Dummynet running on the traffic-shaping node. All network traffic between any two topology nodes is channeled to pass through the traffic shaping node, as per Figure [3.1.](#page-55-0)

The viNEX traffic-shaping node is transparent from the experiment topology nodes, in other words, the experiment topology nodes cannot communicate directly with the traffic-shaping node. Traffic shaping is done by Dummynet (Rizzo [\[70\]](#page-161-1)). The traffic-shaping node is a FreeBSD 7.0 [PVM](#page-12-4) guest domain running on top of the Xen hypervisor. We interchangeably use the term FreeBSD gateway node to refer to the traffic-shaping node as well. A *single* instance of the FreeBSD

gateway node is created and every network link that belongs to the experiment topology is configured to pass through this node.

Next we describe the configuration and management component of viNEX.

#### <span id="page-57-1"></span>3.1.1.2 Configuration and Management Shell Scripts

The configuration and management shell scripts provide an interface for controlling and managing viNEX. The interface is provided through a collection of four shell scripts, namely, start-gateway.sh, start-node.sh, create-link.sh and modify-link.sh. Appendix [B](#page-120-0) gives the source code listings for these scripts. A brief description of the functionality provided by each shell script follows:

- start-gateway.sh This script is used for booting up the FreeBSD traffic shaping node. The source code of this script appears in Listing [B.1.](#page-120-1)
- start-node.sh This script is a generic one which is used for starting any viNEX experiment topology node, see Listing [B.2.](#page-121-0)
- $create-link.sh$  This is for creating links between each pair of nodes as specified by the experiment. Link properties governing the behaviour of the link are passed through the arguments to this command as shown in Listing [B.3.](#page-126-0)
- modify-link.sh This script is used to alter the properties of a links after it has been created. It allows for modification of the link behaviour without having to restart the entire experiment. The source code for this script is shown in Listing [B.4.](#page-131-0)

### <span id="page-57-0"></span>3.1.2 Experiment Topology Environment

The Experiment Topology Environment forms the actual network topology used to emulate a network. It consists of the topology nodes and network links as discussed next.

#### 3.1.2.1 Topology Nodes

Topology nodes are the network nodes that make up the experiment under investigation. They are standard Xen [PVM](#page-12-4) nodes. For the purpose of this research, we have chosen NetBSD [\[57\]](#page-160-4) as the operating system to be used for topology nodes. NetBSD [\[57\]](#page-160-4) was chosen for its ability to run at a very low RAM footprint, thereby allowing for the creation of a network experiment with a large number of topology nodes on viNEX. As part of this research, we reduced the size of NetBSD kernel to about 4 MB compared to the standard GENERIC kernel of 10 MB in size. The NetBSD kerned was reduced by commenting out various drivers in its kernel compile configuration file. This prevents the drivers from being compiled or loaded into memory which results into a more scaled down kernel. Each guest domain has been configured to run at a maximum RAM of 32 MB to allow for scalability.

The other reason NetBSD was chosen is because of its simplicity in configuring various [TCP/IP](#page-17-1) variants. NetBSD supports TCP/Reno, TCP/NewReno and TCP/Sack. An overview of these protocols is given in Fall and Floyd [\[25\]](#page-156-6). Different TCP/IP flavors may simply be enabled through the use of special kernel settings using the sysctl command. We need the support for multiple TCP/IP flavours in order to repeat the Van Jacobson experiment (Van Jacobson [\[81\]](#page-162-3)) on viNEX for validating our work. A brief description of the Van Jacobson experiment was presented in Section [2.5](#page-48-0) and the details of how this experiment was conducted on viNEX are presented in Chapter [5.](#page-82-0)

It should be noted that the experiment topology nodes do not access the traffic shaper directly. The traffic shaper is configured as a *transparent* node between any pair of experiment topology nodes. The main purpose of the traffic shaper node is to regulate and shape traffic as specified by the experiment definition in Section [3.1.1.1](#page-56-1) above. Link parameters such as bandwidth, delays and random packet losses are passed through the command line tool for creating links. This was made possible through the use of Linux bridging together with Ebtables (Russell [\[72\]](#page-161-3)).

Using Ebtables, each ethernet frame is intercepted and channelled to go via the traffic shaper node at layer-2. Since routing occurs at layer-2, no IP address is used for this purpose. A rule is inserted into the BROUTING (Bridge Routing) table of Ebtables. The rule uses the MAC addresses of the frames to be forwarded to the traffic shaper. A sample of Ebtables rules created for the two-node topology in Figure [4.1](#page-63-0) appears in Listing [4.3.](#page-71-0)

#### 3.1.2.2 Network Links

Network links are used to define the communication between pairs of experiment topology nodes. All topology links are defined inside the traffic shaper node, which exists in the control network as shown in Figure [3.1.](#page-55-0) The traffic shaper node uses a combination of software bridging together with VLANs (Virtual Local Area Networks) in order to model the link between two nodes. Dummynet, together with  $ipfw$  (as described in Section [2.2.3\)](#page-39-0) are then used to model the behavior of the traffic between the created VLANs.

The notion of network links is of fundamental importance to this research work, and in Chapter [4](#page-62-0) we describe network links and connectivity in viNEX in further detail.

# <span id="page-59-0"></span>3.2 Software environment

The construction of viNEX was conducted on a stand-alone Linux server. The hardware and software configurations used to build viNEX are presented in Table [3.1.](#page-59-1) Table [3.2](#page-60-1) presents the additional software components and utilities used as part of viNEX. ViNEX was built using free and open source software  $(F/OSS)$ . All the software technologies which are listed in Table [3.1](#page-59-1) are based on F/OSS.

<span id="page-59-1"></span>

| <b>Operating System</b> CentOS 5.1 64-bit |                                                 |
|-------------------------------------------|-------------------------------------------------|
| Memory                                    | 1 GB                                            |
| <b>CPU</b>                                | Intel Core 2 Duo, 3.0 GHz CPU with vT-x Support |
| <b>Other Software</b>                     | Xen 3.2, NetBSD 4.0, FreeBSD $7.0$              |

Table 3.1: viNEX development environment

We also made use of the following [F/OSS](#page-11-3) software utilities to develop viNEX as well as to document this dissertation.

<span id="page-60-1"></span>

| Name               | Function                                                      |
|--------------------|---------------------------------------------------------------|
| ipfw               | Ipfw (Antsilevich et al. $[4]$ ) is a program used to control |
|                    | the IP firewall and Dummynet on FreeBSD.                      |
| dummynet           | The Dummynet (Rizzo [69]) package was used for link           |
|                    | emulation in viNEX.                                           |
| ebtables           | Ebtables (Russell [72]) is an OSI layer-2 filter module       |
|                    | used to route bridged packets moving between guest do-        |
|                    | mains in viNEX.                                               |
| LAT <sub>E</sub> X | A type setting language used to write this dissertation.      |
| iperf              | Iperf (Gates and Warshavsky [28]) is a UDP and IP             |
|                    | traffic generator. We used iperf to measure bandwidth         |
|                    | performance.                                                  |
| tcptrace           | The teptrace $(Ostermann [61])$ tool was used for             |
|                    | analysing tepdump files.                                      |
| tcpdump            | We used tcpdump (Van Jacobson and McCanne [82]) to            |
|                    | capture the network packets during experiment runtime.        |
| $NS-2$             | $NS-2$ (McCanne et al. [52]) was used to repeat the Van       |
|                    | Jacobson [81] experiment.                                     |
| pdfcrop.pl         | Pdfcrop (Oberdiek [58]) was used to crop the white            |
|                    | spaces of the PDF documents to create some of the fig-        |
|                    | ures in this dissertation.                                    |
| bridgeutils        | Bridgeutils (Buytenhek [8]) is a software module which        |
|                    | implements network bridging functions on Linux.               |
| sysctl             | Syscal is a configuration utility which is used by            |
|                    | most Unix-oriented operating systems (such as Linux,          |
|                    | FreeBSD and NetBSD) to configure their kernel set-            |
|                    | tings.                                                        |

Table 3.2: Additional software packages used

# <span id="page-60-0"></span>3.3 Summary

In this chapter, we introduced the high-level architecture of the viNEX emulator. The high-level architecture of viNEX is depicted in Figure [3.1.](#page-55-0) viNEX is comprised of three logical components, namely, the Xen Hypervisor, the Control Network Environment and the Experiment Topology Environment.

The Control Network Environment includes the Configuration and Management Scripts as well as the Traffic Shaping Node components. The configuration and management scripts provide a command-line interface to manage and control network experiments. The function of the traffic shaping node is to emulate links and to simulate network properties such as packet delays, random losses and bandwidth limitations.

The Experiment Topology Environment is composed of experiment nodes and emulated network links which interconnect the nodes. Each network link is configured to pass traffic through the transparent traffic-shaping node.

In Chapter 4 which follows, we discuss network links further using a sample network topology.

# <span id="page-62-0"></span>Chapter 4

# Network Links and Connectivity

The purpose of this chapter is to extend our discussion on viNEX by considering the components involved in the abstraction of a network link between a pair of network topology nodes. All network nodes are DomU virtual nodes, running NetBSD on top of Xen.

This chapter is structured as follows. Section [4.1](#page-63-1) introduces the mechanism for creating network links by presenting a simple two-node topology on viNEX. This section also examines the low-level network components forming a network link in viNEX. The viNEX emulator can be used to create the common network topology structures as described by Tanenbaum [\[80\]](#page-162-5). These are the fully connected, partially connected, hierarchical, star and ring network topologies. The common topology structures and the scripts used to create them on viNEX are presented in Appendix [D.](#page-138-0)

Section [4.2](#page-74-0) provides a sequence of steps which take place during the propagation of network frames between two communicating nodes in the experiment topology. Section [4.3](#page-79-0) describes how the routing information is propagated across all the experiment network nodes. We initially chose to use the RIP (Malkin [\[50\]](#page-159-3)) protocol for route propagation owing to its simplicity and availability. Both RIP version 1 and 2 are supplied with NetBSD by default. We have since migrated to [Open](#page-16-0) [Shortest Path First \(OSPF\)](#page-16-0) as the default routing protocol after experiencing the 15-hop limit on RIP. It may also be possible to configure other routing protocols such as BGP or EGP on viNEX, but this would be a topic of further research. A summary of this chapter is presented in Section [4.4.](#page-80-0)

# <span id="page-63-1"></span>4.1 Network Links

In this section, we introduce the mechanisms implemented to model network link connectivity in the viNEX emulator environment. Our objective is to highlight the low-level network components involved in creating a network link on viNEX.

Each network link in viNEX is associated with a set of properties that governs how traffic is routed between the nodes. Properties of network links are concerned mainly with traffic shaping, which addresses issues of bandwidth, packet delays and loss rates. Such properties enable the virtual links to emulate their real world counterparts.

Figure [4.1](#page-63-0) gives an example of a basic two-node network topology. The corresponding viNEX shell script used to create the topology is shown in Listing [4.1.](#page-63-0) As depicted in Figure [4.1,](#page-63-0) all network links in viNEX are defined to pass through the FreeBSD-based gateway, regardless of being shaped or not. This is to allow for full control of the network links by the testbed operators during the execution of an experiment.

Figure [4.1](#page-63-0) shows a network topology with only two experiment nodes connected together by a network link with bandwidth limited to 2 Mbits, a packet delay of  $10ms$  and a random loss rate of  $50\%$ . The corresponding low-level network components of the topology in Figure [4.1](#page-63-0) are shown in Figure [4.2.](#page-65-0) We discuss each component of Figure [4.2](#page-65-0) in the following sections.

<span id="page-63-0"></span>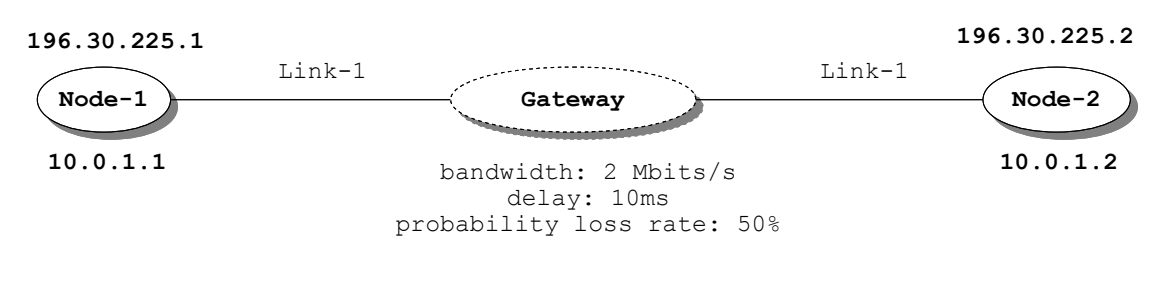

FIGURE 4.1: A **basic** two-node network topology

A viNEX network link between two domains consists of a number of network elements, namely, frontend interfaces, backend interfaces, bridges, VLAN subinterfaces, Ebtables rules, Ipfw rules and Dummynet pipes. Some of these components have already been discussed earlier in the introduction to Xen in Section [2.3.](#page-41-0) The

```
1 # Start the Gateway
2 / xen / freebsd / scripts / start - gateway . sh
3 \# Start Node-1
 /xen/netbsd/scripts/start-node.sh Node-1
5 # Start Node-2
 /xen/netbsd/scripts/start-node.sh Node-2
 # Create a link between Node-1 and Node-2
 /xen/netbsd/scripts/create-link.sh --link-id 1 --from
    Node-1 --to Node-2 --bw 2Mbit/s --delay 10ms --plr 0.5
```
Listing 4.1: viNEX configuration script for creating the topology in Figure [4.1](#page-63-0)

purpose of revisiting these components in this chapter is to put them into the context of the viNEX design.

In a two-node topology, three nodes are created, namely, the FreeBSD gateway node (called Gateway), Node-1 (NetBSD), and Node-2 (NetBSD). A sample Xen configuration for this scenario is given in Listing [4.2,](#page-64-0) which is displayed by issuing the xm list command after booting the nodes. Xen automatically assigns an integer-based node ID to each node. Using the node IDs, we are able to identify all the network (vif) backend interfaces allocated to each domain inside Dom0. In this example, the gateway node is assigned id 1, Node-1 is assigned id 2 and Node-3 was given id 3 (see the ID column in Listing [4.2\)](#page-64-0).

```
[root@viNEX experiment]# xm list
2
3 Name ID Mem VCPUs State Time (s)
Domain -0 0 1425 2 r ----- 102.0
 Gateway 1 512 1 -b---- 31.7
6 \text{Node} - 1 2 16 1 -b---- 12.4
 Node -2 3 16 1 -b---- 13.1
```
Listing 4.2: Xen configuration of Figure [4.1](#page-63-0) topology

<span id="page-65-0"></span>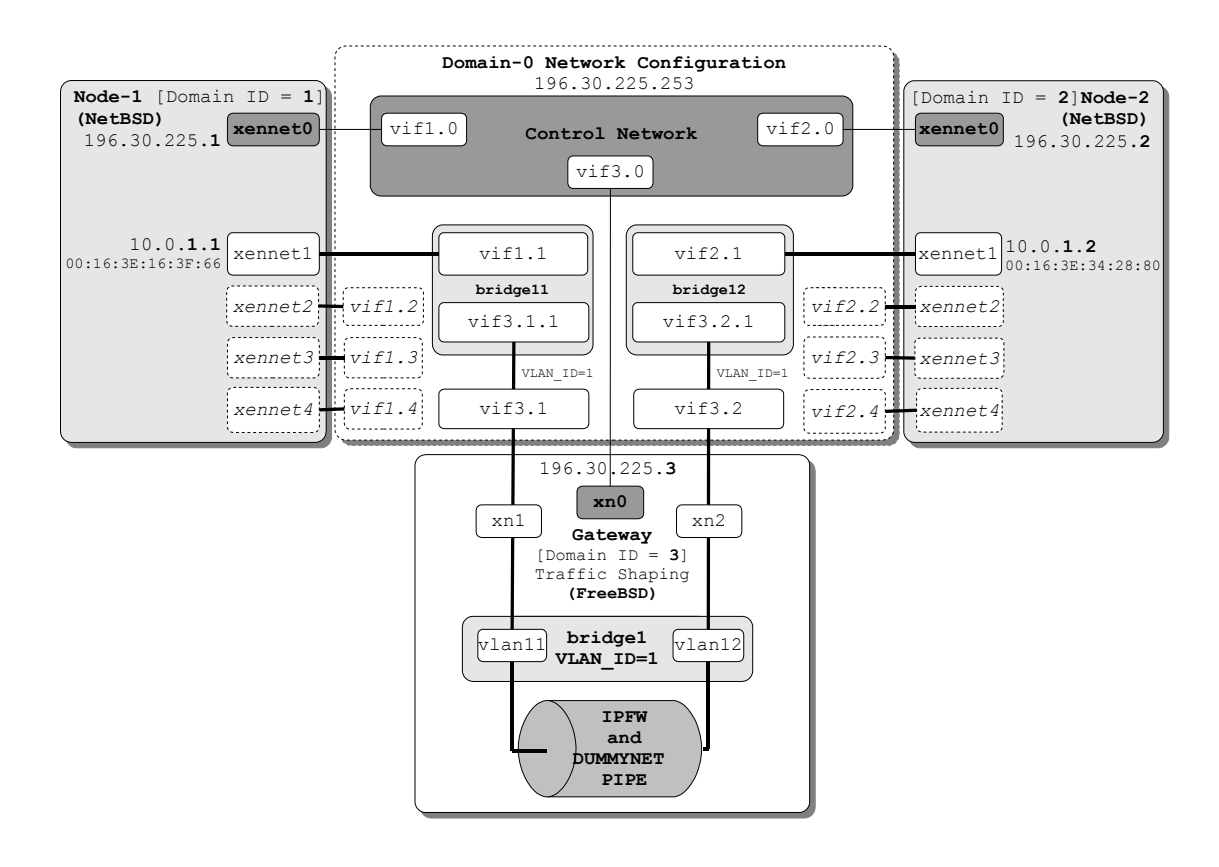

Figure 4.2: The viNEX components forming a network link between two topology nodes

In the following sections we discuss each of the above network elements of viNEX in further detail.

## 4.1.1 Frontend interfaces

Frontend interfaces are network interfaces that are located inside each domain. Their main responsibility is to provide network connectivity to the topology nodes with other nodes, for example, see the **xennet1** and **xennet2** interfaces in Figure [4.2.](#page-65-0) Since we are using PVM, all domains are running a specialised netfront driver built by the Xen team for PVM specific connectivity requirements. The netfront driver communicates directly with the netback driver running inside Dom0.

All interfaces involved are depicted in Figure [4.2.](#page-65-0) Each node is allocated five frontend interfaces and they are configured during the node startup process. Network interfaces are created by the Xen hypervisor during the DomU boot-up process, hence we have to define a fixed set of five interfaces inside the Xen configuration scripts before the DomU nodes are started. Each of the frontend interfaces is used to connect to a unique network link, in other words, an experiment node can have a maximum of 5 network links.

During the development of viNEX, we defined a set of rules which are used to create and configure experiments. Seven rules were defined and we describe these below, starting with rules 1 and 2.

The following rule (Rule 1) is used for creating network interfaces belonging to each topology node in viNEX:

Rule 1: A network node (DomU) in viNEX is always allocated a set of five frontend network interfaces called xennet0, xennet1, xennet2, xennet3, and xennet4 (see Figure [4.2\)](#page-65-0). The lowest interface, xennet0 is always reserved to provide connectivity of a DomU to the control network.

The xennet0 interface is automatically assigned an IP address belonging to the control network during startup (see xennet0 in Figure [4.2\)](#page-65-0). The IP address allocation rule for the control network is captured below:

Rule 2: Let Z (a positive integer) be the domain identifier allocated to Node-X by Xen. The xennet0 interface of Node-X is allocated an IP address to the value of 196.30.225.Z.

Looking at the sample topology in Figure [4.1,](#page-63-0) Node-1 and Node-2 are allocated IP addresses 196.30.225.1 and 196.30.225.2 respectively. Figure [4.2](#page-65-0) captures these allocations.

Note that the above control IP address scheme 196.30.225.X/24 was picked to ensure that the control and experiment networks are completely isolated from each other. The 196.30.225 address prefix can be set to any valid IP address prefix as long as the chosen prefix does not intersect with the experiment network range which is set to 10.0.X.Y/24 by default.

The control network is required for enabling the link configuration scripts to do SSH login into the guest domain for network configuration. The remaining four interfaces (xennet1, xennet2, xennet3 and xennet4) in Figure [4.2](#page-65-0) are used to create experiment topology links and they are allocated in any order as required by the topology creation process.

After the execution of the create-link command in line 8 of Listing [4.1,](#page-64-1) frontend interfaces are configured and brought up in both Node-1 and Node-2. For this scenario interface xennet1 is used for both Node-1 and Node-2, because it happened to be available. Note that interfaces directly connected on opposite sides do not need to have matching names, since interfaces are picked by the configuration script based on their availability. The script checks for the next interface that is available. An interface is available if it has not been enabled. Every run of the topology creation process will yield the same results provided the commands of the topology creation script are executed in the same order as before.

The experiment network is using the IP address range of 10.0.X.Y/24 by default. This address is completely configurable and can be changed inside the create-link.sh script. The rule used for allocating IP addresses to link interfaces is defined by:

Rule 3: Suppose Node-X was assigned an integer-based domain identifier Z. Each frontend interface located inside Node-X and directly connected to the topology network via network link Link-Y is then configured with IP address 10.0.Y.Z/24. Network links in viNEX are named using a pattern Link-Y where variable Y is a positive integer which is allocated as an identifier to each link.

An example of this rule is shown in Figure [4.2](#page-65-0) where xennet1 frontend interfaces of both Node-1 and Node-2 are allocated IP addresses 10.0.1.1 and 10.0.1.2 respectively. Node-1 and Node-2 are connected via Link-1 as depicted in Figure [4.1.](#page-63-0)

In the event that a network researcher requires a different network configuration scheme, it can be achieved by manually using the [SSH](#page-12-3) remote connectivity tool to directly connect the topology nodes. Once they connect with SSH, connectivity can be configured using the ifconfig and route network configuration utilities. Details of how to use the ifconfig and route utilities can be obtained in the NetBSD manual pages at [\[57\]](#page-160-4).

## 4.1.2 Backend Interfaces

Backend interfaces are located inside Dom0 and they connect directly to their respective frontend interfaces located inside the topology domains. Considering Figure [4.2,](#page-65-0) the xennet1 frontend interfaces of Node-1 and Node-2 are connected to backend interfaces vif2.1 and vif3.1 respectively. The following rule governs the allocation of backend interfaces and their mapping onto frontend interfaces for each topology node (DomU).

Rule 4: Let xennet0, xennet1, xennet2, xennet3 and xennet4 be the frontend interfaces of Node-X as defined by Rule 1 above, and let integer Z be the domain identifier of Node-X. The backend interfaces vifZ.0, vifZ.1, vifZ.2, vifZ.3, vifZ.4 and vifZ.4 are allocated by the Xen hypervisor inside Dom0 and paired with their corresponding frontend interfaces.

The vif1.0, vif1.1, vif1.2, vif1.3 and vif1.4 interfaces are examples of backend interfaces allocated to Node-1 as depicted in Figure [4.2.](#page-65-0)

The following rule is used for connecting frontend and backend interfaces in viNEX:

Rule 5: Suppose xennet0, xennet1, xennet2, xennet3 and xennet4 are the frontend interfaces of Node-X with domain identifier Z and vifZ.0, vifZ.1, vifZ.2, vifZ.3 and vifZ.4 be the backend interfaces allocated to Node-X. The frontend interfaces xennet0, xennet1, xennet2, xennet3 and xennet4 are paired with backend interfaces vifZ.0, vifZ.1, vifZ.2, vifZ.3 and vifZ.4 respectively.

An example of this pairing is shown in Figure [4.2;](#page-65-0) the frontend interface xennet0 of Node-1 is paired with backend interface vif1.0, xennet1 is paired with vif1.1, xennet2 is paired with vif1.2, xennet3 is paired with vif1.3 and xennet4 is paired with vif1.2.

The frontend interfaces xn0 and xn1 of the gateway are connected directly to the backend interfaces vif1.0 and vif1.1 respectively, as shown in Figure [4.2.](#page-65-0)

### 4.1.3 Bridges

A total of three bridges are created for each link. These are the two Linux bridges inside Dom0 and one FreeBSD bridge inside the gateway node. Both Linux and

FreeBSD bridges are software implementations of the original hardware-based bridges. Further details on Linux bridge module can be obtained at [\[49\]](#page-159-4). Information on the FreeBSD bridge is available in FreeBSD [\[27\]](#page-157-1).

The purpose of the two Linux bridges is to connect the traffic from the topology nodes directly to the gateway node for traffic shaping in a protocol independent manner. Packets are forwarded based on their Ethernet addresses [\(MAC\)](#page-12-6) and not IP addresses. The backend interfaces of Node-1 and Node-2 are joined with the [VLAN \(Virtual Local Area Network\)](#page-17-2) subinterfaces of the gateway node to allow for traffic routing at layer-2 of the OSI model.

The single FreeBSD bridge that is created inside the gateway node, is used to maintain traffic at layer-2. As a result, Dummynet is also configured to operate at layer-2.

The following rule is used for creating network bridges belonging to a network link in viNEX.

Rule 6: Suppose Link-X is used to connect Node-Y and Node-Z in viNEX, and three software-based bridges are created as follows: The two Linux bridges inside Dom0, namely, bridgeX0 and bridgeX1 together with a single FreeBSD bridge inside the gateway node called bridgeX, where X is an integer, is used to identify a network link in viNEX.

The first bridge (bridgeX0) is used to carry network traffic travelling between Node-Y and the Gateway. Similarly, bridgeX1 is used to connect Node-Z with the Gateway node. The FreeBSD bridge (bridgeX) inside the gateway node is used to link traffic moving between Node-Y and Node-X in both directions.

Figure [4.2](#page-65-0) presents an example of this rule. Three bridges, namely, bridge10, bridge11 (both inside Dom0) and bridge1 (inside node Gateway) were created for Link-1.

## 4.1.4 VLAN Interfaces

The gateway node (see Figure [4.2\)](#page-65-0) has two fixed interfaces ( $\text{vif1.0}$  and  $\text{vif1.1}$ ) connecting it to Dom0. Since all links have to go through gateway node for traffic shaping, we had to derive a mechanism that will allow the sharing of these two fixed interfaces for all the link connections. One such mechanism was to use VLAN tagging. For each Link-X in the topology, a corresponding [VLAN](#page-17-2) with VLAN ID  $=$  X is created to isolate the link's traffic. For the example in Figure [4.1,](#page-63-0) a VLAN with VLAN ID = 1 is defined for Link-1 (see Figure [4.2\)](#page-65-0).

Two sets of VLAN subinterfaces are created as follows: A set of two VLAN subinterfaces (vif3.1.1 and vif3.2.1) is created inside Dom0 and another set of two VLAN interfaces (vlan11 and vlan12) is created inside the gateway node. For each Link-X, a VLAN X is created inside Dom0 on the gateway interface. The purpose of the VLAN is to keep traffic for Link-X separate in its own broadcast domain so that traffic-shaping rules specific to this link can be applied, once it enters the gateway node. For Link-1, VLAN interfaces vif3.1.1 and vif3.2.1 were created and enslaved to the corresponding link bridges using the brctl command of the bridgeutils package. Details about these packages appear in [\[49\]](#page-159-4).

The purpose of the VLAN interfaces inside the gateway node (vlan11 and vlan12) is, firstly to enable the filtering of traffic by ipfw for Dummynet at layer-2 without having to use IP addresses. Secondly, these VLAN interfaces are used to establish the direction of the traffic flow. Traffic flowing from Node-1 towards Node-2 (see Figure [4.2\)](#page-65-0) enters the gateway through vlan11. Similarly, traffic flowing from Node-2 to Node-1 enters the gateway via vlan12. Dummynet modules and ipfw use the source and target interfaces to select the rule to be applied.

The following rule describes the creation of VLAN interfaces belonging to a viNEX network:

Rule 7: Suppose we are given the gateway node with domain identifier W. Assume further that the software bridges have already been created as per Rule 6 above. Let Node-Y and Node-Z be two arbitrary nodes to be connected by Link-X in a viNEX topology. A total of four VLAN subinterfaces are created as follows:

The names of the VLAN subinterfaces are vifW.1.X, vifW.2.X, vlanXY and vlanXZ. The VLAN subinterfaces vifW.1.X and vifW.2.X are both located inside Dom0 while vlanXY and vlanXZ are located inside the gateway node.

VLAN subinterfaces vifW.1.X and vifW.2.X are enslaved to bridgeX0 and bridgeX1 respectively. Inside the gateway node, vlanXY and vlanXZ are enslaved to the fixed frontend interfaces xn1 and xn2 respectively.

### 4.1.5 Ebtables rules

Ebtables (Russell [\[72\]](#page-161-3)) is a Linux packet filter that enables us to intercept bridged network traffic at layer-2 and can perform actions such as routing and MAC address translation. We make use of Ebtables to intercept any bridged traffic submitted to Dom0 via a backend interface of a DomU node. The PREROUTING (Russell [\[72\]](#page-161-3)) chain of the NAT table of Ebtables is used to perform MAC address translation of the destination using the dnat instruction. The destination MAC is changed to the MAC address of the directly-connected destination as defined by the topology of the experiment. Using the experiment in Figure [4.1,](#page-63-0) two Ebtables rules are created for each link inside the NAT PREROUTING table using the link configuration script. A fragment of the code is given in Listing [4.3.](#page-71-0)

```
[root@viNEX experiment]# ebtables -t nat -L
2 Bridge table: nat
3
 Bridge chain: PREROUTING, entries: 2, policy: ACCEPT
 5 -i vif2 .1 -j dnat --to - dst 0:16:3 e :34:28:80 -- dnat - target
    ACCEPT
 -i vif3.1 -j dnat --to-dst 0:16:3e:16:3f:66 --dnat-target
    ACCEPT
|7| . . .
```
LISTING 4.3: Ebtables rules for the topology of Figure [4.1](#page-63-0)

The two rules created are shown in lines 5 and 6 of Listing [4.3.](#page-71-0) The rule in line 5 translates the MAC address of any frame that arrived through backend interface vif2.1 to the MAC address of the frontend interface of Node-2  $(00:16:3e:34:28:80)$ . This enables the frame to be passed to Node-2 directly after being traffic shaped by the Gateway. Similarly, the rule in line 6 translates the MAC address of any frame arriving directly from Node-2 through interface vif3.1 to the MAC address of the frontend interface of Node-1 (00:16:3e:16:3f:66). The MAC addresses are automatically configured by the NetBSD operating system during the boot-up phase. Ebtables extracts the MAC interfaces from the Ethernet frames which contain the IP network packets.

The above mechanism ensures that network traffic is routed at layer-2 without being passed to any higher OSI layer. Therefore, network traffic flow is maintained at layer-2 between any two directly-connected network nodes, implying that no IP routing is performed. IP routing is performed only inside the topology nodes, using
the routes that are discovered through the configured routing protocol (OSPF is configured by default). The VLAN and bridge devices that are located inside the FreeBSD gateway node also assist in maintaining network traffic at layer-2. The Dummynet and ipfw subsystems inside the gateway are also configured to operate on packets at layer-2. Network packet filtering is done by using the interface names and not the IP addresses.

The bridging mechanism described above ensures that all frames are channelled to pass through the transparent FreeBSD Gateway irrespective of any MAC address translation. The VLAN mechanism also ensures that the traffic remains within the link domain without interfering or broadcasting to incorrect destinations.

### 4.1.6 Ipfw Rules

Ipfw is a notational shorthand for IP firewall. It is a FreeBSD packet filtering mechanism and a traffic accounting module (FreeBSD [\[27\]](#page-157-0)). Packet filtering is specified using a set of rules that are created by using the ipfw command line utility on FreeBSD. Listing [4.4](#page-72-0) presents the ipfw rules for the topology in Figure [4.1.](#page-63-0) Dummynet pipes are also created using the ipfw command line.

```
Gateway# ipfw show
2 00800 27 1260 pipe 10 ip4 from any to any via vlan11
  layer2
3 00900 27 1260 pipe 11 ip4 from any to any via vlan12
  layer2
4 65535 19 4943 allow ip from any to any
```
Listing 4.4: IPFW rules for the topology of Figure [4.1](#page-63-0)

### 4.1.7 Dummynet pipes

Like  $ipfw$ , Dummynet (Rizzo [\[70\]](#page-161-0)) is also a module used for network simulation. It simulates the presence of a real network by providing mechanisms for defining network link properties such as finite queues, bandwidth limitations, network delays and loss rates. A Dummynet pipe configuration for the topology in Figure [4.1](#page-63-0) is shown in Listing [4.6.](#page-73-0) This Dummynet pipe was created after the execution of the command at line 8 of Listing [4.5.](#page-73-1)

```
_1 # Start the Gateway
2 / xen / freebsd / scripts / start - gateway . sh
_3 # Start Node-1
4 / xen / netbsd / scripts / start - node . sh Node -1
5 # Start Node-2
6 / xen/netbsd/scripts/start-node.sh Node-2
7 \neq 7 Create a link between Node-1 and Node-2
 /xen/netbsd/scripts/create-link.sh --link-id 1 --from
    Node-1 --to Node-2 --bw 2Mbit/s --delay 10ms --plr 0.5
```
Listing 4.5: viNEX configuration script for creating the topology in Figure [4.1](#page-63-0)

```
Gateway# ipfw pipe show
 00010: 2.000 Mbit/s 50 ms 50 sl.plr 0.500000 1 queues
     (1 buckets ) droptail
3
          mask: proto: 0x00, flow_id: 0x00000000, ::/0x0000
    \rightarrow ::/0 x0000
5 BKT _{---}Prot_{---} _{-1} flow-id _{---} Source
    IPv6 / port_______________Dest . IPv6 / port_ Tot_pkt / bytes
    Pkt / Byte Drp
   6 0 udp 1610612736 fe80 ::216:3 eff : fe1f : f3ea /5353
    ff02 :: fb /5353 7 1963 0 0 1
7 | 00011: 2.000 Mbit/s 50 ms 50 s1.plr 0.500000 1 queues(1 buckets ) droptail
8
          mask: proto: 0x00, flow_id: 0x00000000, ::/0x0000
    \rightarrow ::/0 x0000
_{10} BKT _{---}Prot_{---} _{-10} flow-id _{---} Source
    IPv6 / port_______________Dest . IPv6 / port_ Tot_pkt / bytes
    Pkt / Byte Drp
11 0 udp 1610612736 fe80::216:3 eff:fe3e:db80/5353
    ff02 :: fb /5353 7 1500 0 0 4
```
Listing 4.6: Dummynet pipe for Link 1 in Figure [4.1](#page-63-0)

Line 2 of Listing [4.6](#page-73-0) shows the link properties that were passed to the link creation script (line 8 of Listing [4.5\)](#page-73-1). Starting from the left, 00010 is the unique id for the pipe, 2.000 Mbit/s is the link bandwidth, 50 sl is the queue size and 0.50000 is the packet loss rate. The link has 1 queue which contains 1 bucket for storing network packets. The queue uses the tail drop queuing technique as described in (Comer [\[12\]](#page-155-0)). The tail drop technique simply drops any arriving packet in the event of the queue being full.

All network links on viNEX are full duplex links resulting in two Dummynet pipes being created by the link configuration script. The pipes are used to carry traffic moving in two directions across the link. Considering the output of the command ipfw pipe show at line 1 of Listing [4.6,](#page-73-0) we note that two Dummynet pipes, namely, 00010 and 00011 were created for the link (Link-1) between Node-1 and Node-2. Pipe 00010 is responsible for carrying traffic from the source Node-1 to the target node Node-2. Pipe 00011 is used for carrying traffic moving in the opposite direction from Node-2 to Node-1.

Each Dummynet pipe is associated with its own queue. The queue is used for carrying any network packets that are in transit. The default queue size is 50 slots but this may be specified manually during link configuration, using the qsize parameter. The above queues were configured with the default size of 50 slots. Each queue slot is about 1500 bytes, which is large enough to fit a standard Ethernet frame.

The following section considers the details of the path followed by network packets during their transmission between the source and the target nodes in a viNEX network experiment topology.

## <span id="page-74-0"></span>4.2 Network traffic flow

The previous sections focused mainly on the description of network elements used for modelling network links. In this section, we provide an overview of the steps involved in propagating network traffic between two nodes in an experiment topology. We also identify and describe the role played by each network element in the propagation of network traffic within viNEX. All network links are configured to pass through the gateway node irrespective of their traffic being shaped or not. A shaped link refers to a network link with some bandwidth restriction (such as delay or packet loss rate) applied to the traffic flowing through the link.

A total of sixteen steps are performed in viNEX to transmit traffic across a network link. To discuss each step, we shall reuse the same two-node topology as depicted in Figure [4.1.](#page-63-0) For ease of reference we repeat this configuration as Figure [4.3](#page-75-0) in this section.

<span id="page-75-0"></span>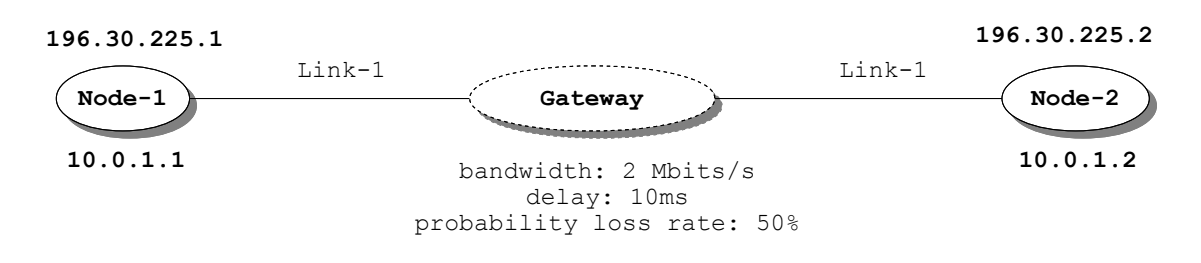

Figure 4.3: A two-node network topology with a shaped network link (repeated from Figure [4.1\)](#page-63-0)

The steps alluded to above are labelled 1 to 16 in Figure [4.4.](#page-75-1) Traffic is generated from Node-1 flowing across the traffic-shaping gateway node to the destination node, Node-2. Both nodes are using the TCP/IP protocol for communication and therefore, Node-2 generates a TCP acknowledgment (ACK) for every segment received.

<span id="page-75-1"></span>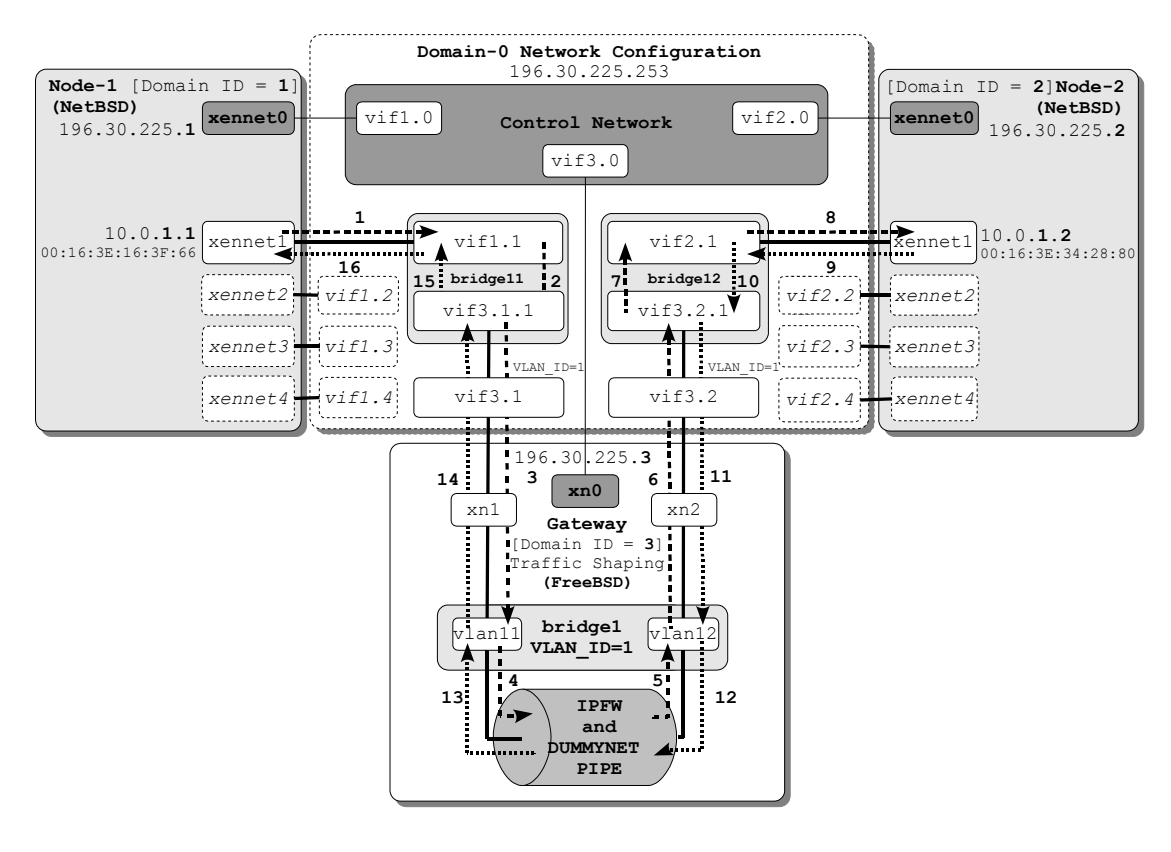

Figure 4.4: viNEX network traffic flow across the shaped Link-1 between Node-1 and Node-2 of Figure [4.3](#page-75-0)

Next we describe each of steps 1 to 16 depicted in Figure [4.4.](#page-75-1)

- 1. Node-1 initiates a transmission by injecting a sequence of TCP/IP packets that form a segment into its frontend interface, xennet1. Network frames are transmitted directly into Dom0 through the backend interface vif1.1. Since the vif1.1 interface is a member of bridge11, the Ethernet frames are passed into the bridge first instead of Dom0. Recall that the transmission of network packets occurs at layer-2 until they reach the next hop where IP routing is performed.
- 2. At bridge11, the Ebtables PREROUTING chain is invoked resulting in the execution of the rule at line 5 of Listing [4.3.](#page-71-0) The rule changes the MAC address of the frame to the value 00:16:3E:34:28:80. This is the MAC address of the xennet1 frontend interface located inside Node-2 as shown in Figure [4.4.](#page-75-1) The bridge forwarding operation is then performed on the frame. As a result, the network frame is forwarded to the VLAN subinterface vif3.1.1 which is linked directly to the backend interface vif3.1. At this stage, VLAN tagging takes place.

The frame is tagged with VLAN 1 and passed to the backend interface vif3.1. The packet travels in a VLAN tagged mode until it reaches vif3.2.1 when VLAN tagging is removed. VLANs play a significant role in viNEX, since they prevent packets belonging to different network links to interact. Once a packet is VLAN tagged, it will remain within that VLAN and will not be routed through a different link. The backend interface  $\text{vif3.1}$  is in turn connected to the gateway.

- 3. Interface vif3.1 passes the network frame to the gateway via the frontend interface xn1 for traffic-shaping functions to be performed.
- 4. Interface xn1 passes the frame to bridge1 through the VLAN interface vlan11. The IPFW rule at line 2 of Listing [4.4](#page-72-0) is applied to the network frames at layer-2 of interface xn1. The rule stipulates that the frame must be passed to Dummynet pipe 10. Dummynet is then invoked and the network properties defined on pipe 10 are applied to the frame before it is forwarded. The Dummynet properties of pipe 10 are shown at lines 2 to 6 of Listing [4.6.](#page-73-0) The properties of 2 Mbit/s bandwidth, 10 milliseconds delay and a loss rate of 0.5 are applied to the frame by Dummynet.
- 5. After the above network properties have been simulated on the frame, it is forwarded by Dummynet through the frontend interface xn2 via the vlan12 interface belonging to bridge1.
- 6. Interface xn2 passes the frame to its backend interface vif3.2, which in turn sends the frame to the bridge through its vif3.2.1 interface.
- 7. The frame is forwarded by bridge12 to the backend interface vif2.1.
- 8. Interface vif2.1 is connected to the frontend interface xennet1 inside the destination, Node-1. The frame is passed to Node-2 for processing. Since the destination MAC address of the frame was set to the value of the interface xennet1's MAC address, interface xennet1 performs a check on the destination MAC of the frame and determines that it matches its address. Therefore, the frame is destined for the Node-2 host. The frame is then passed to the higher network layers where TCP/IP handles the packet and generates an acknowledgment. If the IP address of the packet did not match IP address of Node-2, the packet will be forwarded to the next host according to the routing table of Node-2.
- 9. The above acknowledgment packet is mapped onto an Ethernet frame and injected into the network by Node-2 through the frontend interface xennet1. The frame is passed to the backend interface vif2.1, a member of bridge12.
- 10. Ebtables is again invoked to translate the MAC address of the returning frame to the MAC address of interface xennet1 located inside Node-1. The MAC address of xennet1 of Node-1 is 00:16:3E:16:3F:66, as per Figure [4.4.](#page-75-1) Since the input interface is vif2.1, the Ebtables rule at line 5 of Listing [4.3](#page-71-0) is matched and executed to perform the MAC address translation. The translated frame is then passed through the VLAN subinterface vif3.2.1. At this stage, the VLAN tagging process occurs again. The frame is tagged with VLAN 1 and passed to the backend interface vif3.2. The packet travels in a VLAN tagged mode until it reaches vif3.1.1 where the VLAN tagging is removed.
- 11. The above translated Ethernet frame is passed to the gateway for traffic shaping by vif3.2 through the frontend interface xn2.
- 12. All frames received by the gateway node are first passed to the ipfw firewall. Since the frame was received via interface xn2, the frame is passed to bridge1

via the VLAN interface vlan12. The ipfw rule at line 3 of Listing [4.4](#page-72-0) is matched. This rule makes reference to the Dummynet pipe 11. The bandwidth limitation of 2 Mbit/s, the delay of 10 milliseconds and a loss rate of 0.5 are applied to the frame.

- 13. Dummynet passes the traffic-shaped frame to the VLAN interface vlan11 of bridge1.
- 14. Interface vlan11 forwards the frame to the frontend interface xn1 which in turn sends the frame to the backend interface vif3.1 inside Dom0. The frame is then passed to bridge11 by vif3.1 through its VLAN subinterface vif3.1.1.
- 15. VLAN tagging is removed and the frame is forwarded to the backend interface vif1.1 by bridge11.
- 16. The acknowledgment Ethernet frame finally reaches Node-1 through xennet1. This step concludes the sequence of steps involved in the transmission between two topology nodes through a shaped network link.

In Section [4.1.5,](#page-71-1) we mentioned that the delay node is transparent from both the sending and receiving nodes. In other words, the sending and receiving nodes are not aware that their traffic is passing through an intermediate Gateway. Node-1 and Node-2 in Figure [4.3](#page-75-0) communicate as if they were directly connected.

To demonstrate the above, we issued a traceroute command from Node-1 to Node-2 and we obtained the results shown in Listing [4.7.](#page-78-0) Listing [4.7](#page-78-0) shows all the network hops encountered along the network route from Node-1 to Node-2. Note that the IP address of the gateway is not included in the output of the traceroute command.

```
Node-1# traceroute 10.0.1.2
_2 traceroute to 10.0.1.2 (10.0.1.2), 64 hops max, 40 byte
    packets
  3 1 10.0.1.2 (10.0.1.2) 30.466 ms
```
LISTING 4.7: Output of traceroute command inside Node-1 of Figure [4.3](#page-75-0)

Network links in viNEX provide us with the capability of simulating the behaviour of real networks. Simulation is provided by the Dummynet and ipfw modules of FreeBSD loaded inside the gateway node. The following section considers how network topology routes are configured and maintained throughout the experiment.

# 4.3 Routing and Route Propagation

Routing table maintenance and route propagation is done automatically through some of the standard Internet routing protocols. We have successfully deployed and ran standard routing protocols such as [Routing Information Protocol](#page-16-0) [\(RIP\)](#page-16-0) (Malkin [\[50\]](#page-159-0)) and [OSPF](#page-16-1) (Moy [\[55\]](#page-159-1)) on viNEX.

[RIP](#page-16-0) was enabled and configured on all experiment topology nodes during the node boot-up process. In NetBSD, [RIP](#page-16-0) is implemented by the routed daemon process. The routed daemon comes with the standard NetBSD OS by default. It is enabled by using the routed=YES setting inside the /etc/rc.conf file. When a new link is configured during a topology creation step, [RIP](#page-16-0) automatically broadcasts the IP addresses of the directly-connected neighbours using the UDP protocol. It is also possible to manually configure the routes by executing commands at each node.

[RIP](#page-16-0) was used during the initial development phases of viNEX until we experienced some of its known limitations. The number of hops in [RIP](#page-16-0) are limited to 15 as described in RFC2453 [\[50\]](#page-159-0). Networks beyond the 15 hops limit are considered unreachable. Clearly this creates a problem when creating a topology with more than 15 hops in viNEX.

Recall that in viNEX each host is assigned an IP address of the form 10.0.X.Y/24 where X is an integer identifying the link and Y is a unique domain identifier that was generated by Xen for the host. In viNEX, we make use of the 255.255.255.0 network mask. This implies that each link is considered to be a unique subnetwork identified by the first three octets (24 bits) of the IP address. Consequently, RIP will count each network link as a separate network. As stated above we can reach only the first 15 hops in the network. Any link beyond 15 is considered unreachable. This limitation resulted in a decision to switch to the more scalable [OSPF](#page-16-1) (Moy [\[55\]](#page-159-1)) routing protocol.

In [OSPF,](#page-16-1) the number of hops between nodes is unlimited. OSPF is based on the shortest path first (SPF) algorithm (Weiss [\[83\]](#page-162-0)). The [OSPF](#page-16-1) protocol splits the networks into hierarchical areas. These areas are joined together to form one large autonomous system. In viNEX, we have created one area, namely, Area 0 which is known as the backbone area.

NetBSD OS currently does not come with a standard implementation of the OSPF protocol. Consequently, we were challenged to find a light-weight and robust daemon process implementing OSPF on NetBSD. We identified the ospfd daemon from GNU Zebra (Ishiguro [\[42\]](#page-158-0)) as a possible solution. The ospfd daemon comes as part of a collection of routing daemons developed by GNU Zebra. GNU Zebra contains a set of daemons for implementing routing protocols such as RIP, BGP and OSPF. The GNU Zebra project is part of the GNU Projects and it is distributed as free software under the GNU General Public License.

## 4.4 Summary

In this chapter, we presented the low level composition of network links in viNEX. Network links are composed mainly in an aggregation of four main types of network elements. These are frontend interfaces, backend interfaces, bridges and VLAN devices. Network links were described in Section [4.1.](#page-63-1)

A viNEX network link is formed by a collection of **thirteen** devices as depicted in Figure [4.2:](#page-65-0)

- Four frontend interfaces, namely, the two xennet1 interfaces inside  $Node-1$ and Node-2 plus two interfaces xn1 and xn2 inside the gateway node.
- Four backend interfaces. These are vif1.1, vif2.1, vif3.1 and vif3.2.
- Three software bridges, which are bridge11 and bridge12 both located inside Dom0, and bridge1 located inside the gateway node.
- Two VLAN interfaces (vlant 1 and vlant 2) which are members of bridge1 inside the gateway node.

Both ipfw and Dummynet are used to simulate network link conditions inside the FreeBSD Gateway node. All network links are configured to pass through the transparent gateway node irrespective of being traffic shaped.

In Section [4.2,](#page-74-0) we presented the steps involved in a flow of network traffic between a pair of topology nodes. A total of sixteen steps are involved in the transmission of network frames between two directly-connected topology nodes.

Finally, we looked at how routes are propagated across a network. Two options exist for viNEX. Routes can be configured manually using standard networking commands or by configuring a network routing protocol such as RIP or OSPF. Initially, RIP was used as the default routing protocol on viNEX, but we have since migrated to the use of OSPF as the default. This was aimed at overcoming some of the limitations experienced with RIP. OSPF is only enabled on the NetBSD nodes that form the experiment topology network. Routing protocols are not installed on the Gateway and Dom0 nodes, since they do not directly form part of the experiment topology.

This chapter concludes our technical description of viNEX. The next chapter focuses on the experiments performed on viNEX as well as a discussion of the results.

# <span id="page-82-1"></span>Chapter 5

# Evaluation of viNEX

In the previous chapter we discussed the low level components which are used in constructing a viNEX network link. We also extended our discussion in Chapter 4 to observe the steps involved in the propagation of network traffic across a network link.

In this chapter, we consider a number of experiments conducted on viNEX and provide an analysis of the results for each experiment. The objective is to evaluate viNEX. The experiments were aimed at addressing three key issues, namely, verifying the functionality of, analysing packet throughput and determining the scalability of viNEX.

The rest of this chapter is structured as follows. Section [5.1](#page-82-0) provides an assessment of the functionality of the viNEX emulator, while Section [5.2](#page-90-0) focuses on measuring the amount of memory used to model a network link in viNEX. An enhancement to iperf to report one-way-delays is discussed in Section [5.3.](#page-92-0) The details of the iperf enhancement appear in Appendix [G.](#page-152-0) The measurement of a one-way-delay time is later used in the calculation of the bandwidth delay product in Section [5.4.](#page-93-0) We also conduct an investigation to assess the scalability and limitations of viNEX in Section [5.4.](#page-93-0) Finally, we conclude this chapter with a summary in Section [5.5.](#page-99-0)

# <span id="page-82-0"></span>5.1 Verifying viNEX

The aim of this section is to conduct an assessment to determine if the operation of viNEX is comparable to that of a real network. We conduct our comparison by repeating the Van Jacobson experiment on viNEX as described in the original paper (Van Jacobson [\[81\]](#page-162-1)), which is a study of congestion avoidance and control. A summary of the Van Jacobson experiment is presented in Section [2.5](#page-48-0) of this dissertation. In the context of this research, the term "Van Jacobson experiment" will be used to refer to the experiment conducted in the study of congestion control and avoidance by Van Jacobson. We shall reuse the same experiment topology as depicted in Figure 7 of the Van Jacobson paper [\[81\]](#page-162-1).

The Van Jacobson experiment was conducted using both the original 4.3BSD TCP stack and the newer TCP stack enhanced with congestion control and avoidance algorithms. Due to the lack of a readily available 4.3BSD stack for the NetBSD operating system, we make use of the TCP/Reno variant of the TCP protocol (Fall and Floyd [\[25\]](#page-156-0)). Our results are compared with those obtained by Van Jacobson using the new TCP with congestion control and avoidance.

In summary, the Van Jacobson experiment was aimed at deriving a set of algorithms to handle TCP/IP congestion avoidance and control. It was critical for the investigation to be done following the worldwide series of Internet congestion collapses which started in October 1986.

The Van Jacobson paper [\[81\]](#page-162-1) describes all five algorithms which were developed after the congestion collapses were experienced. The algorithms include roundtrip-time (RTT) variance estimation, exponential retransmit timer back-off, slowstart, a more aggressive receiver acknowledgment policy and dynamic window sizing during congestion.

We also performed the Van Jacobson experiment using the NS-2 simulator. This provided us with an additional mechanism to verify the viNEX results against. The NS-2 simulator provided a platform to validate the effects of changing the experiment parameters (such as bandwidth) on viNEX. The details of the NS-2 experiment and results appear in Appendix [E](#page-143-0) of this dissertation.

It should be noted that our viNEX emulator is in a prototype phase, and the aim of conducting this comparisons is to assess the operational state of viNEX.

## 5.1.1 Experiment setup and procedure

The viNEX network topology used for this experiment is depicted in Figure [5.1.](#page-84-0) This topology resembles the topology used in the original Van Jacobson experiment [\[81\]](#page-162-1).

<span id="page-84-0"></span>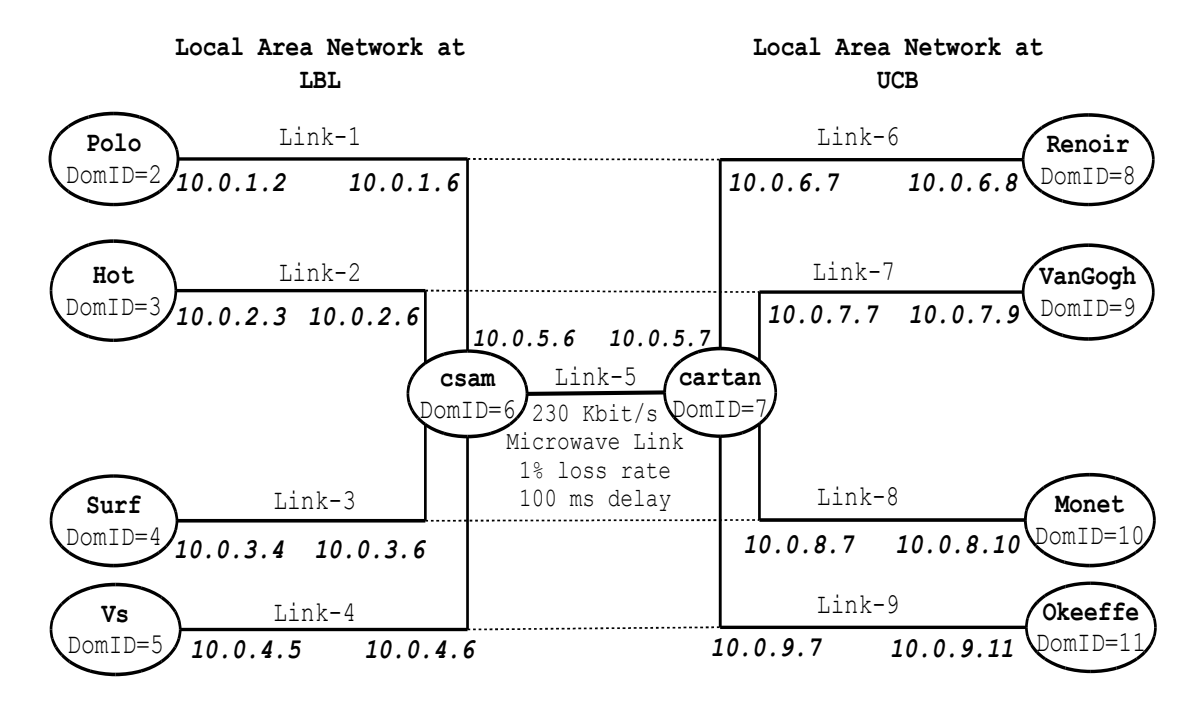

Figure 5.1: The Van Jacobson Experiment topology used for the viNEX repeat experiment (adopted from Van Jacobson [\[81\]](#page-162-1))

The Van Jacobson experiment was conducted on the two LANs between the [LBL](#page-12-0) (Lawrence Berkeley National Laboratory) and the [UCB](#page-13-0) (University of California, Berkeley) campuses (see Appendix [E\)](#page-143-0). In viNEX, there is no notion of LANs, every network link is a *point-to-point* link. For example, looking at Figure [5.1,](#page-84-0) if node Polo needs to communicate with node Vs which is located on the same LAN at [LBL,](#page-12-0) the communication traffic will always be routed via the csam node. In a LAN environment, it would have been possible for the two nodes to communicate directly without having to send their packets to an intermediate node (csam). This shortcoming can be addressed by creating a direct network link between Polo and Vs. A LAN topology can be modeled by creating links between all nodes to enable direct communication between them.

The experiment topology in Figure [5.1](#page-84-0) was created using the shell script in Listing [5.1.](#page-85-0)

```
# Start Gateway node
 2 / vinex/scripts/start-gateway.sh
 3
 4 # Create nodes at LBL
 5 / vinex / scripts / start - node . sh Polo
 6 / vinex / scripts / start - node . sh Hot
 7 / vinex / scripts / start - node . sh Surf
 8 / vinex / scripts / start - node . sh Vs
  9 / vinex / scripts / start - node . sh csam
10
11 # Create nodes at UCB
12 / vinex/scripts/start-node.sh cartan
13 / vinex / scripts / start - node . sh Renoir
14 / vinex/scripts/start-node.sh VanGogh
15 / vinex/scripts/start-node.sh Monet
16 / vinex/scripts/start-node.sh Okeeffe
17
18 # Create node links at LBL
19 / vinex / scripts / create - link . sh -- link - id 1 -- from Polo -- to csam
20 /vinex/scripts/create-link.sh --link-id 2 --from Hot --to csam<br>21 /vinex/scripts/create-link.sh --link-id 3 --from Surf --to csam
21 / \text{vinex/scripts/created-link.sh --link-id 3 -- from Surf}22 / vinex/scripts/create-link.sh --link-id 4 --from Vs --to csam
23
24 # Create the Microwave link
25 / vinex / scripts / create - link . sh -- link - id 5 -- from csam -- to cartan -- bw 230 Kbit /s
        --plr 0.01 --delay 100
26
27 # Create node links at UCB
28 / vinex / scripts / create - link . sh -- link - id 6 -- from Renoir -- to cartan
29 /vinex/scripts/create-link.sh --link-id 7 --from VanGogh --to cartan<br>30 /vinex/scripts/create-link.sh --link-id 8 --from Monet --to cartan
30 / vinex/scripts/create-link.sh --link-id 8 --from Monet
31 / vinex / scripts / create - link . sh -- link - id 9 -- from Okeeffe -- to cartan
```
Listing 5.1: Shell script for creating the Van Jacobson Experiment topology of Figure [5.1](#page-84-0)

Next we discuss the content of Listing [5.1:](#page-85-0)

- 1. Line 2 of the script creates and starts a single instance of a FreeBSD gateway node used for modelling the network links.
- 2. The four nodes (Polo, Hot, Surf and Vs) at [LBL](#page-12-0) are created and started by the instructions at lines 5 to 9.
- 3. The [UCB](#page-13-0) nodes (Renoir, VanGogh, Monet and Okeeffe) are created by lines 12 to 16.
- 4. The point-to-point links at [LBL](#page-12-0) are created by lines 19 to 22. The four nodes are configured to pass their network traffic to csam (refer to Figure [5.1\)](#page-84-0).
- 5. Line 25 issues the command to create a microwave link between the csam and cartan gateway routers. The link is configured with a bandwidth limitation of 230Kbit/s, a packet delay of 100ms and a random packet loss of 1%. The microwave link queue size is set to the default value of 50 slots.

6. Network point-to-point links at [UCB](#page-13-0) are created by lines 28 to 31. The links at [UCB](#page-13-0) are all configured to pass through the cartan router node.

The above steps complete the creation of the network topology in Figure [5.1.](#page-84-0) The viNEX topology-creation script in Listing [5.1](#page-85-0) is executed through the Linux command line in Dom0. The network nodes and links are created and remain idle, waiting for network traffic to be generated for the experiment. All NetBSD nodes were configured to use the TCP Reno stack and congestion algorithms through the sysctl command. Details of the sysctl command-line utility may be referenced in NetBSD [\[57\]](#page-160-0).

Inside each of the sending hosts at [LBL,](#page-12-0) a 1 MB file was created to be sent to the [UCB](#page-13-0) hosts. The hosts were paired to form a total of four simultaneous conversations. The pairing is indicated by the dotted lines between the nodes in Figure [5.1.](#page-84-0)

The default [MTU \(Maximum Transmission Unit\)](#page-12-1) of the network interface is 1500 bytes. The frontend interfaces of all the experiment nodes were configured to use a [MTU](#page-12-1) of 552 bytes for the purpose of the experiment. The code of this script is given in Listing [F.1](#page-150-0) of Appendix [F.](#page-150-1) The purpose of this configuration was to ensure that each sending host sends 2048 packets. The size of each packet was configured to 512 bytes. Note that the remaining 40 bytes (552 - 512 bytes) are used for the standard IP packet header.

To generate the network traffic, a command-line script was written to perform simultaneous FTP conversations between the experiment nodes. Algorithm [5.1](#page-0-0) captures a pseudocode description of this process. The script is executed from the Dom0 command shell. For each of the nodes at [LBL,](#page-12-0) the scripts connect with SSH; it then issues a command to send a 1 MB file (with filename "1.MB") using a standard FTP, to the paired host at [UCB](#page-13-0) (see line 6 of Algorithm [5.1\)](#page-0-0). One of the requirements of the Van Jacobson experiment is to start each conversation 3 seconds apart (line 7). The script achieves this by sleeping for 3 seconds before issuing the next FTP command for the next host to start sending information.

The experiment terminates once all the nodes have completed sending their 1 MB files. Next, we present the results we obtained by repeating the Van Jacobson experiment on viNEX.

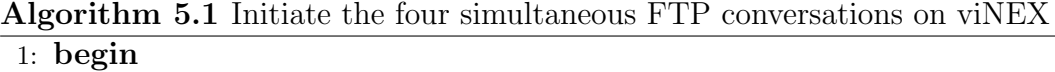

- 2: for all  $node_i$  in {Polo, Hot, Surf, Vs} do
- 3: destination $Node_i \leftarrow pairedNodeOf(node_i)$
- 4:  $sshConnectTo(destinationNode_i)$
- 5:  $filename \leftarrow "1.MB"$
- 6:  $ftpTransmitFileInBackgroundMode(filename, destinationNode_i)$
- 7:  $sleep(3)$
- 8: end for
- 9: end

## 5.1.2 Results

To analyse the behaviour of the sending hosts, we used the tcpdump utility at the Dom0 server to capture network packets passing through the backend interfaces of each [LBL](#page-12-0) host. The results of tcpdump were captured into a trace file. The trace file contains the recorded IP packets which are used for further analysis. In this manner, we were able to examine the sequence numbers of the packets sent from source nodes. From the trace file that was generated by tcpdump, the time and sequence numbers were extracted and plotted against each other. The resulting graph is depicted in Figure [5.2.](#page-88-0)

<span id="page-88-0"></span>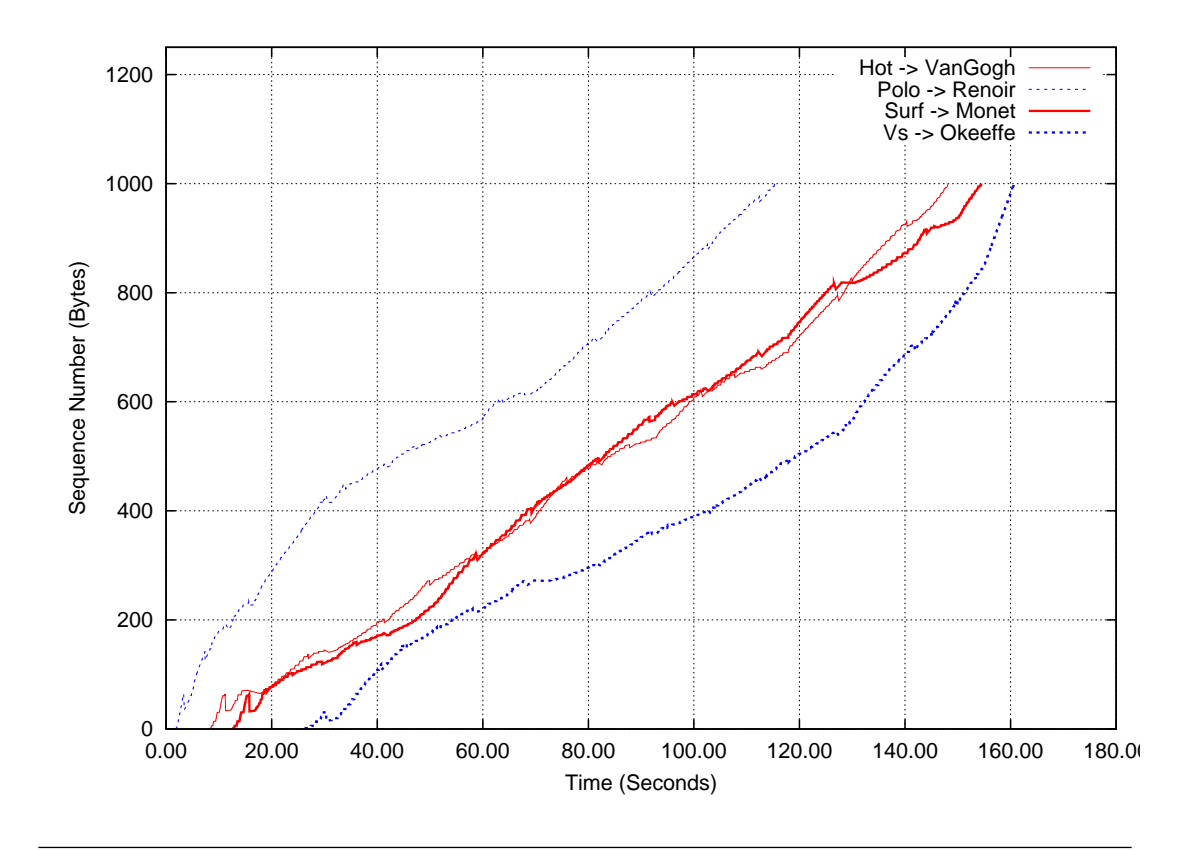

Figure 5.2: Analysis of multiple, simultaneous TCP/Reno senders on viNEX with a bottleneck link running at 230 Kbit/s

The graph in Figure [5.2](#page-88-0) shows a consistent behavior of the sending TCP stacks. All four conversations show a steady incline with a few dips along the graph. All sending nodes seem to be receiving a fair amount of bandwidth with no single node appearing to monopolise the link.

A total of 7975 packets were sent for all four conversations. The resulting tcpdump showed that 164 out of 7975 packets were retransmitted, implying that approximately 2% of all packets were retransmitted. The retransmissions were due to timeouts as a results of the congested link between the csam and cartan routers. The number of dropped packets was obtained from the Dummynet pipe used for modelling the link between csam and cartan routers through the ipfw pipe list command. Van Jacobson recorded a retransmission rate of 1% (Van Jacobson [\[81\]](#page-162-1)).

We measured the throughput of each conversation on viNEX. To measure throughput, we used tcpdump to capture the packets that were successfully received by the nodes at [UCB.](#page-13-0) This was achieved by configuring tcpdump to listen on the backend interfaces of the receiving nodes at [UCB.](#page-13-0) The throughput was calculated as the total size of packets received per second. The resulting graph is shown in Figure [5.3.](#page-89-0)

<span id="page-89-0"></span>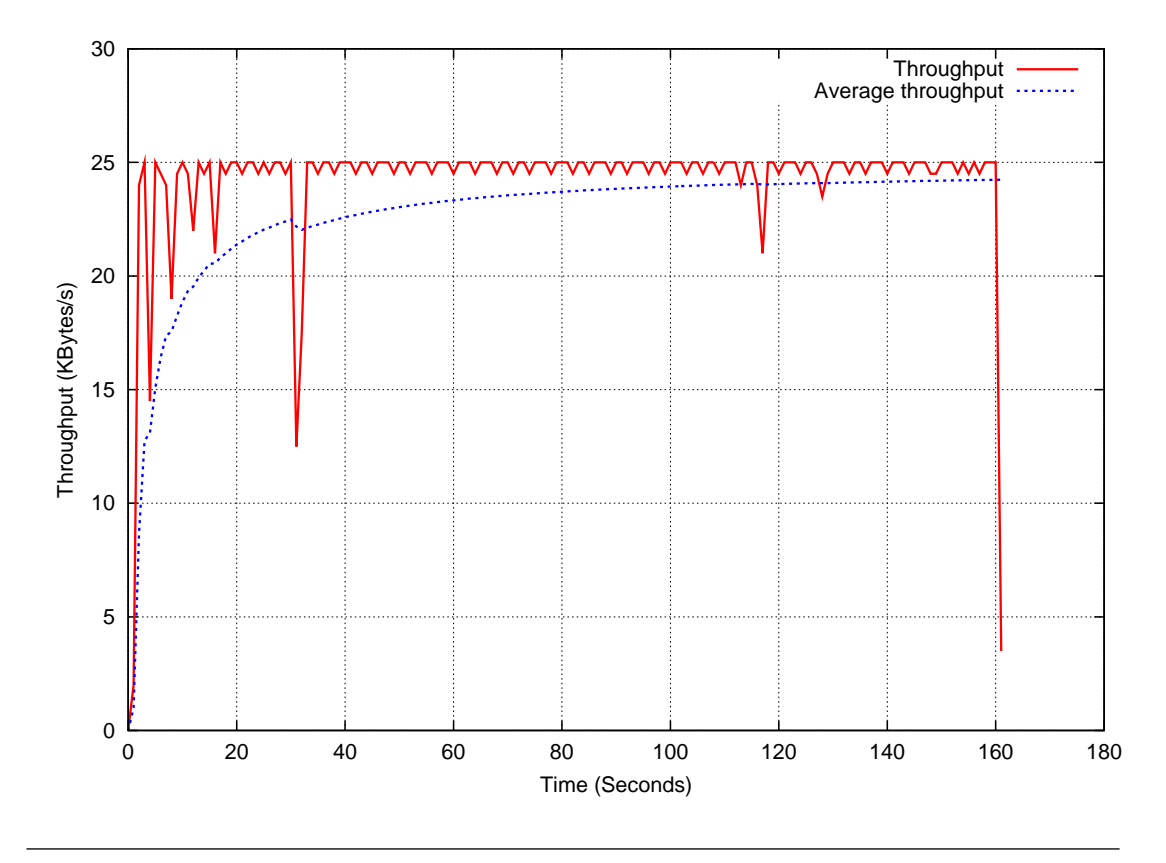

Figure 5.3: The throughput achieved by the four TCP/Reno conversations on viNEX as depicted in Figure [5.1](#page-84-0)

The dotted curve in Figure [5.3](#page-89-0) shows the moving average throughput observed from the beginning of the transmission up to any give point in the graph. The graph shows the sum of all throughputs of the four simultaneous conversations. The maximum of the average throughput was 24.5 KBytes/s. The original Van Jacobson experiment recorded a throughput of 25 KBytes/s (Van Jacobson [\[81\]](#page-162-1)).

The results obtained on viNEX above compare well with those obtained by Van Jacobson. The throughput measured on viNEX above is close to the throughput measured by Van Jacobson. This leads us to an important observation.

• Observation  $#1$ : The results obtained by conducting the Van Jacobson experiment on viNEX are comparable to the results obtained by Van Jacobson in his original experiment. It is plausible therefore that our viNEX emulator can be used for conducting network research experiments.

The following section describes the relationship between the kernel network memory and Dummynet queue size on the FreeBSD gateway node.

## <span id="page-90-0"></span>5.2 Measuring Dummynet kernel memory

In FreeBSD, the memory allocated to store network traffic is managed by the kernel [IPC \(InterProcess Communication\)](#page-11-0) subsystem. The basic unit of memory management is known as the [mbuf](#page-15-0). An [mbuf](#page-15-0) is 256 Bytes in size [\[27\]](#page-157-0). The size of an Ethernet packet is 1500 Bytes and therefore it does not fit into one [mbuf](#page-15-0). As a result, the [mbuf cluster](#page-15-1) structure is used. A single [mbuf cluster](#page-15-1) is 2 KBytes in size. For Ethernet packets, the remaining space (548 bytes) is not used.

The above [mbuf](#page-15-0) and [mbuf cluster](#page-15-1) sizes are used as default configurations for a FreeBSD OS running on a physical machine. In the Xen virtual environment, the memory settings have been adjusted to optimise performance. The FreeBSD OS for Xen uses 4 KBytes as the size for an [mbuf cluster](#page-15-1) which is equal to the size of one memory page. In this configuration, an mbuf is still 256 bytes in size. The size of an [mbuf cluster](#page-15-1) was made equal to the size of a memory page (4KB) to enhance the performance of network communications between domains.

Naturally, the memory capacity of viNEX is dependent on the above [mbuf](#page-15-1) [cluster](#page-15-1) size. The capacity  $(C)$  is calculated as the product of bandwidth and propagation delay. Given a bandwidth of B Kbytes/s and a propagation delay of d seconds, the capacity  $(C)$  is calculated by  $(5.1)$  below.

<span id="page-90-1"></span>
$$
C = B \times d \tag{5.1}
$$

In FreeBSD, memory is allocated in block sizes of 4 KBytes instead of the standard 2 KBytes. This adds a significant overhead to the memory measurements as we show next.

Every mbuf cluster (4 KB) has one mbuf (256 bytes) allocated with it. If the total number of packets in a Dummynet queue buffer is 2315 (say), the total amount of memory allocated by FreeBSD to store these packets is:

$$
Memory = (2315 \times 4) + (2315 \times (256/1024))
$$

$$
= 9260 + 578.75
$$

$$
= 9838.75 \, KBytes
$$

We return to these calculations in Section [5.4.3.](#page-95-0)

For Dummynet, the network packets for the queues are stored using the mbuf and mbuf cluster architectures. Dummynet does not make physical copies of the network packets into its queues but only keeps track of the pointers to the mbuf and mbuf structures. This improves the performance and efficiency of the Dummynet operation. The performance is improved on as a result of avoiding the memory copy and move instructions for each packet received. The mbuf and mbuf clusters are allocated once when the arriving packets are copied from their input network interfaces into the kernel memory space.

In addition to the memory used for storing network packets a special mbuf tag  $(m_t, tag)$  is created and a pointer to the  $m_t, tag$  is inserted into the mbuf for each packet processed by Dummynet. Mbuf tags are used to carry the meta-data related to a packet, e.g. for Dummynet the mbuf tags are used to carry the state of the packet. The state is used to check for any special treatment of Dummynet packets. Mbuf tags are allocated separately from the mbuf and mbuf cluster memory allocations. The size of an mbuf tag structure varies and the maximum size set to 256 bytes.

Both mbuf and mbuf clusters are allocated using the uma(9) kernel zone allocator function in C. The mbuf tags are allocated dynamic kernel memory space using the malloc(9) function. This distinction is important for any accounting function of memory usage. In order to account for mbuf and mbuf cluster memory usage in FreeBSD, the vmstat -z command is used. The amount of mbuf tag memory allocated can be returned by executing the vmstat -m command.

The memory allocated to store an mbuf tag is relatively small compared to the [UMA \(Universal Memory Allocator\)](#page-13-1) memory used for storing both mbuf and mbuf clusters. Our analysis will therefore focus on the measurement of the mbuf and mbuf cluster memory usage in the [UMA](#page-13-1) zone.

## <span id="page-92-0"></span>5.3 Measuring one-way-delay

Network experiments for TCP protocols normally make use of the results of the ping command to estimate network packet delays. Such delays are normally referred to as as round trip time (RTT) (Choi and Yoo [\[11\]](#page-155-1)). To determine a one-way network delay, one could use the value of RTT/2. However, this may not be a realistic measurement since it does not take into consideration the direction in which network congestion could occur. For example, a large value of RTT does not mean congestion is equal in both directions. Congestion may be asymmetric and any calculation of a one-way-delay has to take this into account.

We use the [UDP \(User Datagram Protocol\)](#page-13-2) for measuring the scalability and performance of network links under viNEX. The iperf (Gates and Warshavsky [\[28\]](#page-157-1)) tool is used for generating [UDP](#page-13-2) traffic on the client side and also acts as a receiver on the server side. Iperf calculates and reports on bandwidth and network jitter, but it does not report on any one-way-delays. Various analytical models have been constructed in an attempt to estimate end-to-end delays. One such model is given in (Jin-Hee Choi [\[45\]](#page-158-1)).

For the purpose of conducting experiments in viNEX, we extended the iperf tool by modifying its source code to include the one-way transmission delay of packets in the report. The list of source code changes done to iperf appears in Appendix [G.](#page-152-0) The end-to-end delay can also be viewed as the amount of time a packet spends in transit while moving from the source to the destination.

One of the main challenges of calculating an end-to-end delay, stems from a requirement that the clocks of both the sender and receiver are always synchronised. One possible solution to this challenge could be to make use of the Network Time Protocol (NTP) [\[51\]](#page-159-2). This would require NTP to be configured on each topology node. Fortunately for Xen, the clocks of the guest domains are synchronised with the Dom0 clock by default, during startup. Synchronisation of clocks can be enabled or disabled using the sysctl command.

The logic of the enhancements done to iperf for reporting on one-way-delays is presented in Algorithm [5.2.](#page-0-0) The essence of Algorithm [5.2](#page-0-0) is: If iperf is running in UDP mode, the client embeds the sending time (sendTime) to every datagram just before it is transmitted. Our modifications were done to the iperf server (receiver). At the receiver end we modified the program to determine the time a packet was sent and to capture the arrival time of the UDP datagram. The arrival time is taken at line 4 and the time the packet was sent is extracted at line 7.

The transit time for each packet is calculated by subtracting the send time from the packet arrival time (line 8). The transit times of all successfully received datagrams are summed and divided by the number of datagrams to obtain the moving mean transit time. The calculation of this mean is performed by the calculateMovingMeanTransitTime(...) function at line 10. This answer is then used in the iperf periodic reports (line 11) as well as the final transmission report on the server side.

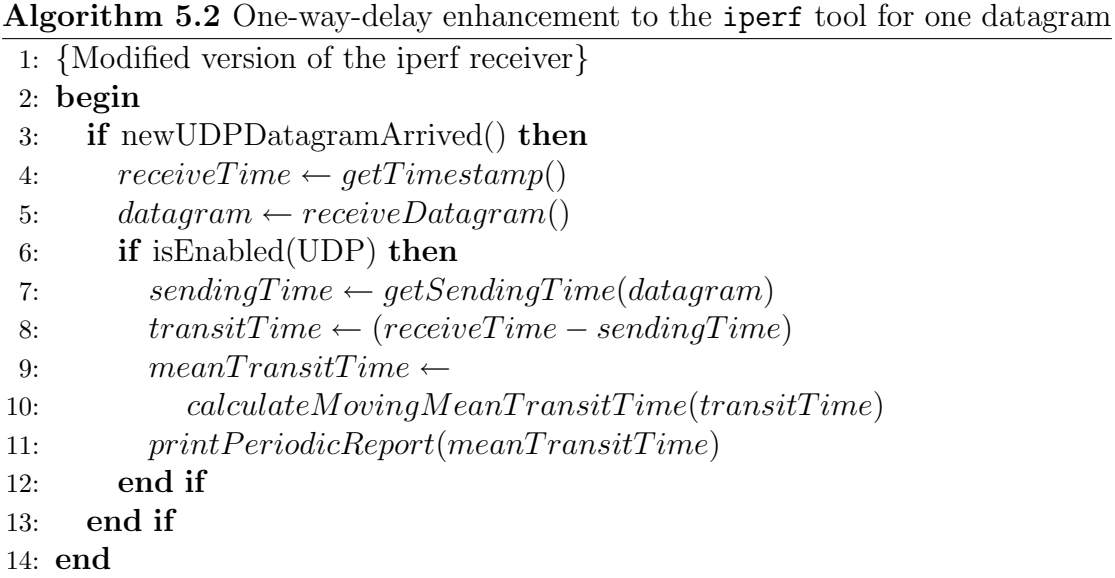

Note that we have an implicit loop in line 10 where we determine the moving average for datagrams received up to that point.

The next section presents the experiment conducted to assess the scalability of viNEX.

## <span id="page-93-0"></span>5.4 Scalability of viNEX

In viNEX, all links are configured to pass through the FreeBSD gateway node as described in Chapter [4.](#page-62-0) It is therefore imperative to analyse the amount of computing resources required for creating a link across the FreeBSD gateway.

The main objective of this investigation is to measure the amount of physical memory required to model a network link on the FreeBSD gateway. The memory required is comprised mainly of the Dummynet memory used for storing network packets in the queues associated with link pipes. Although it is important to also measure the amount of CPU time required by the FreeBSD to run the network link, such study is a topic for future research.

In order to measure memory requirements, we had to generate a large number of network packets to keep the Dummynet queues constantly occupied with network traffic. Consequently, the [UDP](#page-13-2) protocol was chosen for its ability to inject network packets constantly without having to wait for acknowledgments. [UDP](#page-13-2) client applications (such as iperf (Gates and Warshavsky [\[28\]](#page-157-1))) are capable of generating packets at a constant rate. For the purpose of this experiment, the iperf [UDP](#page-13-2) client was configured to generate packets at a constant rate of 5 MBytes/s.

[TCP](#page-12-2) was not an option in our work owing to its self-clocking feature. In the event of a Dummynet link becoming congested, a TCP sender will adjust its sending rate by using appropriate congestion control mechanisms, which could result in a significant reduction of the number of network packets sent.

#### 5.4.1 Experiment setup

To measure memory utilisation, we conducted an experiment on viNEX using a topology with three network nodes as depicted in Figure [5.4.](#page-94-0) The three nodes are connected by two links to form a chain topology. The bandwidth for each link (Link-1 and Link-2) was set to 768 Kbit/s.

<span id="page-94-0"></span>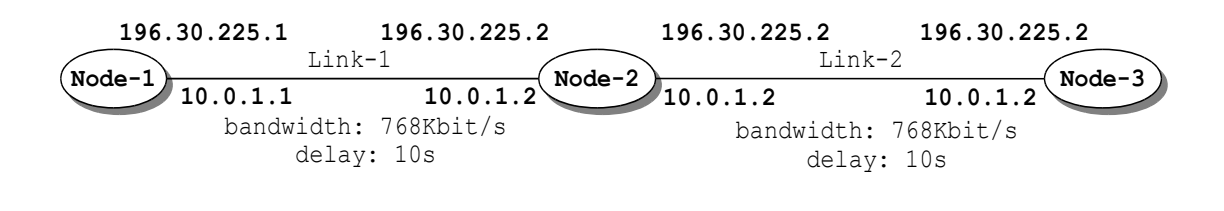

Figure 5.4: The chain network topology used to measure memory utilisation of the FreeBSD gateway node

Each link in Figure [5.4](#page-94-0) was configured with a significantly high delay of 10 seconds. The purpose of using such a large delay was to allow for a high build up of memory allocations on the FreeBSD gateway, i.e. to have sufficient amounts of data for our observations. The network [MTU](#page-12-1) was set to 1500 bytes which is equal to the standard Ethernet frame size (IEEE [\[39\]](#page-158-2)). The queue size for each link was also configured to a value of 96 KBytes to match the configured bandwidth of 768 Kbits/s.

### 5.4.2 Experiment procedure

To conduct our experiment, we used the iperf (Gates and Warshavsky [\[28\]](#page-157-1)) traffic-generating tool to generate [UDP](#page-13-2) (User Datagram Protocol) packets. [UDP](#page-13-2) was chosen for its ability to send packets at a much higher rate when compared to TCP (He and Chan [\[34\]](#page-157-2)).

We configured the iperf client to send datagrams at a rate of 5 MBytes/s for 120 seconds to ensure a sufficient amount of traffic being generated for the FreeBSD gateway to handle. On the server side, iperf was used as a measurement tool by generating reports on the performance statistics of the UDP protocol. Our main focus was on the throughput and the one-way-delay outputs. Iperf was configured to report on *jitter*, throughput and one-way-delay every second. The iperf server automatically generates a summary report at the end of the 120s transmission time.

On the FreeBSD gateway node, the analysis was focused on measuring the amount of kernel network memory allocated to manage the packets in the Dummynet queues. Network memory was measured by using the netstat -m command. The amount of memory reported on by vmstat -m equates to the number of mbuf clusters and mbufs allocated in the [UMA](#page-13-1) zone. To view the number of mbufs and mbuf clusters, the vmstat -z command was used.

As mentioned in Section [5.2](#page-90-0) above, for the purpose of this investigation, the amount of [UMA](#page-13-1) memory allocated to the mbuf and mbuf clusters for storing network packets will be measured. The memory allocated for storing mbuf tags storage can be obtained by using the vmstat -m command.

#### <span id="page-95-0"></span>5.4.3 Discussion of results

The results of this experiment are shown in Figure [5.5.](#page-97-0) The following five elements were measured during the experiment:

- 1. Kernel memory allocated to store the transit packets at any point during the transmission (Figure  $5.5(a)$ ).
- 2. Total size in number of packets stored in the four Dummynet queues used for modelling the two links of the experiment topology in Figure [5.4.](#page-94-0) Figure [5.5\(b\)](#page-97-2) depicts this information.
- 3. The size of Dummynet queues in byte units, shown in Figure [5.5\(c\).](#page-97-3)
- 4. Throughput achieved across the connection as measured at the receiver node  $(Figure 5.5(d)).$  $(Figure 5.5(d)).$  $(Figure 5.5(d)).$
- 5. One-way-delays of packets measured at the receiver (Figure [5.5\(e\)\)](#page-97-5).

Figure [5.5\(a\)](#page-97-1) shows a graph of the kernel memory usage plotted over time. Recall that the experiment was executed for 120 seconds. The graph shows the total amount of kernel memory allocated to store network packets being transmitted over Link-1 and Link-2 of Figure [5.4.](#page-94-0)

Considering Figure [5.5\(a\),](#page-97-1) we observe the initial, steep incline for the first 20 seconds of the transmission. During the first 10 seconds, the UDP packets are simply building up in the queue for Link-1. After the first 10 seconds, the packets begin to emerge from Link-1 and start filling up the queue for Link-2. The system is keeping more and more packets in transit during this stage. After 20 seconds, packets start emerging from the queue of Link-2 and move towards their destination (Node-3). The gradient of the curve declines as a result of packets moving out of the queues for the remainder of the experiment. The sending UDP maintains its constant sending rate and thereby keep the queues of Link-1 and Link-2 at relative capacity for the 120-seconds duration of the experiment.

Next, we turn our attention to memory allocation. Rizzo and Carbone [\[71\]](#page-161-1) claim that, in the worst case scenario, the amount of memory used for storing network packets belonging to the Dummynet queues and pipes, is proportional to the sum of the capacity of each pipe. Recall that the capacity of a single pipe is given by equation [\(5.1\)](#page-90-1) above. Consequently, for a number of viNEX pipes we propose formula [\(5.2\)](#page-97-6) to be an upper bound on the total amount of memory used for all pipes. In particular, if we have a total of n viNEX pipes and  $B_i$  and  $d_i$  are the bandwidth and delay configured for  $pipe_i$  respectively, the total amount of memory  $(M)$  allocated for packet storage in viNEX is given by:

<span id="page-97-1"></span><span id="page-97-0"></span>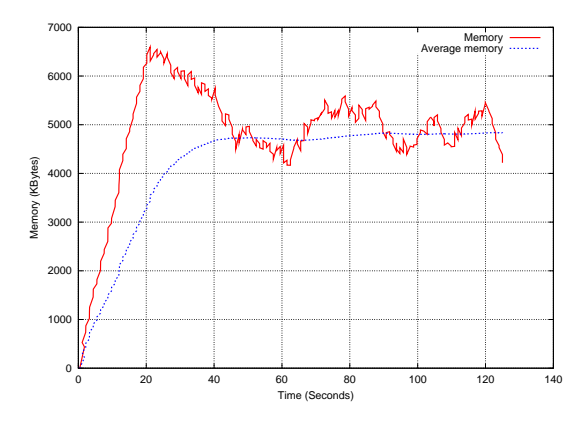

<span id="page-97-3"></span>(a) Kernel memory allocated for storing transit packets

<span id="page-97-2"></span>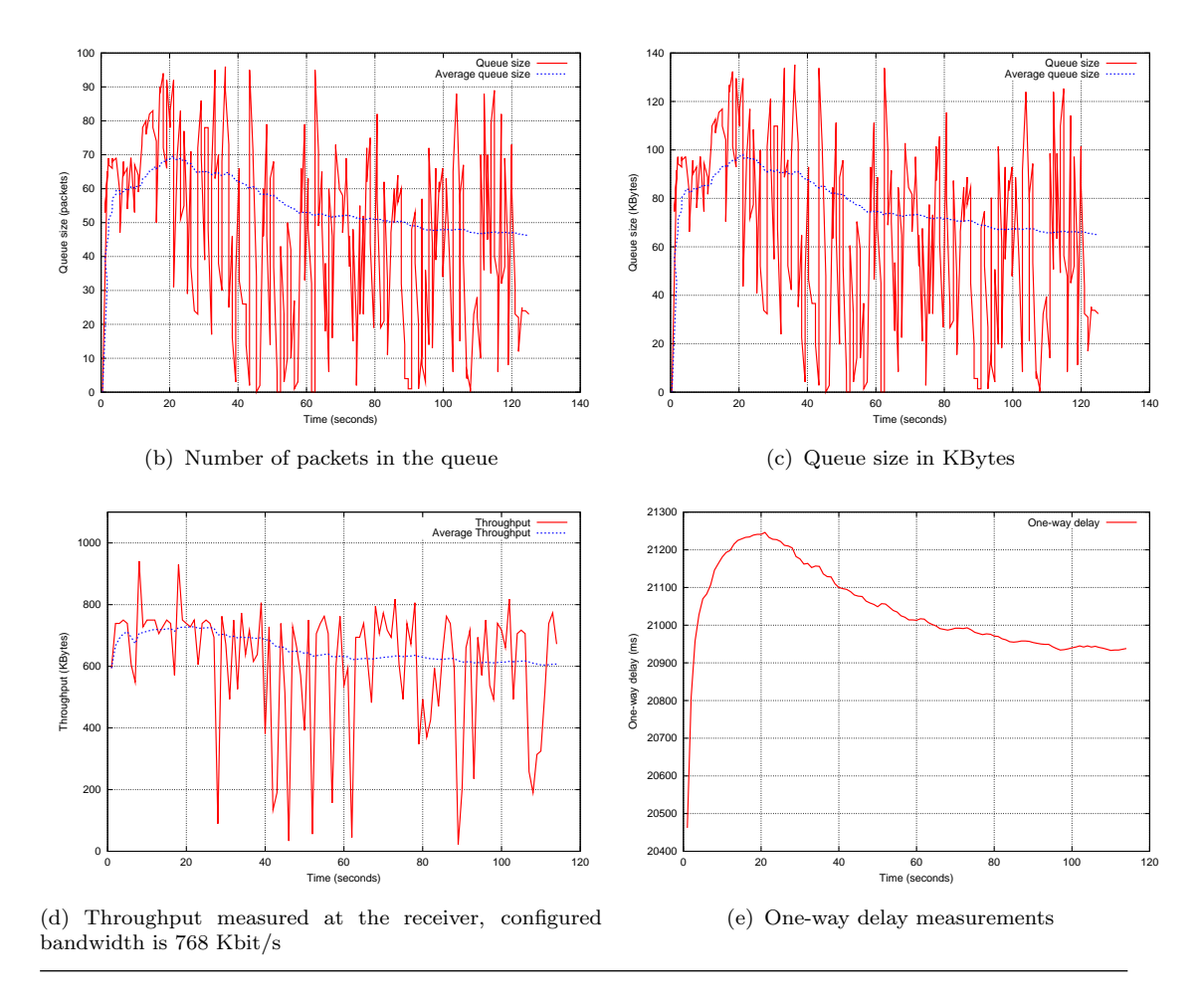

<span id="page-97-4"></span>Figure 5.5: The memory allocated, queue size (in packets), queue size (in Kbytes), throughput and one-way-delay measurements

<span id="page-97-6"></span><span id="page-97-5"></span>
$$
M \le \sum_{i=1}^{n} B_i \times d_i \tag{5.2}
$$

To validate formula [\(5.2\)](#page-97-6), we calculate the expected amount of memory usage for a number of points on the graph in Figure [5.5\(a\)](#page-97-1) and compare each of these with the corresponding value measured by during the experiment. For example, if we select a point during the first 20 seconds, say  $t = 20$ , we arrive at the following:

According to the graph in Figure [5.5\(e\)](#page-97-5) the value of the one-way-delay at  $t = 20$ is 21 241 milliseconds (or 21.241 seconds). For a mathematical approximation of the corresponding value, recall that in Section [5.2](#page-90-0) we identified a single mbuf cluster to be of size 4 KBytes and an mbuf to be of size 256 bytes. Both these structures are allocated to store a single network packet. Both Link-1 and Link-2 are configured with a bandwidth of 768 Kbit/s = 96 KBytes/s each. Therefore, according to formula [\(5.2\)](#page-97-6), the total amount of memory used to store all the packets at  $t = 20$  is:

$$
M = (4 + (256/1024)) * 96 * 21.241
$$
  
= (4.25 \* 96) \* 21.241  
= 8666.3 KBytes

According to Figure [5.5\(a\),](#page-97-1) at  $t = 20$ s the actual amount of memory used was measured to be 6261 KBytes which is less than the calculated value of 8666.3 KBytes obtained by formula [\(5.2\)](#page-97-6).

The above procedure has been applied to further values of  $t$  in Figure [5.5\(a\)](#page-97-1) and the results are shown in Table [5.1.](#page-98-0)

| Time | Formula $(5.2)$ | Figure $5.5(a)$ |
|------|-----------------|-----------------|
| t(s) | (KBytes)        | (KBytes)        |
| 20   | 8666.3          | 6261            |
| 40   | 8608.8          | 5753            |
| 60   | 8573.3          | 4579            |
| 80   | 8556.1          | 5353            |
| 100  | 8543.5          | 4837            |
| 120  | 8542.7          | 5282            |

<span id="page-98-0"></span>Table 5.1: A comparison of calculated memory values to the measured values

From the above analysis, we observe that the values calculated by the formula [\(5.2\)](#page-97-6) are always larger than the values measured in Figure [5.5\(a\).](#page-97-1) Therefore, the results in Table [5.1](#page-98-0) support the conclusion that formula [\(5.2\)](#page-97-6) can be applied in calculating a reasonable determinant of an upper-bound on the total amount of memory required in a worst case scenario to emulate network links.

• Observation 2: Given an experiment topology together with bandwidth and packet delay requirements, formula [\(5.2\)](#page-97-6) gives a reasonable determinant of an upper bound on the the total amount of memory required for the worst case scenario to host network links on viNEX.

The average throughput measured from the receiver was 735 KBit/s, which is about 4% less than the configured bandwidth of 768 Kbit/s. There could be a number of factors contributing to this degradation. One possibility could be linked to the granularity of the Xen CPU scheduler for allocating CPU time to the domains. Every node is allocated a small chunk of CPU time to execute and once its quantum expires, the domain is paused and the next domain is allocated CPU time. The study on the impact of CPU scheduling to such environments is beyond the scope of this research and is a topic for future work.

## <span id="page-99-0"></span>5.5 Summary

In this chapter we furnished details of two network experiments we conducted on viNEX. The first experiment was aimed at verifying the operation of viNEX. This was done in Section [5.1.](#page-82-0) The Van Jacobson experiment was conducted on viNEX and the results were compared to the original experiment as described in the paper [\[81\]](#page-162-1). Although we only repeated the experiment using the newer version of TCP (TCP/Reno), our observations were quite similar to what was observed by Van Jacobson [\[81\]](#page-162-1). This result led us to Observation  $\#1$ , namely, that our viNEX emulator can be used for conducting network research experiments.

In Section [5.4,](#page-93-0) we conducted an experiment to assess any scalability constraints on viNEX. Since all the links are configured to pass through the FreeBSD gateway node, our focus was to identify any computing resource limitations that may be imposed on that node. The primary constraint was identified to be the amount of memory required to store packets belonging to the Dummynet queues and pipes for modelling the links. This result led us to Observation  $#2$ , namely, formula  $(5.2)$ presents an upper bound on the total amount of memory required to host network links on viNEX.

For each network packet, the kernel allocates a total amount of memory to the value of 4.25KB which is comprised of a 4KB mbuf cluster and a single mbuf of size 256 Bytes. In a worst case scenario, the amount of memory required to store network packets for a link is proportional to the capacity of the link given by equation [5.1.](#page-90-1) The [UDP](#page-13-2) was sending at a much higher rate compared to the link bandwidths, resulting in many packets being queued for a longer periods in the Dummynet queues. The one-way-delays were increased as a result. We enhanced the iperf tool to calculate these delays. In turn these are used in the calculation of link capacities as reported on in Section [5.3.](#page-92-0)

The next chapter presents the conclusions to our work and recommendations for future research in this area.

# Chapter 6

# Conclusions and Future Work

This chapter presents some conclusions that may be drawn from our work and considers possible future work in this area. Section [6.1.1](#page-101-0) revisits our research hypothesis and analyses to what extent it has been validated. Our conclusions and summary of results are discussed in Section [6.1.2.](#page-102-0) The advantages and disadvantages are discussed in Section [6.2](#page-104-0) and Section [6.3](#page-105-0) respectively. Finally, in Section [6.4,](#page-107-0) we provide some proposals for future work.

# 6.1 Contribution of this work

### <span id="page-101-0"></span>6.1.1 Hypothesis

In Chapter [1](#page-20-0) we proposed the following hypothesis:

A general purpose virtualisation platform (such as Xen) can be used to build a network emulator (viNEX) which satisfies the following conditions:

- 1. The emulator can be used for conducting network research experiments on networks which fall within limited performance boundaries.
- 2. Such an emulator (viNEX) can be hosted on a single server.

### <span id="page-102-0"></span>6.1.2 Justification of the hypothesis

In this dissertation we presented the design and implementation details of a virtual network emulator (viNEX) based on the Xen virtualisation platform. The approach used for designing viNEX was based on Emulab (White et al. [\[85\]](#page-162-2)). Two separate networks were constructed, namely, the control network (described in Section [3.1.1\)](#page-56-0) and the experiment topology network (discussed in Section [3.1.2\)](#page-57-0). The control network was used for the configuration and management of the experiment nodes. No experiment traffic was allowed to flow across the control network. The experiment topology network is dedicated for network traffic related to the experiment under investigation.

Two experiments were conducted on viNEX, namely, the Van Jacobson experiment and the scalability experiment, both reported on in Chapter [5.](#page-82-1)

The purpose of conducting the Van Jacobson experiment was to verify the functionality of viNEX. Four nodes at the LBL laboratory were connected to four corresponding nodes at the UCB laboratory. A microwave link was used to connect the two networks by linking the gateway routers. In viNEX, the microwave link was emulated by a 230 Kbit/s connection between the gateway routers. In order to emulate the behaviour of a microwave link, a probability loss rate of 1% was configured on the link. We then initiated four simultaneous TCP streams from each node by sending a 1MB file, using FTP, from LBL to UCB.

Owing to a lack of availability of the original 4.3 BSD TCP stack, we conducted the Van Jacobson experiment using the TCP Reno which includes the congestion control algorithms. The entire transmission took 160 seconds to execute on viNEX. The observation made by Van Jacobson [\[81\]](#page-162-1) showed a total transmission time of 180 seconds for the whole experiment. We also measured the throughput of each connection at the receiving nodes, using tcpdump.

Following on the outcome of the Van Jacobson experiment on viNEX (in Section [5.1\)](#page-82-0) we made the following observation:

• Observation 1: The results obtained from the Van Jacobson experiment conducted on viNEX are comparable to the results obtained by Van Jacobson in his original experiment. We therefore conclude that the viNEX emulator can be used for conducting network research experiments.

From the above observation, we infer that viNEX is operational and therefore can be used as a network emulator for research purposes. Since viNEX was built using a traditional virtualisation platform (Xen) we conclude that the first part of our hypothesis, as stated in Section [6.1.1,](#page-101-0) has been proven.

The second experiment (Section [5.4\)](#page-93-0) aimed to identify a limit on the total amount of kernel network memory required on the FreeBSD gateway node to host all viNEX network links. Each network link on viNEX requires some amount of memory to store the network packets that are in transit at any point during network transmissions. The FreeBSD gateway node should have sufficient memory to carry packets from all links that form the experiment topology. Insufficient memory on the gateway node may lead to a performance bottleneck. The outcome of the experiment indicated that formula [\(5.2\)](#page-97-6) represents an upper bound on the amount of memory required to store packets in the worst case scenario.

During the above scalability experiment, we made the following observation:

• Observation 2: Given an experiment topology together with bandwidth and packet delay requirements, formula [\(5.2\)](#page-97-6) gives a reasonable determinant of an upper bound on the the total amount of memory required for the worst case scenario to host network links on viNEX.

For the ease of reference, we repeat formula [5.2](#page-97-6) below:

$$
M \le \sum_{i=1}^{n} B_i \times d_i \tag{6.1}
$$

Observation 2 implies that we can determine an upper bound on the amount of memory required to run the FreeBSD gateway node. Additional memory is required to host the NetBSD nodes that are used to form the experiment topology. As mentioned in Section [3.1.2.1,](#page-58-0) each topology node is configured to use 32 MB of RAM from Dom0. Therefore, given the number of topology nodes required for an experiment as well as the bandwidth and delay properties for each network link, it is possible to estimate the total amount of memory required on a *single* server to host the experiment on viNEX. From Observation 2 above, we therefore conclude that viNEX can be hosted on a single server provided it has enough memory resources to run the FreeBSD and NetBSD nodes, thereby validating the second part of our hypothesis in Section [6.1.1](#page-101-0) above.

# <span id="page-104-0"></span>6.2 Advantages

In this section we discuss some of the advantages of viNEX.

### 6.2.1 Free and open source software  $(F/OSS)$

ViNEX was developed using [F/OSS](#page-11-1) [\[60\]](#page-160-1). Some of the major software components used include Xen, FreeBSD, and NetBSD. We have also used some open source tools such as iperf, tcptrace, zebra ospfd and pdfcrop. During the development of viNEX, we realised some important advantages of [F/OSS.](#page-11-1) These are:

- A researcher has direct access to the primary software authors and experts in the field.
- The source code can be modified to meet our specific requirements. The Xen kernel was recompiled with the vmxenabled compiler option set to yes to enable the boot-up of the NetBSD HVM guest kernel. Through direct access to its source code, the iperf tool was enhanced to allow for the measurement of one-way-delays of UDP packets (see Section [5.3\)](#page-92-0).
- One may scale to arbitrary instances without additional licensing constraints. We can configure an arbitrary number of NetBSD instances and enable all of them without further licensing restrictions.
- A developer can learn from the readily available source code. Very little is documented on the internal operations of Dummynet. Dummynet technical documentation is included as part of the C source files, namely, ip dummynet.c and ip dummynet.h.
- One may package and distribute enhancements without additional licensing costs. Part of our future work is to package viNEX onto a CD or upload it to SourceForge [\[77\]](#page-161-2) to allow for a free distribution to network researchers. SourceForge is a location from which one may download F/OSS software.

## 6.2.2 Standard network protocols on viNEX

We deployed standard network protocols on viNEX without any modifications to their source code. For example, we were able to deploy the standard [RIP](#page-16-0) and [OSPF](#page-16-1) routing protocols. The transmission of network traffic between any pair of viNEX nodes takes place at layer-2. The [ARP \(Address Resolution Protocol\)](#page-11-2) is enabled to allow for IP to MAC address resolution.

### 6.2.3 Managing and configuring viNEX experiments

A set of scripts was developed to simplify the management and configuration of experiments on viNEX. Experiments can be created and configured by using a set of four scripts: start-gateway.sh, start-node.sh, create-link.sh and modify-link.sh. The source code of each of these scripts is listed in Appendix [B.](#page-120-0)

## 6.2.4 viNEX as a research tool

We also propose viNEX as a tool that can be used in academia for teaching computer networks. ViNEX provides an environment in which students can explore network protocols and make observations that may facilitate their learning process. For example, a trace of network packets in a TCP connection can be captured using tcpdump into a text file. The text file may subsequently be used to analyse various properties of the TCP packets.

### 6.2.5 Availability of viNEX

ViNEX is available to users. Unlike Emulab which is available only through an Internet connection, viNEX can be deployed on a local computer and does not require an Internet connection in order to conduct experiments on it.

## <span id="page-105-0"></span>6.3 Disadvantages

During the development of viNEX, we identified a number of disadvantages to be addressed as future work.

### 6.3.1 Inefficient memory allocation

Since every network link is configured to pass through the FreeBSD gateway node, it was imperative to analyse the amount of memory required by this node. Analysis of the memory requirements was done in Section [5.4.](#page-93-0) For each network packet a total of 4352 bytes is allocated for storage. This is made up of a single 4 KByte mbuf cluster and a 256 byte mbuf. The mbuf cluster was adjusted to 4 KBytes in an attempt to improve on network performance in viNEX. Performance is improved as a result of the reduced number of calls to the Xen Hypervisor. ViNEX is configured to use an [MTU](#page-12-1) of 1500 (the standard size of an Ethernet frame). The maximum size of an IP packet is therefore 1500 bytes. This implies that only 1500 bytes of the 4352 bytes are used and the remaining 2852 is not used. Therefore about 65% of the allocated memory is unused.

The amount of unused memory can however be lowered. This may be achieved by lowering the globally configured size of an mbuf cluster at the FreeBSD operating system level. The size of an mbuf cluster is controlled by the kernel option. The mbuf cluster size has to be a power of two, and is computed using  $2^{MCLSHIFT}$ . The lowest value of MCLSHIFT is 11 which sets the size of mbuf cluster to  $2^{11} = 2048$  $= 2$  KBytes. About 548 bytes (26%) will remain unused which is a significant improvement, compared to the above 65%. MCLSHIFT is a kernel option which can be configured before the kernel is compiled.

Alternatively, to prevent the above inefficiency of 65% of allocated but unused memory, the network MTU can be increased to 4096 bytes so that jumbo network frames are used. This is however a non-standard Ethernet frame size. As a result, viNEX nodes will not be able to communicate with external Ethernet networks that use a standard MTU of 1500 bytes. It is possible that this problem may be solved as part of future Xen releases.

### 6.3.2 Tracing of dropped packets on viNEX

There are two locations where network packets may be dropped during the execution of an experiment, namely, at the Dummynet pipes that are hosted inside the FreeBSD gateway node and also at the NetBSD experiment nodes. It is imperative for researchers to have a view of the number of packets dropped at both locations. Currently we do not have a tool to automatically trace the number of dropped packets in viNEX. Development of such a tool is a topic for future work. It is, however, possible to trace dropped packets on viNEX using a manual procedure as follows. The number of packets dropped on the Dummynet pipes can be obtained by using the ipfw pipe show command which generates a report on the number of packets dropped in each pipe queue. Network packets dropped on the NetBSD nodes can be obtained by using the tcpdump command inside the domain and capturing the output to a text file.

## <span id="page-107-0"></span>6.4 Future work

We may improve on viNEX in a number of ways, and in this section we elaborate on some of these.

### 6.4.1 Extending NS-2

The experiment configuration and control scripts were written using the bourne shell scripting language on the Linux platform. The viNEX scripts are presented in Appendix [B.](#page-120-0) These scripts are not flexible and may be hard for a researcher to use. To configure complex experiments, a sound knowledge of the shell scripting language is required. For example, to create an FTP agent for generating experimental source traffic, users have to write their source code in a shell scripting language. The code has to make use of the SSH tool to open a connection to the source node and then execute the FTP command.

The [NS-2](#page-12-3) notation is well known among network researchers and it is used for configuring experiments on the Emulab testbed (Anderson et al. [\[3\]](#page-154-0)). We aim to use the [NS-2](#page-12-3) Tcl-based format in future to describe the experiment network topologies in viNEX. This will replace the need to use the shell scripts. Researchers may benefit from the simpler and more flexible [NS-2](#page-12-3) notation. We identified six components of [NS-2](#page-12-3) to be enhanced for integration with viNEX.

#### • Tcl scripts:

The basic Tcl commands of [NS-2](#page-12-3) could be extended to invoke the viNEX
shell scripts. These include basic commands such as node and link to create network topologies.

#### • Agents:

The collection of classes used for configuring the transport layer (4) of networking in [NS-2](#page-12-0) is called Agents. In viNEX, we could extend the C classes of [NS-2](#page-12-0) to include a viNEX TCP Agent. The viNEX agent could then be used to configure the network on the NetBSD experiment nodes. For example, to use TCP/NewReno the viNEX agent can simply set the sysctl configuration for selecting congestion control to newreno, i.e., net.inet.tcp.congctl.selected=newreno.

#### • Sinks:

Sinks are the consumers of network traffic (refer to the [NS-2](#page-12-0) manual [\[52\]](#page-159-0)). They are responsible for receiving network traffic and to implement protocolspecific behaviour. For example, the [NS-2](#page-12-0) Agent/TCPSink class is used to simulate the TCP protocol receiving functions such as the control of network traffic by generating acknowledgments. For viNEX, this function can be used to configure the specific sysctl settings on the receiving side, e.g. the network receiving buffers. Examples of these are net.inet.tcp.recvspace for [TCP](#page-12-1) and net.inet.udp.recvspace for [UDP.](#page-13-0)

#### • Application Layer:

Application classes are used to generate experiment network traffic in [NS-](#page-12-0)[2.](#page-12-0) To model the application layer, a new viNEX application class could be added to the existing class collection of [NS-2.](#page-12-0) For example, to use FTP for generating source traffic, the application class for viNEX can simply output an FTP command into a script which can then be executed by the sending node.

#### • Links:

Network links on viNEX are full duplex. In [NS-2,](#page-12-0) duplex links are configured by invoking the duplex-link function and passing the necessary settings for configuring the link properties such as the delay, bandwidth, loss rate and the queuing algorithm. The duplex-link function can be extended to output the Linux shell command which in turn invokes the viNEX link creation script (create-link.sh) and pass the necessary information along.

#### • Discrete event model:

[NS-2](#page-12-0) uses a discrete event model for generating network events at a specific time. This is done by using the  $at(\ldots)$  method. The  $at(\ldots)$  method can be integrated with viNEX in such a way that it can generate Linux shell commands which, in turn can issue an SSH command to execute the required event on the topology node. For example, if Node-1 is required to begin an FTP transmission at a 3 seconds apart simulation time. The at(...) command can issue an SSH command via the Linux operating system to Node-1 to begin an FTP at a 3 seconds apart simulation time to perform the necessary function.

In general, the integration of viNEX with [NS-2](#page-12-0) calls for an extension to the standard [NS-2](#page-12-0) parser to output a set of shell scripts to construct and execute a viNEX network experiment. The [NS-2](#page-12-0) run command could be used to issue the Linux operating system command to execute a dynamically constructed viNEX script.

### 6.4.2 Simplifying network packet tracing

Currently, there is no generic way of tracing network packets belonging to a stream in viNEX. To trace network packets, we use the tcpdump utility to capture packets and write them to a text file. This a manual and tedious procedure. Currently, therefore researchers are required to manually execute the tcpdump utility or to write custom shell scripts for automating this function.

As part of the above extension to integrate [NS-2](#page-12-0) with viNEX, a more generic packet tracing mechanism is required. Such a mechanism could be integrated to the standard [NS-2](#page-12-0) packet tracing module. An advantage would be that the NAM (Network ANimator) component of [NS-2](#page-12-0) could be used to provide a graphical display of network packet flows.

### 6.4.3 Dummynet on Linux

Dummynet and IPFW have recently been ported to Linux and the source code, modules and binaries are available at the Dummynet site (Rizzo [\[69\]](#page-161-0)). It is therefore possible to run Dummynet on a Linux host. Consequently, future releases of viNEX could use the Linux Dom0 for traffic shaping and thereby render the FreeBSD gateway node redundant.

The [VLAN](#page-17-0) devices and network bridges located inside the FreeBSD gateway node add some overhead to the transmission of packets between experiment nodes. The removal of the gateway node will therefore alleviate these overheads, leading to an improved network performance and throughput in viNEX.

Appendices

## Appendix A

# A Virtual Integrated Network Emulator on XEN (viNEX)

This appendix contains the peer-reviewed paper on viNEX. The paper was published in the proceedings of the  $2^{nd}$  SIMUTOOLS Conference held in Rome (Italy) from 2 - 6 March 2009.

### **A Virtual Integrated Network Emulator on XEN (viNEX)**

Abraham Mukosi Mukwevho<sup>\* ⊺</sup> School of Computing University of South Africa P O Box 392, UNISA, 0003 mukosi@gmail.com

John Andrew van der Poll School of Computing University of South Africa P O Box 392, UNISA, 0003 vdpolja@unisa.ac.za

Robert Mark Jolliffe bobjolliffe@gmail.com

#### ABSTRACT

The recent progress on virtualization technologies has made it possible to deploy multiple hosts instances with operating systems running real network protocol stacks on one single server. The objective of this paper is to explore whether it is feasible to use such environments for network emulation and simulation. Some significant amount of research is taking place in this area, this includes Emulab [6] virtualization, and IMUNES [12] system. Both Emulab and IMUNES are based on FreeBSD Jails.

Very little is known about using traditional virtualization platforms (such as Xen and VMware) for virtual emulators. As part of our research, we will attempt to develop a virtual emulator ( $viNEX<sup>1</sup>$ ) based on Xen. Having identified the limits and weaknesses of this approach, we also propose some areas where viNEX can be useful.

#### Categories and Subject Descriptors

D.4.8 [Performance]: Measurements; I.6.7 [Simulation Support Systems]: Environments

#### General Terms

Network Simulation and Emulation

#### Keywords

Computer networks, Simulators, Emulators

*SIMUTools* March 02-06 2009 Rome, Italy

Copyright 2009 ICST, 978-963-9799-45-5.

#### 1. INTRODUCTION

Network research experiments have traditionally been conducted in an *emulated* or *simulated* environment. Emulators (such as Emulab [6]) are normally based on physically deployed networks which are associated with high procurement and maintenance costs, complex configurations and infrastructure (servers, routers and gateways). On the other hand, network simulators such as NS-2 [15] provide a self-contained and simple environment that can be hosted on a single host. Simulators provide a synthetic environment which is only an approximation of the real world and therefore the results might not be a true reflection of real world. Furthermore, network protocol components developed in a simulated environment require a significant amount of code refactoring in order to migrate them into the real world. This is mainly because simulated environments do not run real network protocol stacks, instead they use software modules that mimic real world protocol stacks. It is also possible to combine both emulation and simulation in one environment, for example; in Emulab simulation can be provided by instantiating NS-2 traffic generators or sinks on one of the topology nodes. To overcome limitations associated with simulators, emulators provide an alternative approach whereby network protocols can be developed while interacting with real protocol stacks, and hence eliminating the need to migrate protocol code to the real world. Network emulators have traditionally been based on physical network deployments (a good example is the original Emulab). The recent advances on the development of virtualization technologies has now made it possible to deploy multiple hosts on one single environment and interconnect them to provide a complete network environment. These virtual hosts run real network protocol stacks and therefore provide an emulated environment that can be used for network research experiments.

Our fundamental goal is to explore the possibility of using a traditional virtualization platform like Xen to build a stand-alone network emulator hosted on one single server or PC. Part of the rationale for this research is to be able to create a freely distributable experimental environment for use, for example, by distance education students who don't have computer laboratory access. We are also aware that the software bridges will be a performance hit. What we don't yet know is how slow will be too slow. Furthermore, the viNEX environment is never going to be useful for high performance fast network emulation, but it might still be useful for other educational scenarios.

Our emulator (viNEX) was built using free and open source software. The use of open source software in networking re-

<sup>∗</sup>Abraham Mukwevho is a M.S student and primary author of this paper at the University of South Africa.

<sup>&</sup>lt;sup>†</sup>Configuration and Administration scripts mentioned in this paper can be accessed online at http://sites.google.com/site/mukosi/

<sup>&</sup>lt;sup>1</sup> from now onwards, **viNEX** will be used as a short for Virtual Integrated Network Emulator based on XEN

Permission to make digital or hard copies of all or part of this work for personal or classroom use is granted without fee provided that copies are not made or distributed for profit or commercial advantage and that copies bear this notice and the full citation on the first page. To copy otherwise, to republish, to post on servers or to redistribute to lists, requires prior specific permission and/or a fee.

search continues a very long tradition, this includes NS-2, FreeBSD Jails, and Emulab. We selected Xen as the virtualization platform because at the time the research was initiated Xen was the most viable open source platform you could run "any OS on". Despite our focus on building mininodes using NetBSD, the system is not, and is not meant to be, restricted to using NetBSD nodes. In other words the ability to run any OS is part of our high level design goals. Other open source technologies used include; FreeBSD 7.0 and NetBSD 4. NetBSD is used to implement the experiment topology nodes. FreeBSD is used to provide traffic shaping and link emulation using Dummynet and IPFW which are also open source technologies.

We would also like to make a special note to our audience please note that our emulator is work-in-progress therefore it is by no means in a complete status, it an ongoing research work and we are continually improving it. On the other hand, we are aware of some limitations of this approach, we will be addressing some of them as part of the research. All scripts and progress work on viNEX can be referenced online at  $[13]$ 

The rest of this paper is structured as follows. In Section 2, we give background work in support of this research. The original contribution work (viNEX) is described in Section 3 through to Section 4. We approach the conclusion of this paper by looking at current and other related research work at Section 5. We conclude this paper and give pointers to future research work in Section 6.

#### 2. BACKGROUND

To begin, we provide some overview on emulation and simulation to form the foundation work for viNEX. Due to the limit in scope for this paper, we could not provide a complete background on Xen networking. A significant amount of technical writing on Xen exists, interested readers can refer to [19], [5] and [24].

#### 2.1 Network Emulation and Simulation

Network research environments can be classified into three categories, i.e. testbed, network simulation and network emulation. A network testbed is a physically deployed and configured environment dedicated for conducting network research experiments. It is formed by real networking elements such as end hosts, routers, links (cables), bridges and switches. Some good examples of testbeds include; Emulab [6], and PlanetLab [4]. Both these environments consist of a set of physical servers deployed in a laboratory environment interconnected by switches. Network experimenters normally access these shared testbed environments over the Internet to setup and execute their experiments, results are obtained by downloading captured log files. Some advantages of testbed environments include; experiments are executed in real time and interacting with real protocol stacks deployed at the end hosts and routers. Testbed environments are not dynamic and have a lot of drawbacks; they are difficult to setup, configuration can be tedious and time consuming, physical hardware is extremely expensive to procure, hardware logistic and storage space problems. Furthermore, although offering a real world environment, conducting experiments on testbed offers an uncontrollable, unpredictable and non-repeatable environment.

Network simulators are normally implemented as a collection of software modules providing a synthetic network

experiment environment. Simulators achieve this by defining and modeling network behavior through the abstraction of network elements, this include a virtual simulated time, and a discrete network events system for traffic generators. Simulators are normally deployed and executed on a single host. Despite the limited emulator functionality of NS-2 [15], NS-2 is a classical and popular example of a network simulator. Network simulators offer a repeatable and controlled environment for experiments. Simulators are easy to setup and configure, and a result, they offer a lot of control to experimenters making them an ideal choice for rapid protocol prototyping and evaluation.

Network emulation refers to a hybrid technique that leverages on the features and benefits of both testbed and simulated techniques. Emulation combines the real network elements of the testbed approach to the synthetic or simulated elements of simulation. In most cases, simulated elements of an emulated environment include - network links and intermediate nodes.

Emulab, despite being a physical testbed environment, is a good example of an emulated environment. In Emulab, a transparent FreeBSD delay nodes are inserted between topology links in order to simulate the network boundary conditions using the Dummynet module. NS is also an example of a limited network emulator. NS has recently introduced some limited emulation functionality whereby real network traffic can be subjected to emulated network components. The emulation facility of NS is described in detail at [7].

#### 3. IMPLEMENTATION OF VINEX

The following sections give a technical description of the emulator (viNEX) and its implementation details. Development of viNEX was conducted on a single Linux host, see Table 1 for environment hardware and software configurations;

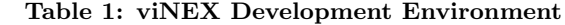

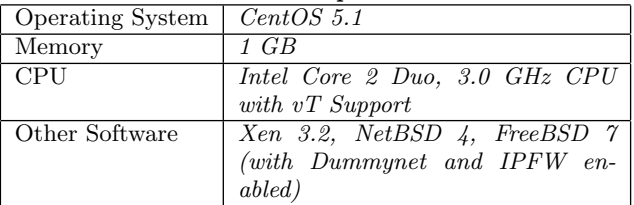

#### 3.1 Architecture and Design

Figure 1 depicts the high-level architecture of viNEX. The main components of viNEX include: control network, experiment topology nodes, traffic shaping node, network links, and testbed configuration and management scripts.

#### *3.1.1 Control network*

Similar to Emulab [6], a separate *control network* is created to allow users direct access to the experiment nodes from within Domain 0. The control network is used by setup scripts for access to the nodes in order to configure them for networking by executing commands using SSH. Each topology node (Node X) is assigned a Class C IP address 196.30.225.X for the control network.

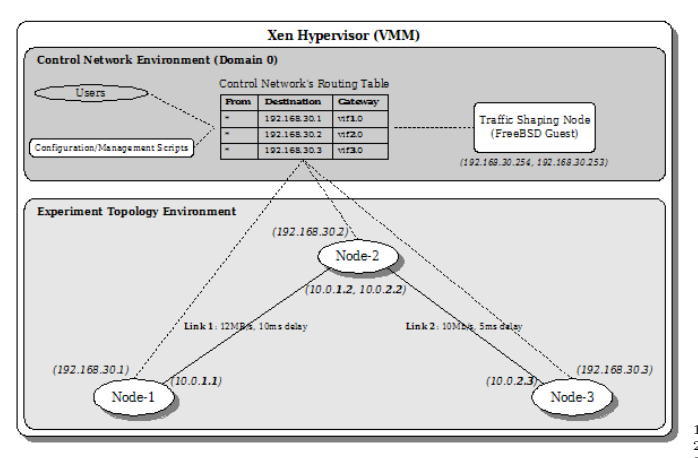

Figure 1: High-Level Testbed Architecture

#### *3.1.2 Experiment topology nodes*

These nodes form the topology to be used for conducting a network experiment. They are standard Xen HVM guest nodes. All experiment nodes are NetBSD 4 nodes running a minimal kernel.

#### *3.1.3 Traffic shaping node*

The traffic shaping node is a FreeBSD node configured as a transparent gateway between network links. In addition to link modeling, the traffic shaper is used to model network boundary condition such as: bandwidth limitation, packet delay, and random packet loss.

#### *3.1.4 Network Links*

Links are used to model communication between any pair of experiments topology node. Links are defined inside the traffic shaper node. The traffic shaper node uses a combination of software bridging together with VLANs in order to model the link between two nodes. Dummynet and IPFW are used for bandwidth and delay simulation.

#### *3.1.5 Configuration scripts*

This is provided through a collection of Linux shell scripts as follows. All these scripts can be obtained online at [13]:

- start-gateway.sh is used to boot the FreeBSD traffic shaping node.
- start-node.sh is used for starting any NetBSD experiment topology node as required
- create-link.sh is for for creating links between each pair of nodes as specified by the experiment.
- modify-link.sh is used to alter the link properties after it has been created.

#### 3.2 Network Links

We now expand and discuss the lower level details of the network link abstraction between any pair of topology nodes. For the purpose of this discussion, please assume the two node topology depicted in Figure 2 below;

A link between any pair of virtual nodes is formed by the following network elements; front-end interfaces, back-end interfaces, vlan subinterfaces, bridges, ebtables rules, ipfw

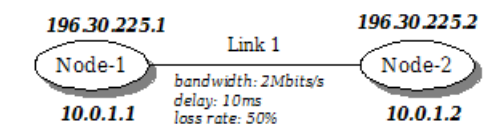

Figure 2: A basic two-node network topology

rules and dummynet pipes. A sample Xen configuration for the scenario in Figure 2 is shown in Listing 1. The important information to note here is the IDs assigned by Xen to each node.

| 1 [root@mukosi experiment]# xm list |  |  |         |  |
|-------------------------------------|--|--|---------|--|
| 2 Name ID Mem VCPUs State           |  |  | Time(s) |  |
| 3 Domain-0 0 1425 2 r----- 102.0    |  |  |         |  |
| 4 Gateway 1 512 1 -b---- 31.7       |  |  |         |  |
| 5 Node-1 2 16 1 -b---- 12.4         |  |  |         |  |
| 6 Node-2 3 16 1 -b---- 13.1         |  |  |         |  |
|                                     |  |  |         |  |

Listing 1: Xen configuration of Figure 2 topology

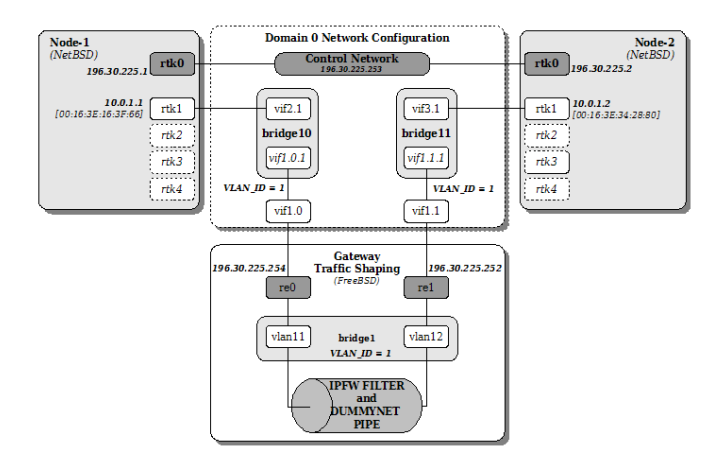

Figure 3: Components of a link connection between two nodes

The following paragraphs briefly describe each network link element as identified above:

#### *3.2.1 Front-end interfaces*

These are interfaces running inside each domain. Since we are using HVM, all domains are running the native unmodified network drivers. All interfaces involved are depicted in Figure 3. Each node is allocated five front-end interfaces, they configured during the node startup process. The lowest interface, rtk0 is always reserved for the control network and it is automatically assigned the control network IP address during startup. The IP address allocation scheme for the control network is such that for each Node X, interface rtk0 is allocated a Class C IP address 196.30.225.X.

#### *3.2.2 Back-end interfaces*

They are interfaces inside Dom0 and directly connected to front-end interfaces inside the topology domains as well as the Gateway node. Looking at Figure 3, Node-1 and Node-2's front-end interfaces are directly connected to backend interfaces vif2.1 and vif3.1 respectively. Similarly,

the Gateway node's front-end interfaces rtk0 and rtk1 are connected to back-end interfaces vif1.0 and vif1.1 respectively.

#### *3.2.3 Bridges*

For each link, two Linux software bridges are created. The purpose for the bridges is to connect the traffic from the topology nodes directly to the Gateway node for traffic shaping in a protocol independent manner. Packets are forwarded based on Ethernet address and not IP address. Both the node's back-end interface and the Gateway's vlan subinterfaces are joined together to allow traffic routing at layer 2, as a result all protocols can be carried across the links.

#### *3.2.4 VLAN Sub-Interfaces*

The Gateway node only has two fixed interfaces (vif1.0 and vif1.1) connecting it directly to the Dom0. Since all links have to go through the FreeBSD Gateway node for traffic shaping, we had to derive a mechanism that will allow the sharing of these two fixed back-end and front-end interfaces among all links. For each link X in the topology, a corresponding VLAN with VLAN ID  $= X$  is created in order to isolate the link's traffic. For the example in Figure 2, a VLAN with VLAN ID  $= 1$  is defined for Link 1 (see Figure 3).

#### *3.2.5 Ebtables Rules*

Ebtables [20] is a Linux packet filter that enabled us to intercept bridged traffic at layer 2 and be able to BROUTE them. Packets are forwarded at layer 2 without having to be passed to layer 3 for routing. The PREROUTING chain of the Ebtables NAT table is used to perform the MAC address translation of the destination using the dnat instruction. The destination MAC is changed to the MAC address of the directly connected destination as defined by the topology of the experiment before the packet is passed into the traffic shaper Gateway. Using the basic experiment in Figure 2, for each link, two Ebtables rules are created inside the NAT PREROUTING table by the link configuration script - see Listing 2 for details.

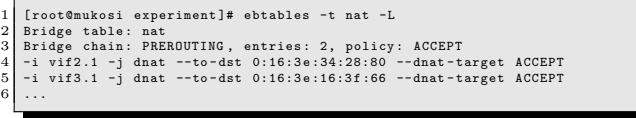

#### Listing 2: Ebtables rules for the topology of Figure 2

The two Ebtables rules are listed in line 5 and 6 of Listing 2. The rule in line 5 simply translates the MAC address of any frame that arrived through back-end interface vif2.1 and set it to the MAC address of the front-end interface of Node-2 (00:16:3e:34:28:80) so that the frame can be passed directly after being traffic shaped by the Gateway. Similarly, the rule in line 6 is used to translate the MAC address of any frame arriving directly from Node-2 through interface vif3.1 and set it to the MAC address of the frontend interface of Node-1 (00:16:3e:16:3f:66).

#### *3.2.6 IPFW Rules*

Packet filtering is specified using a set of rules that are created by using the IPFW command line utility of FreeBSD. See Listing 3 for the list of IPFW rules. Dummynet pipes are also created using the ipfw command line.

1 Gateway # ipfw show 2 00800 27 1260 pipe 1 ip4 from any to any via vlan11 layer2 3 00900 27 1260 pipe 1 ip4 from any to any via vlan12 layer2 4 65535 19 4943 allow ip from any to any

Listing 3: IPFW rules for the topology of Figure 2

#### *3.2.7 Dummynet Pipes*

Dummynet pipes are created inside the FreeBSD traffic shaper node by IPFW. They are used for simulating the network adverse conditions such as; delay, bandwidth limitation, probability drop rate, various queueing techniques.

#### 4. PRELIMINARY RESULTS

In this section we provide some of the preliminary results that where captured as part the verification and validation of viNEX. At this stage; it should be emphasized that viNEX is by no means complete, it is in a functional state where basic networking can be accomplished.

Two experiments were run on the six-node dumbbell topology as depicted in Figure 4 below. The main objective of these experiments is to verify if TCP protocol behaves as expected when deployed on viNEX nodes. The first experiment is used to assess the maximum possible bandwidth on viNEX running without traffic loss or delay issues; the second experiment investigates the effects of imposing a delayed and lossy link between Node-3 and Node-4.

#### 4.1 TCP stack and analysis tools used

Since all the nodes envolved in the experiments are NetBSD 4 nodes, we are making use of the latest TCP stack implemented on NetBSD 4, i.e. Reno and NewReno TCP. NewReno TCP is enabled by default in NetBSD. Table 2 lists all the TCP settings that remained constant between Experiment 1 and Experiment 2. NetBSD's NMBCLUS-TERS setting was adjusted to 16484 and the kernel was recompiled. In both experiments, we have used the same synthetic load in order make performance comparisons trivial, files of sizes 5MB, 10MB, 20MB, 50MB and 100MB were transferred. In both experiments, data is transferred from Node-1 to Node-6 via the link between Node-3 and Node-4 (see Figure 4). We used the tool iperf [14] for traffic generation and maximum bandwidth measurement. TCP flow data packets were captured using tcpdump [23] and the tool tcptrace  $[16]$  was used to analyze them. xplot  $[21]$  was initially used for graphing but eventually converted xplot datasets to gnuplot [9] and used it for graphing. Data conversion was done using the xpl2gpl script (located at [16]).

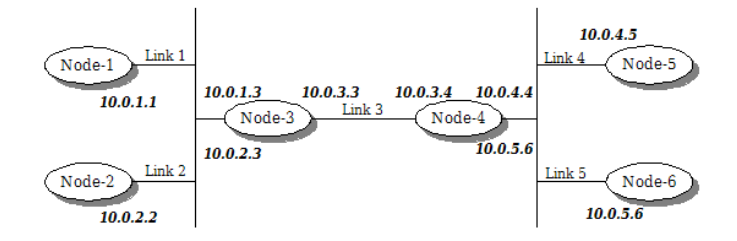

Figure 4: A six-node dumbbell topology used for experiments

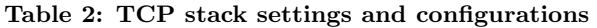

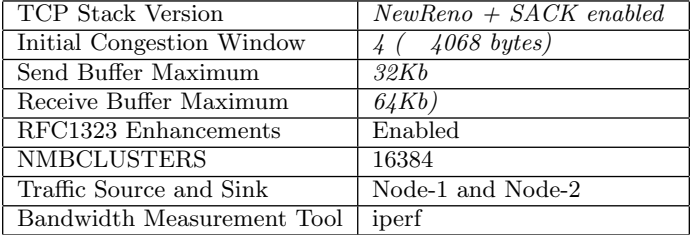

#### 4.2 Experiment 1: Maximum bandwidth

The following results were obtained using iperf to send data files of sizes 5, 10, 50 and 100MB. TCP statistics were obtained using tcptrace tool;

Table 3: Results without any delay and loss

| Filesize              | 5MB      | 50MB      | 100MB     |
|-----------------------|----------|-----------|-----------|
| Bandwidth $(Kb/s)$    | 302.5    | 320.3     | 154.43    |
| Data packets:         | 2405     | 39400     | 78483     |
| Ack packets:          | 1565     | 25603     | 51196     |
| Total packets:        | 3974     | 65007     | 129683    |
| Dropped/Rexmt pkts:   |          |           |           |
| Duration (MM:ss.mmm): | 0:10.561 | 02:43.736 | 11:19.054 |

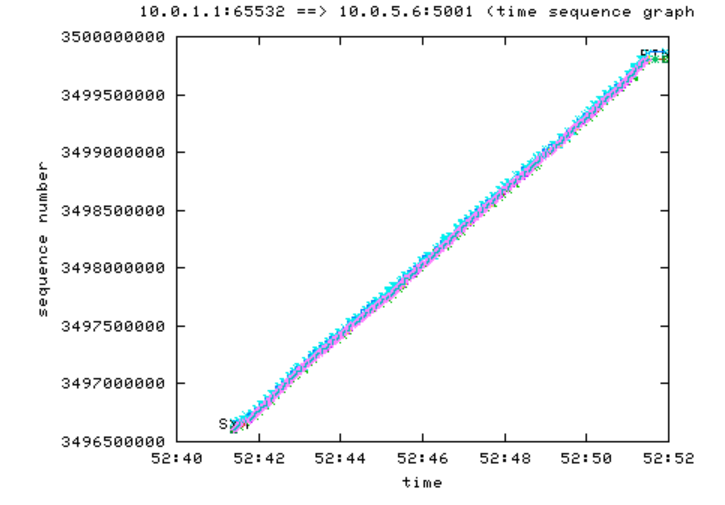

Figure 5: Time Sequence Graph Graph for traffic from Node-1 to Node-2

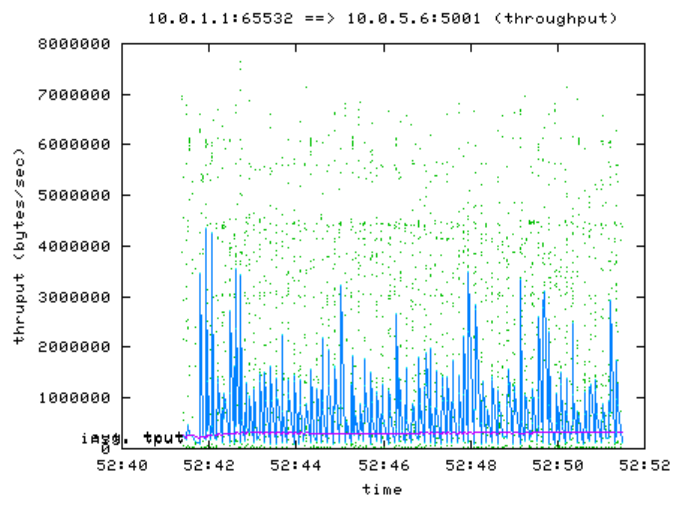

Figure 6: Throughput for the traffic from Node-1 to Node-2

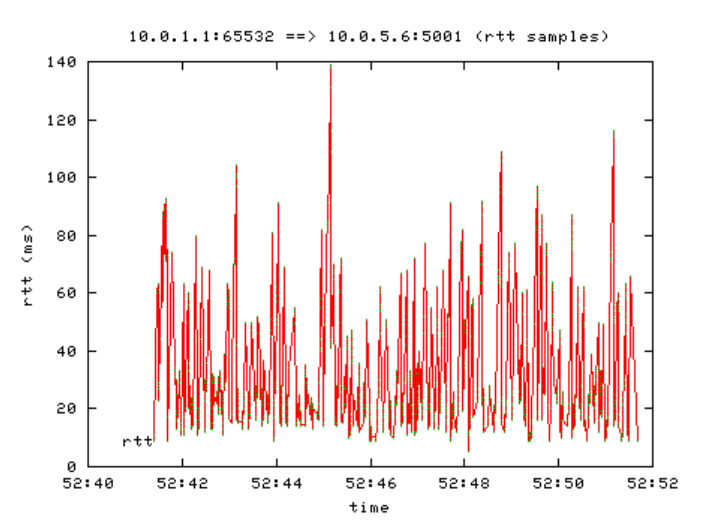

Figure 7: Round Trip Time (RTT) graph for the traffic from Node-1 to Node-2

#### 4.3 Experiment 2: Delay and lossy links

For this experiment, the propagation delay of 20ms and random packet loss of 5% was configured on the link between Node-3 and Node-4. The same data files were transmitted and the results are shown in Table 4 below.

Table 4: Results 20ms delay and 5% loss rate

| Filesize              | 5MB       | 50MB      | 100MB     |
|-----------------------|-----------|-----------|-----------|
| Bandwidth $(Kb/s)$    | 72.21     | 70.67     | 67.97     |
| Data packets:         | 4129      | 41053     | 82071     |
| Ack packets:          | 2987      | 29449     | 58879     |
| Total packets:        | 7119      | 70506     | 140954    |
| Dropped/Rexmt pkts:   | 229       | 2085      | 4156      |
| Duration (MM:ss.mmm): | 01:12.724 | 12:22.036 | 25:42.748 |

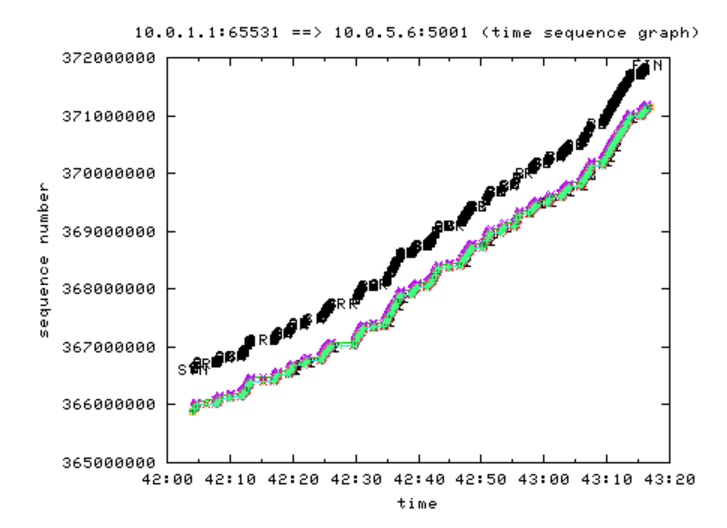

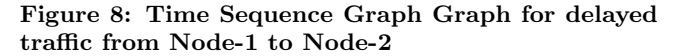

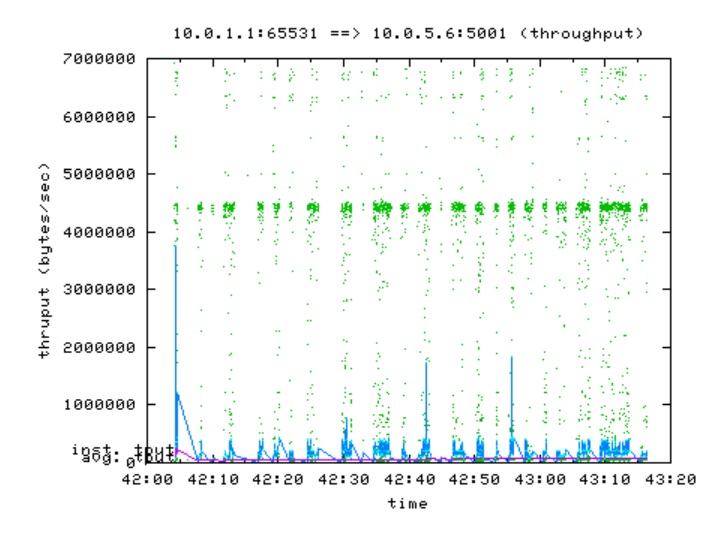

Figure 9: Throughput for delayed traffic from Node-1 to Node-2

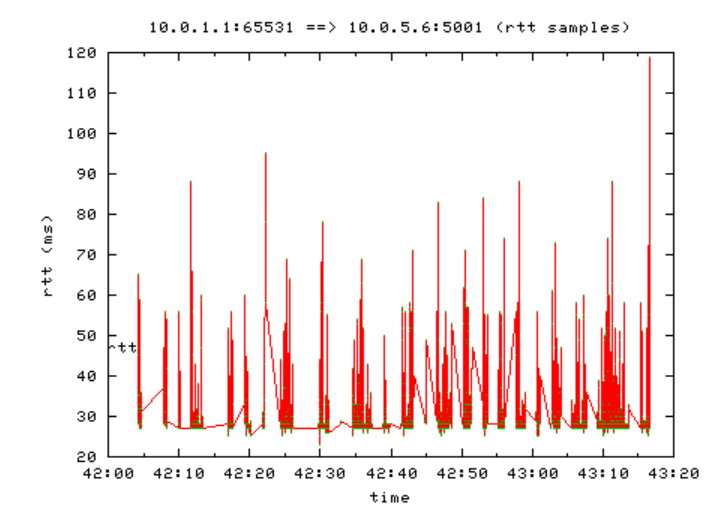

Figure 10: Round Trip Time (RTT) graph for delayed traffic from Node-1 to Node-2

#### 5. RELATED WORK

Virtualization of network emulators is currently receiving a lot of research attention. During the time of this research, we have managed to identify a few number of research work in this space.

The first significant virtualization identified was the current large-scale virtualization initiative being done on Emulab. Instead of using a traditional virtualization tool like Xen, Emulab have chosen the approach of using FreeBSD Jail mechanism. FreeBSD Jail provide a light weight virtualization mechanism through process isolation. See [10] for a detailed description of Emulab's virtualization approach.

UML (User-Mode Linux) has been used quite extensively in virtualizing network emulation, this includes some key research in; 1) the work done using UML (User-Mode Linux) at [22], mainly targeted at evaluating VPN networks, UML was used to evaluate VPN protocols such as PPTP (Pointto-Point-Tunneling-Protocol) and IPSec (IP Security). 2) the UML based emulator for MPLS networks [1], 3) UML was also used in the implementation of VNUML (Virtual Network UML) [8], VNUML is mainly targeted at the evaluation of ipv6 routing protocols.

FreeBSD has also been used to virtualize network emulators; 1) the FreeBSD network stack was virtualized through the cloning technique that allows for multiple network stacks on the same kernel as proposed in [25]. This approach depends on the FreeBSD Jail [18] framework for application environment isolation. Each instance of the protocol stack resembles a full network stack capable of running network routing protocols as well as networking applications. 2) IMUNES is another example, it was proposed in [12]. IMUNES also extends the FreeBSD kernel by enabling it to maintain several networking stacks that are used to run different networking applications. 3) ENTRAPID introduced the approach of virtualizing different 4.4BSD kernels. This enbaled the deployment of different network protocol stacks on the virtualized kernels. ENTRAPID is described in [11].

Further examples of network emulators virtual attempts include; the hypervisor based testbed at [3] aimed at conducting network security experiments, the virtual integrated TCP testbed (or VITT) aimed at evaluating TCP performance at [2], another research is looking at the possibility of using paravirtualization as the basis for a federated PlanetLab architecture at [4] - PlanetLab [17] is a testbed aimed at rapid prototyping and testing of Internet based experiments.

#### 6. CONCLUSIONS AND FUTURE WORK

viNEX is currently a work in progress system in the sense of being able to create nodes, configure links, and route traffic. The reason viNEX was built to investigate the limits to this approach. We are aware about the potential limits of this aproach and we are in the process to establish them.

To take this research work further, three key challenges have been identified. (1) Network performance; we are not impressed by the bandwidth rates obtained in Experiment 1 and 2 above  $(\bar{3} \text{ Mbit/s})$  - the slow performance is mainly attributed to the use of QEMU for device emulation. Future enhancements on the XEN HVM are in the pipeline and this limitation might be eliminated. (2) there is a need to identify the class of network experiments that are suitable to be run on viNEX. During the evaluation phase, we were able to deploy the standard IP protocols on viNEX without any issues, e.g. the RIPv2 protocol was deployed on the experiment topology nodes without any modification.

Our emulator (viNEX) was developed using open source technologies; with the major technologies being Xen, FreeBSD, and NetBSD. As a result, we experienced a significant amount of the benefits and advantages of open source, such as; (1) the direct access to the primary software authors and experts, (2) the ability to modify the source to meet our custom requirements, Xen kernel was recompiled with setting vmxenabled=yes to enable booting of NetBSD guest kernel, (3) the ability to scale to arbitrary instances without artificial licensing constraints, arbitrary number of NetBSD instances can be booted without any licensing restrictions (4) the ability to learn from the availability of source code (5) the potential to bundle, package and distribute without additional licensing transaction costs.

There is also another opportunity to improve this research by enabling the configuration of the testbed to be done using the NS-2 tool. Key integration points will be identified in order assist interested reader to extend this work. NS-2 is a famous tool in the network research space and therefore is makes sense to use NS-2 as the modeling language for viNEX. Network researchers are already familiar with NS-2 and therefore it will make a seamless adoption of viNEX into their space.

#### 7. REFERENCES

- [1] R. Balachander and P. Venkataram. User-mode linux based mpls emulator. TENCON 2004. 2004 IEEE Region 10 Conference, B:601–604 Vol. 2, Nov. 2004.
- [2] Carlo Caini, Rosario Firrincieli, Renzo Davoli, and Daniele Lacamera. Virtual integrated tcp testbed (vitt). In TridentCom '08: Proceedings of the 4th International Conference on Testbeds and research infrastructures for the development of networks  $\mathcal{C}$ communities, pages 1–6, ICST, Brussels, Belgium, Belgium, 2008. ICST (Institute for Computer Sciences, Social-Informatics and Telecommunications Engineering).
- [3] Dan Duchamp and Greg De Angelis. A hypervisor based security testbed. In DETER: Proceedings of the DETER Community Workshop on Cyber Security Experimentation and Test on DETER Community Workshop on Cyber Security Experimentation and Test 2007, pages 3–3, Berkeley, CA, USA, 2007. USENIX Association.
- [4] Chris Edwards and Aaron Harwood. Using para-virtualization as the basis for a federated planetlab architecture. In VTDC '06: Proceedings of the 2nd International Workshop on Virtualization Technology in Distributed Computing, page 13, Washington, DC, USA, 2006. IEEE Computer Society.
- [5] N. Egi, A. Greenhalgh, M. Handley, M. Hoerdt, L. Mathy, and T. Schooley. Evaluating xen for router virtualization. Computer Communications and Networks, 2007. ICCCN 2007. Proceedings of 16th International Conference on, pages 1256–1261, Aug. 2007.
- [6] Emulab. Emulab home. www.emulab.net.
- [7] Kevin Fall. Network emulation in the vint/ns simulator. In ISCC '99: Proceedings of the The Fourth

IEEE Symposium on Computers and Communications, page 244, Washington, DC, USA, 1999. IEEE Computer Society.

- [8] D. Fernandez, T. de Miguel, and F. Galan. Study and emulation of ipv6 internet-exchange-based addressing models. Communications Magazine, IEEE, 42(1):105–112, Jan 2004.
- [9] gnuplot. Gnuplot. http://www.gnuplot.info/.
- [10] Mike Hibler, Robert Ricci, Leigh Stoller, Jonathon Duerig, Shashi Guruprasad, Tim Stack, Kirk Webb, and Jay Lepreau. Large-scale virtualization in the emulab network testbed. In ATC'08: USENIX 2008 Annual Technical Conference on Annual Technical Conference, pages 113–128, Berkeley, CA, USA, 2008. USENIX Association.
- [11] X.W. Huang, R. Sharma, and S. Keshav. The entrapid protocol development environment. INFOCOM '99. Eighteenth Annual Joint Conference of the IEEE Computer and Communications Societies. Proceedings. IEEE, 3:1107–1115 vol.3, Mar 1999.
- [12] Miljenko Mikuc Marko Zec. Operating system support for integrated network emulation in imunes. In In Proc. of the 1st Workshop on Operating System and Architectural Support for the on demand IT InfraStructure (OASIS), Boston, MA, 2004., 2004.
- [13] Mukosi Abraham Mukwevho. vinex home. http://sites.google.com/site/mukosi/.
- [14] NLANR/DAST. Iperf. http://sourceforge.net/projects/iperf.
- [15] NS-2. Ns-2 wiki. http://nsnam.isi.edu/nsnam/index.php/. [16] Shawn Ostermann. tcptrace.
- http://www.tcptrace.org/.
- [17] PlanetLab. Planetlab. http://www.planet-lab.org.
- [18] Robert N. M. Watson Poul-Henning Kamp. Jails: Confining the omnipotent root. In 2nd SANE Conference, May 2000.
- [19] Ian Pratt, Keir Fraser, Steven Hand, Christian Limpach, Andrew Warfield, Dan Magenheimer, Jun Nakajima, and Asit Mallick. Xen 3.0 and the art of virtualization. In Proceedings of Linux Symposium 2005, July 2005.
- [20] Paul 'Rusty' Russell. Ebtables firewalling. http://ebtables.sourceforge.net/.
- [21] Timothy Jason Shepard. xplot. www.xplot.org.
- [22] Ralf Spenneberg. Emulating networks using user-mode linux.
- http://www.samag.com/documents/s=8997/sam0401a/0401a.htm [23] Craig Leres Van Jacobson and Steven McCanne.
- tcpdump/libpcap. http://www.tcpdump.org/. [24] Xen. Xen home. http://www.xen.org/.
- [25] Marko Zec. Implementing a clonable network stack in the freebsd kernel. In In Proceedings of the USENIX 2003 Annual Technical Conference, pages 137–150, 2003.

### Appendix B

# viNEX Configuration and Management Scripts

This appendix provides the source code listing of all bash scripts we wrote for the configuration and management utilities of viNEX.

LISTING B.1: Listing of bash script  $-$  start-gateway.sh

```
#!/bin/sh_guest_name="Gateway"
  3 xm create / xen / freebsd / scripts / gateway . hvm
 4 _domid='xm list f_{guest\_name} | grep f_{guest\_name} | awk '{print $2}''
 5 \vert _vif0 = " vif "${ _domid } ".0"
 6 \vert _vif1=" vif"${ _domid}".1"
 7 \vert _ip0=196.30.225.254
 8 \mid _ip1=192.30.225.252
 9
10 \mid # Add route for all traffic bound to $ip0 and $ip1
11 echo "ip route add $_ip0 dev $_vif0"
12 ip route add \frac{1}{2} ip0 dev \frac{1}{2} vif0
13 echo "ip route add $_ip1 dev $_vif1"
14 ip route add \frac{1}{2} ip1 dev \frac{1}{2} vif1
15 ip route add default via \frac{15}{100} dev \frac{1}{20} table xengw
```
LISTING B.1: Listing of bash script - start-gateway.sh

```
LISTING B.2: Listing of bash script - start-node.sh
```

```
1 #!/bin/sh
2
3 # Script to create and confugre a new NetBSD guest
4 \mid \text{dir} = \$(\text{dirname} \text{ "0"})5
6. "dir / common.sh"
7
 8
9 # To print usage
10
11 usage () {
12
13 echo "Usage: 'basename $0' [guest_id]"
14 echo "Options: Required arguments"
15 echo " [node_name] : An integer > 0 used to identify the new
       node, new node will be named \backslash'Guest_[guest_id]\backslash', e.g. Guest-1"
16 exit 1
17 }
18
19
20 # Check arguments
21 if [ "$#" -ne "1" ]
22 then
23 usage
24 exit 1
25 fi
26
27 _guest_name=$1
28 _node_id=$(value_model = node_name)29
30 exit_status =' echo $?'
31 if [ $exit_status -ne 0 ]
32 then
33 echo $_node_id
34 echo "Exit: $exit_status"
35 exit $exit_status
36 fi
37
38 echo " Creating a new NetBSD Xen guest named - " $_guest_name
39
40 # Create new guest node root file system device
41 _xen_root = "/xen/netbsd"
42 \mid \texttt{\_guest\_home} = $ \texttt{\_xen\_root} \text{ ''/images ''}43 _guest_root_image = $_guest_home "/" $_guest_name "- root . img "
44 _guest_usr_common = $_guest_home "/" $_guest_name "- usr . img "
45 _guest_scripts_home = $_xen_root "/ scripts "
46 _guest_xen_script = $_guest_scripts_home "/" $_guest_name ". hvm "
47 _template_root_filesystem = $_guest_home "/ template / netbsd -4.0 - guest - root . img "
48 \mid \texttt{\_guest\_mount\_point = \$\_guest\_home\,"/mnt\,"}49
50 ln -sf $_guest_home "/ template / netbsd -4.0 - usr - common - bigger . img "
       $_guest_usr_common
51
52
```

```
53 # Create Xen guest script for the new node
54 Lernel = "/usr/lib/xen/boot/hvmloader"
55 _device_model ="\"/ usr / lib64 / xen / bin / qemu - dm \""
56 _memory = "32"
57 builder = " hvm "
58 \overline{\text{disk}} ="[
      ' file :" $_guest_root_image ", ioemu : hda ,w ',' file :" $_guest_usr_common ", ioemu : hdb ,r '
      ]"
59 \qquad \qquad \qquad \qquad \qquad \qquad \qquad \qquad \qquad \qquad \qquad \qquad \qquad \qquad \qquad \qquad \qquad \qquad \qquad \qquad \qquad \qquad \qquad \qquad \qquad \qquad \qquad \qquad \qquad \qquad \qquad \qquad \qquad \qquad \qquad \qquad 
60 _guest_vif ="[ ' type = ioemu , model = rtl8139 ', ' type = ioemu , model = rtl8139 ',
       ' type = ioemu , model = rtl8139 ', ' type = ioemu , model = rtl8139 ',
       ' type = ioemu , model = rtl8139 ' ]"
61 \_sdl = "0"62 _vnc ="1"
63 _vncclient = "1"
64 \text{vncdisplay} = "1"65 _vncconsole = "1"
66 \text{vcpus} = "1"67 \left| \right| _serial ="\" pty \""
68 _on_reboot =" ' restart '"
69 con_crash = " ' restart' "
70
71 echo "kernel = \""$_kernel"\"" >
      $_guest_xen_script
72 echo " name = \"" $_guest_name "\"" >> $_guest_xen_script
73 echo "builder = \""$_builder"\"" \rightarrow$_guest_xen_script
74 echo " memory = " $_memory >> $_guest_xen_script
75 echo "disk = " \text{\$_disk} \rightarrow$_guest_xen_script
76 echo "boot = \""$_boot"\"" \rightarrow$_guest_xen_script
77 echo "vif = "\frac{1}{2} echo "vif = "\frac{1}{2} echo "vif = "\frac{1}{2} example \frac{1}{2} example \frac{1}{2} example \frac{1}{2} example \frac{1}{2} example \frac{1}{2} example \frac{1}{2} example \frac{1}{2} example \frac{1}{2} exa
       $_guest_xen_script
78 echo " device_model = " $_device_model >> $_guest_xen_script
79 echo "sd1 = "§_s sd1 >$_guest_xen_script
80 echo " vnc = "\frac{4}{3} vnc \frac{1}{3} vnc \frac{1}{3} vnc \frac{1}{3} vnc \frac{1}{3} vnc \frac{1}{3} vnc \frac{1}{3} vnc \frac{1}{3} vnc \frac{1}{3} vnc \frac{1}{3} vnc \frac{1}{3} vnc \frac{1}{3} vnc \frac{1}{3} vnc \frac{1}{3} vnc \frac{1}{$_guest_xen_script
81 echo " vncclient = "$_vncclient >> $_guest_xen_script
|82| echo "vncdisplay = "\frac{1}{2} vncdisplay >>
      $_guest_xen_script
83 echo " vncconsole = " $_vncconsole >> $_guest_xen_script
84
85 echo " apic = \sqrt{''1}\sqrt{'''} >>
      $_guest_xen_script
86 echo " vcpus =\"" $_vcpus "\"" >>
       $_guest_xen_script
87 # echo " cpus =\""0-1"\"" >>
       $_guest_xen_script
88 echo " serial = " $_serial >>
      $_guest_xen_script
89 echo " on_reboot = "$_on_reboot >> $_guest_xen_script
90 echo " on_crash = "\Omega on_crash >> \Omega >> \Omega guest_xen_script
91
```

```
92 # Create file device for the root filesystem of the guest node
93 cp $_template_root_filesystem $_guest_root_image
94
95 # Mount the guest root file system device
96 mount -o loop , offset =32256 $_guest_root_image $_guest_mount_point
97
98
99 # Configure networking by editing the /etc/rc.conf of the guest
100
101 # Create the guest's /etc/rc.conf
102 _guest_etc_rc_conf = $_guest_mount_point "/etc/rc.conf"
103
104 _ip=196.30.225. $_node_id
105
106 echo "# \$NetBSD: rc.conf, v 1.96 2000/10/14 17:01:29 wiz Exp $"
                                    > $_guest_etc_rc_conf
107 echo "#"
              >> $_guest_etc_rc_conf
108 echo "# see rc.conf (5) for more information."
                                                   >> $_guest_etc_rc_conf
109 echo "#"
             >> $_guest_etc_rc_conf
110 echo "# Use program=YES to enable program, NO to disable it.
      program_flags are " >> $_guest_etc_rc_conf
111 echo "# passed to the program on the command line."
                                            >> $_guest_etc_rc_conf
112 echo "#"
              >> $_guest_etc_rc_conf
113 echo "# Load the defaults in from /etc/defaults/rc.conf (if it's
      readable)." >> \frac{1}{2} puest_etc_rc_conf
114 echo "# These can be overridden below."
                                                    >> $_guest_etc_rc_conf
115 echo "#"
              >> $_guest_etc_rc_conf
116 echo "if [-r /etc/defaults/rc.conf ]; then"
                                                            >>
      $_guest_etc_rc_conf
117 echo " . /etc/defaults/rc.conf"
                                                                   \rightarrow$_guest_etc_rc_conf
118 echo "fi"
              >> $_guest_etc_rc_conf
119 echo "# If this is not set to YES, the system will drop into single-user
      mode ." >> \frac{1}{2} >> \frac{1}{2} guest_etc_rc_conf
120 echo "#"
              >> $_guest_etc_rc_conf
\begin{array}{c|c}\n 121 & \text{echo} \quad \text{rtsold=ND} \n \end{array}>>
      $_guest_etc_rc_conf
```

```
122 echo "ipv6_enable=NO"
                                                                    >>
       $_guest_etc_rc_conf
123 echo "ipv6=NO"
                                                                            >>
       $_guest_etc_rc_conf
124 echo "auto_ifconfig=YES"
                                                                    >>
      $_guest_etc_rc_conf
125 echo " rc_configured=YES"
                                                                    >>
      $_guest_etc_rc_conf
126 echo "hostname="$_guest_name
                                                             >>
       $_guest_etc_rc_conf
127 echo " domainname = mukosi.com "
                                                     >> $_guest_etc_rc_conf
128 echo "routed=YES"
                                                                            >>
      $_guest_etc_rc_conf
129 echo "routed_flags=\" -t -T /rip_trace.log \""
                                                     >> $_guest_etc_rc_conf
130 echo "ftpd=YES"
                                                                    >>
       $_guest_etc_rc_conf
\begin{array}{c|c}\n 131 & \text{echo} \end{array} " sshd=YES"
                                                                    >>
       $_guest_etc_rc_conf
132 echo "dhclient=NO"
                                                                            >>
      $_guest_etc_rc_conf
133 echo " savecore = NO"
                                                                   \rightarrow$_guest_etc_rc_conf
134 echo "virecover=NO"
                                                                    >>
       $_guest_etc_rc_conf
135 echo "motd=NO"
                                                             >>
      $_guest_etc_rc_conf
136 echo "powerd=NO"
                                                                    >>
      $_guest_etc_rc_conf
137 echo "postfix = NO"
                                                                            >>
       _{\texttt{-guest\_etc\_rc\_conf}138 echo "flushroutes=YES"
                                                                    >>
       $_guest_etc_rc_conf
139 echo "# Add local overrides below"
                                                             >>
      $_guest_etc_rc_conf
140 echo "#"
              >> $_guest_etc_rc_conf
```

```
141 echo "net_interfaces=\"rtk1 rtk2 rtk3 rtk4 \""
                                                   >> $_guest_etc_rc_conf
142 echo "ifconfig_rtk0=\"$_ip netmask 255.255.255.0 metric 2 \""
                                    >> $_guest_etc_rc_conf
143 echo "ifconfig_rtk1=\" mtu 1400 \""
                                                           >>
      $_guest_etc_rc_conf
144 echo "ifconfig_rtk2=\" mtu 1400 \""
                                                           >>
      $_guest_etc_rc_conf
145 echo "ifconfig_rtk3=\" mtu 1400 \""
                                                           >>
      $_guest_etc_rc_conf
146 echo "ifconfig_rtk4=\" mtu 1400 \""
                                                           \rightarrow$_guest_etc_rc_conf
147 # Unmount the guest file system
148 umount -d $_guest_root_image
149 umount \text{\$guest_mount\_point}150
151 # Boot the guest node
152 echo "Starting guest node - [$_guest_name]"
153 export _CUR_DOMU_IP=$_ip
154
155 xm create $_guest_xen_script
156
157 # Get the XEN DomU ID
158 _domid='xm list ${_guest_name} | grep ${_guest_name} | awk '{print $2}''
159 \text{vif} = " \text{vif} " \text{\textsterling} {\text{domid}} \cdot " \text{0"160 # Add route for all traffic bound to this DomU
161 # Enable proxy ARP for the control network
162 ifconfig $_vif down
163 # echo 1 > /proc/sys/net/ipv4/conf/$vif/proxy_arp
164 ifconfig $_vif up
165 echo "ip route add $_ip dev $_vif"
166 ip route add $_ip dev $_vif
167
168 exit 0
```
LISTING B.2: Listing of bash script  $-$  start-node.sh

LISTING B.3: Listing of bash script —  $\mathtt{create-link}.\mathtt{sh}$ 

```
1 #!/bin/sh
2
3 # Scrtipt to create a link between two nodes
4
5 dir=$(dirname "$0")6. "dir / common.sh"
7
 _{\text{help}}() {
9 echo "Usage: $0 --link-id identifier --from node --to node [options]"
10 echo "Required arguments:"
11 echo " --link-id identifier : integer specifying a global
     unique identity of the link ."
12 echo " -- from node : string to set the link' source
    node ."
13 echo " -- to node : string to set the link' target
    node ."
14 echo "Optional arguments:"
15 echo " -- delay NNms : sets the propagation delay of
    the link to the value of NN where NN is in "
16 echo " echo " milliseconds, default is 0 for
     no delay ."
17 echo " -- bw NNunit : sets NN as the link bandwidth,
     where unit can be any of bit/s Kbit/s Mbit/s "
18 echo " Byte /s KByte /s MByte /s , Becho "
    default is 0 for no bandwiith limitation ."
19 echo " -- plr X : set the propability for random
    packet loss where X is a floating point "
20 echo " echo " number between 0 and 1 which
     causes packets to be dropped at random , "
21 echo " default is 0 for no loss."
22 }
23
24 check_required_argument () {
25 if [-z "$2" ]
26 then
27 echo "Missing required parameter - [$1]."
28 my_error=1
29 fi
30 }
31
32 check_optional_default () {
33 if [-z "$1" ]
34 then
35 echo $2
36 else
37 echo $138 fi
39 }
40
41 TEMP='getopt -o - --long link-id:, from:, to:, delay:, bw:, plr: --name "$0" -- "$0"42
43 if [ $? != 0 ] ; then echo "Terminating..." > & 2 ; exit 1 ; fi
44
45 # Note the quotes around '$TEMP': they are essential!
```

```
46 eval set -- "$TEMP"
47
48 while true; do
49 case "$1" in
50 --link-id) link_id=$2; shift 2;;
51 -- from ) source_domain_name=$2; shift 2;
52 -- to ) target_domain_name=$2; shift 2;;
53 -- delay ) link_delay =$2 ; shift 2;;
54 --bw) link_bw=$2 ; shift 2;;
55 --p1r link_plr=$2 ; shift 2;;
56 -) - shift; break;
57 *) _help ; exit 1 ;;
58 esac
59 done
60
61 check_required_argument "-- link - id " $link_id
62 check_required_argument "--from" $source_domain_name
63 check_required_argument "-- to " $target_domain_name
64
65 if [ -n " $my_error " ] # Check if an error occured while trying to parse the
     arguments
66 then
67 _help
68 exit 1
69 fi
70
71
72 link_delay =$( check_optional_default " $link_delay " "0 ms ")
73 link_bw =$( check_optional_default " $link_bw " "0 Kbit /s ")
74 link_plr =$( check_optional_default " $link_plr " "0")
75
76 # Get the Gateway interface names:
77 _gateway_node =" Gateway "
78 _gateway_id =' xm list ${ _gateway_node } | grep ${ _gateway_node } | awk '{ print $2 }''
79 source_vlan_parent_if =" vif "${ _gateway_id }".0"
80 source_vlan_parent_if_mac = ' ifconfig -a | grep ${ source_vlan_parent_if } | awk
      '{ print $5 }''
81
82 target_vlan_parent_if =" vif "${ _gateway_id }".1"
83 target_vlan_parent_if_mac = ' ifconfig -a | grep ${ target_vlan_parent_if } | awk
     '{ print $5 }''
84
85 source_vlan_bridge = "bridge "$link_id "0"
86 target_vlan_bridge =" bridge " $link_id "1"
87
88 source_node_id=$(validate_node_name "$source_domain_name")
89 source_dom_id = ' xm list ${ source_domain_name } | grep ${ source_domain_name } | awk
      '{ print $2 }''
90 target_node_id=$(validate_node_name "$target_domain_name")
91 target_dom_id = ' xm list ${ target_domain_name } | grep ${ target_domain_name } | awk
      '{ print $2}''
92
93 source_vlan_id=$link_id$source_node_id
94 target_vlan_id = $link_id$target_node_id
95
```

```
96 source_gw_vlan_device="vlan"$source_vlan_id
97 target_gw_vlan_device = " vlan " $target_vlan_id
98 source_gw_vlan_parent_device="re0"
99 target_gw_vlan_parent_device =" re1 "
100
101 source_cont_ip ="196.30.225." $source_node_id
102 source_link_ip="10.0."$link_id"."$source_node_id
103
104 target_cont_ip ="196.30.225." $target_node_id
105 target_link_ip="10.0."$link_id"."$target_node_id
106
107 gateway_ip ="196.30.225.254"
108 gateway_link_bridge =" bridge " $link_id
109
110 ssh_cmd="ssh -q root@$gateway_ip "
111
112 \# Check if all the nodes involved on the link setup are accessible, up and
       running .
113 check_node_wait ${_gateway_node} ${gateway_ip}
114 check_node_wait ${source_domain_name} ${source_cont_ip}
115 check_node_wait ${target_domain_name} $ {target_cont_ip}
116
117 # Get Source MAC
118 ssh_login =" root@$source_cont_ip "
119 next_if_id =' ssh -q $ssh_login "/ sbin / ifconfig -a | grep 8843 | wc -l" | sed
       's /^{\sim} * \( . * \) * \$ / \{1 / ' \}120 source_vif="vif"${source_dom_id}"."${next_if_id}
121 next\_if\_name = "rtk" {next\_if\_id}122 source_mac='ssh -q $ssh_login "/sbin/ifconfig ${next_if_name} | grep address " |
       awk '{ print $2 }''
123
124 # Get target MAC
125 ssh_login =" root@$target_cont_ip "
126 next_if_id =' ssh -q $ssh_login "/ sbin / ifconfig -a | grep 8843 | wc -l" | sed
       's /^{\sim} *\(.*\) *$/\1/''
127 target_vif = " vif "${target_dom_id}". "${next_if_id}
128 next_if_name="rtk"${next_if_id}
129 target_mac='ssh -q $ssh_login "/sbin/ifconfig ${next_if_name} | grep address " |
       awk '{ print $2 } ''
130
131
132 function configure_link_interface () {
133
134 dom_name=$1
135 cont_ip=$2
136 link_ip =$3
137 vlan_ip=$4
138 node_id=$5
139 vlan_bridge=$6
140 vlan_parent_if=$7
141 gw_vlan_device=$8
142 gw_vlan_parent_device=$9
143 vlan_if = $vlan_parent_if "." $vlan_id
144
145 # Run commands to configure links on the source DomU node
```

```
146 ssh_login=" root@$cont_ip "
147
148 echo "Configure link interface on domain - $cont_ip"
149 # - Get the next available interface on thssh_cmde source domain
150 next_if_id =' ssh -q $ssh_login "/ sbin / ifconfig -a | grep 8843 | wc -l" |
      sed 's/^ *\(.*\) *$/\1/''
151 next_if_name="rtk"${next_if_id}
152
153 # Configure and bring the DomU interface up - media 100 baseTX mediaopt
      full - duplex
154 echo " next_if_name = " $next_if_name
155 ssh -q $ssh_login "/ sbin / ifconfig $next_if_name inet $link_ip netmask
      255.255.255.0 metric 1 up "
156
157 #1. Create VLAN for this link
158 # - TODO: Check if VLAN exist first
159 echo " vconfig add $vlan_parent_if $vlan_id "
160 vconfig add $vlan_parent_if $vlan_id
161 echo "ifconfig $vlan_if mtu 1496 up"
162 ifconfig $vlan_if mtu 1496 up
163
164 # Set MAC address of the VLAN interface
165 mac_address='python -c 'import random; r=random.randint; print
      "00:16:3E:%02X:%02X:%02X" % (r(0, 0x7f), r(0, 0xff), r(0, 0xff))''
166 echo "ip link set dev $vlan_if addresss $mac_address"
167 ifconfig $vlan_if down
168 ip link set dev $vlan_if address $mac_address
169 ip link set $vlan_if up
170
171 # Create the bridge
172 brctl addbr $vlan_bridge
173 ip link set $vlan_bridge up
174
175 ifconfig $vif mtu 1400 up
176 echo "brctl addif $vlan_bridge $vlan_if "
177 brctl addif $vlan_bridge $vlan_if
178 echo "brctl addif $vlan_bridge $vif"
179 brctl addif $vlan_bridge $vif
180 # brctl addif $vlan_bridge $d_vlan_if
181
182 # Add ebtables rule to force all DomU generated traffic to be routed to
      the FreeBSD gateway first
183 echo " ebtables -t nat -A PREROUTING -i $vif -j dnat --to - destination
      $ebtables_target_mac -- dnat - target ACCEPT "
184 ebtables -t nat -A PREROUTING -i $vif -j dnat --to - destination
      $ebtables_target_mac -- dnat - target ACCEPT
185
186 # Configure VLAN on the FreeBSD traffic shaper ...
187 echo ${ ssh_cmd } "/ sbin / if config $gw_vlan_device create vlan $ vlan_id
      vlandev $gw_vlan_parent_device "
188 $ { ssh_cmd } "/ sbin/ifconfig $gw_vlan_device create vlan $ vlan_id vlandev
      $gw_vlan_parent_device "
189 echo ${ssh_cmd} "/sbin/ifconfig $gw_vlan_device link $mac_address up"
190 ${ssh_cmd} "/sbin/ifconfig $gw_vlan_device link $mac_address up"
191
```

```
192 # Add the VLAN interface to the bridge
193 echo ${ ssh_cmd } "/ sbin/ifconfig $gateway_link_bridge addm
       $gw_vlan_device "
194 ${ ssh_cmd } "/ sbin / ifconfig $gateway_link_bridge addm $gw_vlan_device
       up "
195
196 }
197
198 # Create gateway linking bridge ...
199 echo "${ssh_cmd} \"/sbin/ifconfig $gateway_link_bridge create \""
200 $ {ssh\_cmd} "/sbin/ifconfig $gateway_link_bridge create
201
202 src_vlan_parent_if_mac=$source_vlan_parent_if_mac
203 tgt_vlan_parent_if_mac = $target_vlan_parent_if_mac
204 ebtables_target_mac = $target_mac
205 remote_host_ip="$target_link_ip"
206 vlan_id=$link_id
207 vif=$source_vif
208 tgt_gw_vlan_device = "$target_gw_vlan_device"
209 configure_link_interface " $source_domain_name " " $source_cont_ip "
       " $source_link_ip " " $source_vlan_ip " " $source_node_id " " $source_vlan_bridge "
       " $source_vlan_parent_if " " $source_gw_vlan_device "
       " $source_gw_vlan_parent_device " " $source_vlan_parent_if_mac "
210 src_vlan_parent_if_mac=$target_vlan_parent_if_mac
211 tgt_vlan_parent_if_mac = $source_vlan_parent_if_mac
212 ebtables_target_mac = $source_mac
213 remote_host_ip =" $source_link_ip "
214 vif = $target_vif
215 tgt_gw_vlan_device =" $source_gw_vlan_device "
216 configure_link_interface " $target_domain_name " " $target_cont_ip "
       " $target_link_ip " " $target_vlan_ip " " $target_node_id " " $target_vlan_bridge "
       " $target_vlan_parent_if " " $target_gw_vlan_device "
       " $target_gw_vlan_parent_device " " $target_vlan_parent_if_mac "
217
218 # Add Gateway IPFW rules
219 $ { ssh_cmd } " ipfw add pipe $ { link_id } ip4 from any to any via
       ${ source_gw_vlan_device } layer2 "
220 $ {ssh_cmd} "ipfw add pipe $ {link_id} ip4 from any to any via
       ${ target_gw_vlan_device } layer2 "
221 ${ssh_cmd} "ipfw pipe ${link_id} config bw ${link_bw} delay ${link_delay} plr
       ${ link_plr }"
```
LISTING B.3: Listing of bash script  $-$  create-link.sh

```
Listing B.4: Listing of bash script — modify-link.sh
```

```
1 #!/bin/sh
2
3 # Scrtipt to create a link between two nodes
4
5 dir=$(dirname "$0")6. "dir / common.sh"
7
  _{\text{help}}() {
9 echo "Usage: $0 --link-id identifier [options]"
10 echo "Required arguments:"
11 echo " --link-id identifier : integer specifying a global
     unique identity of the link ."
12 echo "Optional arguments:"
13 echo " -- delay NNms : sets the propagation delay of
     the link to the value of NN where NN is in "
14 echo " milliseconds, default is 0 for
    no delay ."
15 echo " --bw NNunit : sets NN as the link bandwidth,
     where unit can be any of bit/s Kbit/s Mbit/s "
16 echo " Byte/s KByte/s MByte/s,
     default is 0 for no bandwiith limitation ."
17 echo " -- plr X : set the propability for random
     packet loss where X is a floating point "
18 echo " number between 0 and 1 which
     causes packets to be dropped at random , "
19 echo " default is 0 for no loss."
20 }
21
22 check_required_argument () {
23 if [-z "$2" ]
24 then
25 echo "Missing required parameter - [$1]."
26 my_error=1
27 fi
28 }
29
30 check_optional_default () {
31 if [-z "$1" ]
32 then
\begin{array}{|c|c|c|c|}\n\hline\n & \text{secho } \$2 \\
\hline\n\end{array}34 else
35 echo $1
36 fi
37 }
38
39 TEMP = 'getopt -o - --long link-id:, delay:, bw:, plr: --name "$0" -- "$0"'
40
41 if [ \? != 0 ] ; then echo "Terminating..." > & 2 ; exit 1 ; fi
42
43 # Note the quotes around '$TEMP': they are essential!
44 eval set -- "TENP"
45
46 while true; do
47 case "$1 " in
```

```
48 -1ink-id link-id=2; shift 2;49 --delay) link_delay=$2 ; shift 2;;
50 --bw) link_bw=$2 ; shift 2;;
51 --plr) link_plr=$2 ; shift 2;;
52 --) shift; break;
53 *) _help ; exit 1 ;;
54 esac
55 done
56
57 check_required_argument "-- link - id " $link_id
58
59 \mid \text{if} \quad \lceil -n \mid \text{Im} \rangle = \text{Tr} \cdot \text{Im} \cdot \text{Im}arguments
60 then
61 _help
62 exit 1
63 fi
64
65
66 link_delay =$( check_optional_default " $link_delay " "0 ms ")
67 link_bw =$( check_optional_default " $link_bw " "0 Kbit /s ")
68 link_plr =$( check_optional_default " $link_plr " "0")
69
70 # Get the Gateway interface names:
71 gateway_ip ="196.30.225.254"
72 ssh_cmd=" ssh -q root@$gateway_ip "
73
74 # Configure link attributes on the Gateway
75 ${ ssh_cmd } " ipfw pipe ${ link_id } config bw ${ link_bw } delay ${ link_delay } plr
       ${ link_plr }"
```
LISTING B.4: Listing of bash script — modify-link.sh

LISTING B.5: Listing of bash script  $-$  common.sh

```
1 #!/bin/sh
2
3 # This script contains a list of common utility functions that are reused by
     other viNEX scripts
4
5 function validate_node_name () {
6
7 node_name=$1
8 _node_name='echo $node_name | grep -o -P "^Node -[0 -9]+$"'
9 node_id='echo $node_name | grep -o -P "[0-9]+"'
10 if [ "$node_name" == " " ] || [ "$node_id" -lt 1 ]11 then
12 echo " ERROR: Invalid node name specified ($node_name), node name
     must be in the format - NodeX where X is an integer number > 0, e.g.
     \\"Node -1\""
13 exit 65
14 fi
15 echo "$node_id"
16}
17
18 # To check if a node is reachable using SSH , otherwise we wait until the node is
     up / reachable ...
19 function check_node_wait () {
20 node_name=$1
21 node_ip=$2
22 echo " Checking if node (${node_name}, ${node_ip}) is reachable ..."
23 cmd="ssh root@${node_ip} exit"
24 error_code="1"
25 while [ $error_code != 0 ]
26 do
27 $ { cmd }
28 error_code='echo $?'
29 if [ $error_code != 0 ]
30 then then
31 echo "Node (${node_name}, ${node_ip}) is not reachable,
     sleeping for 5 seconds before trying again ...."
32 sleep 5
\begin{array}{ccc} 33 \end{array} else
34 echo "Node (${node_name}, ${node_ip}) is reachable, done
     ..."
35 fi
36 done
37 }
```
LISTING B.5: Listing of bash script — common.sh

## Appendix C

## The TCP/IP Reference Model

The TCP/IP model was created in 1969 by DARPA (United States Defense Advanced Research Projects Agency) (Kozierok [\[46\]](#page-158-0)). The resulting network was known as the Arpanet, with the first matured version of the TCP released in 1973 and formally documented in RFC 675. The TCP/IP model consists of only 4 layers and they do not map directly onto the OSI model. Some of the TCP/IP layers implement functionality of more than one of the OSI layers. Figure [C.1](#page-135-0) presents the TCP/IP reference model with its four layers.

<span id="page-135-0"></span>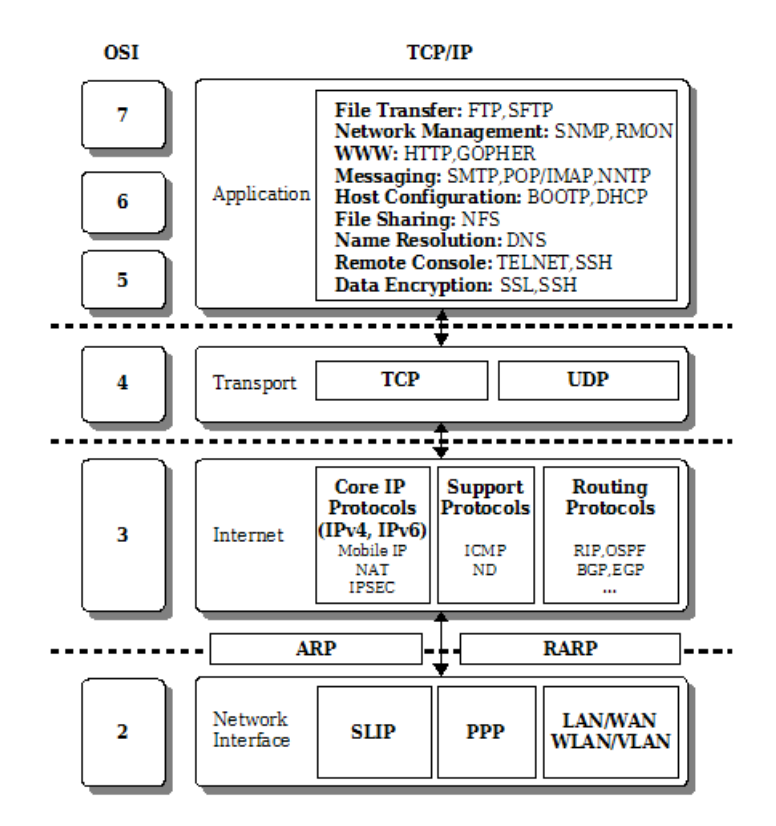

Figure C.1: The 4-Layered TCP/IP Protocol Stack (Kozierok [\[46\]](#page-158-0))

The layers of the TCP/IP model are Network Interface, Internet, Transport and Application. The TCP/IP model is seen as a protocol suite rather than a reference model (Meyer and Zobrist [\[54\]](#page-159-1)). Its layers were defined after the initial protocols have been created. Each of the four layers is used to describe one or more layers of the OSI model from layer 2 upwards. The TCP model does not describe layer 1 (the physical layer) of the OSI model, therefore it is not concerned with the underlying details of how data is transmitted over a cable.

We now briefly describe each of the four layers of the TCP/IP model as well as their mapping onto the OSI model.

Network Interface Layer: The TCP/IP architecture does not define the functionality required at the physical level for transmitting data. The Network Interface layer is concerned with defining the interfaces that make TCP/IP run on the underlying physical networks. TCP/IP can run on top of a number of different networks (this is also known as interworking). The Ethernet, [ATM](#page-11-0) and [FDDI \(Fiber](#page-11-1) [Distributed Data Interface\)](#page-11-1) are examples of networks which can carry TCP/IP traffic. The interworking is described in a number of standards (RFCs) which define the encapsulation of IP datagrams over Ethernet frames. Some of the well known RFCs in this space are:

- RFC 793 of 1984 Transmission Control Protocol (Postel [\[64\]](#page-160-0)).
- RFC 894 of 1984 Standard for the Transmission of IP Datagrams over Ethernet Networks (Hornig [\[37\]](#page-158-1)).
- RFC 948 of 1985 The two methods for transmitting IP datagrams over IEEE 802.3 networks (Winston [\[86\]](#page-162-0)).
- RFC 1010 of 1987 Assigned numbers, now superseded by RFC 3232 of 2002 (Reynolds and Postel [\[68\]](#page-161-1)).
- RFC 1042 of 1988 Standard for the Transmission of IP Datagrams over Ethernet 802.3 Networks (Postel and Reynolds [\[65\]](#page-160-1)).
- RFC 2464 of 1998 Describes the transmission of IPv6 over Ethernet Networks (Crawford [\[15\]](#page-155-0)).

Internet Layer: This layer contains the protocols that define the internetwork. It hides the details of the underlying network by creating a virtual network. The core of the IP protocol is implemented at this layer, together with its supporting protocols (such as ICMP) and the routing protocols (e.g. BGP, EGP, RIP, ARP, RARP etc.) as depicted in Figure [C.1.](#page-135-0)

**Transport Layer:** The protocols in this layer are responsible for the delivery of data between the communicating protocols. The services provided in this layer are equivalent to those described in layer 4 of the OSI model. These protocols rely on the functionality of the IP protocol. Key services provided at this layer include congestion control, reliable data delivery, flow control and the ability to recover or deal with duplicated or missing data. The commonly used protocols at this layer are TCP and UDP, depending on the requirements for the applications running on top of this layer.

Application Layer: This layer contains application protocols that further encapsulate the underlying network from the user. These protocols are responsible for presenting the network functionality to the user in a usable format. Examples include the HTTP, FTP and SMTP protocols. These protocols are normally made available to the application developers in the form of an API.

## Appendix D

# Modelling standard network topology structures in viNEX

The ViNEX network configuration and control scripts may be used to model most of the standard network structures. Figure [D.1](#page-139-0) through to Figure [D.4](#page-142-0) show these network structures as identified in Chapter 15 of (Silberschatz et al. [\[75\]](#page-161-2)). The corresponding viNEX configuration scripts for modelling these structures on viNEX are shown in Listing [D.1](#page-139-1) through to Listing [D.4](#page-142-1) below.

<span id="page-139-0"></span>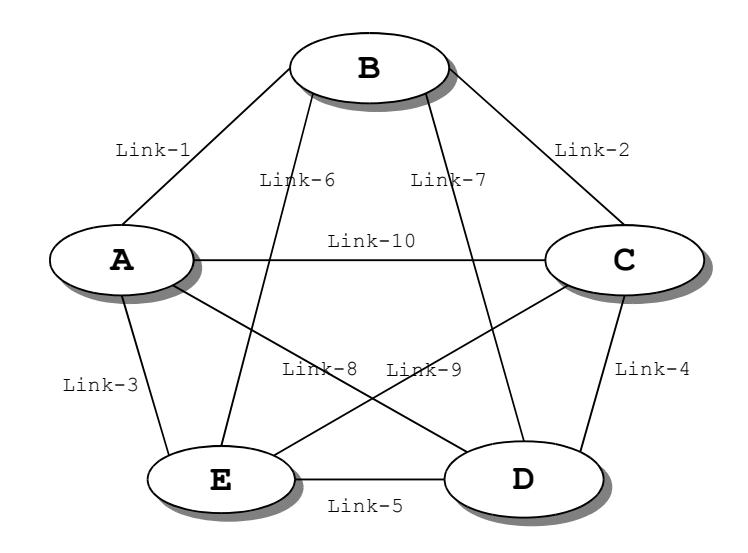

Figure D.1: Fully connected network structure

```
1 # Start Gateway node
2 / vinex/scripts/start-gateway.sh
3
4 # Create network nodes
5 / vinex / scripts / start - node . sh A
6 / vinex / scripts / start - node . sh B
7 / vinex / scripts / start - node . sh C
8 / vinex/scripts/start-node.sh D
9 / vinex / scripts / start - node . sh E
10
11 \# Create network links without bandwidth limitation properties
12 / vinex/scripts/create-link.sh --link-id 1 --from A --to B
13 /vinex/scripts/create-link.sh --link-id 2 --from B --to C
14 / vinex/scripts/create-link.sh --link-id 3 --from A --to E
15 / vinex/scripts/create-link.sh --link-id 4 --from C --to D
16 / vinex/scripts/create-link.sh --link-id 5 --from E --to D
17 / \text{vinex/scripts/created-link.sh --link-id 6 -- from B ---to E}18 / vinex/scripts/create-link.sh --link-id 7 --from B --to D
19 / vinex/scripts/create-link.sh --link-id 8 --from A --to D
20 / vinex/scripts/create-link.sh --link-id 9 --from C --to E
21 / vinex/scripts/create-link.sh --link-id 10 --from A --to C
```
Listing D.1: viNEX script to create the fully-connected network in Figure [D.1](#page-139-0)

<span id="page-140-0"></span>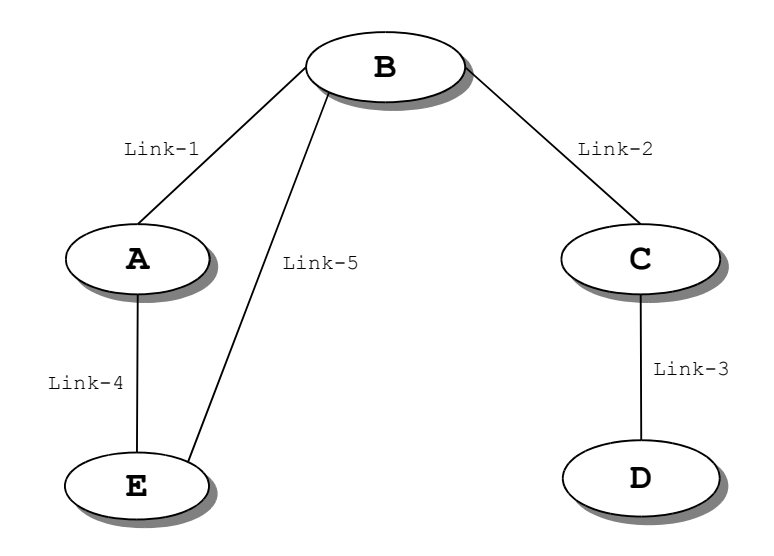

Figure D.2: Partially connected network structure

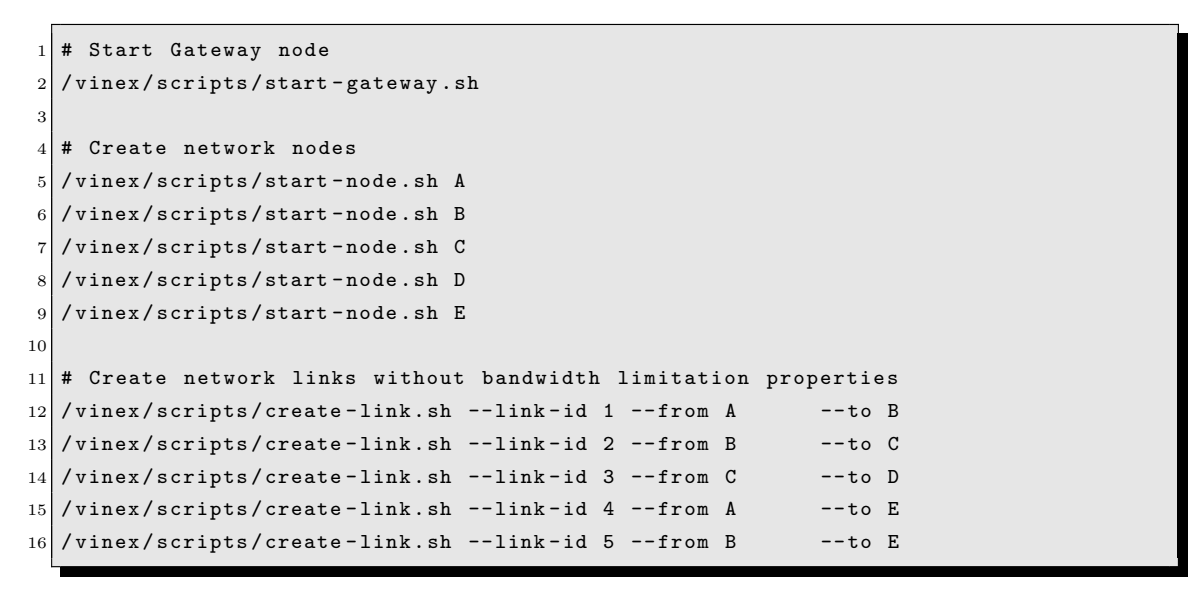

LISTING D.2: viNEX script to create the partially-connected network in

Figure [D.2](#page-140-0)

<span id="page-141-0"></span>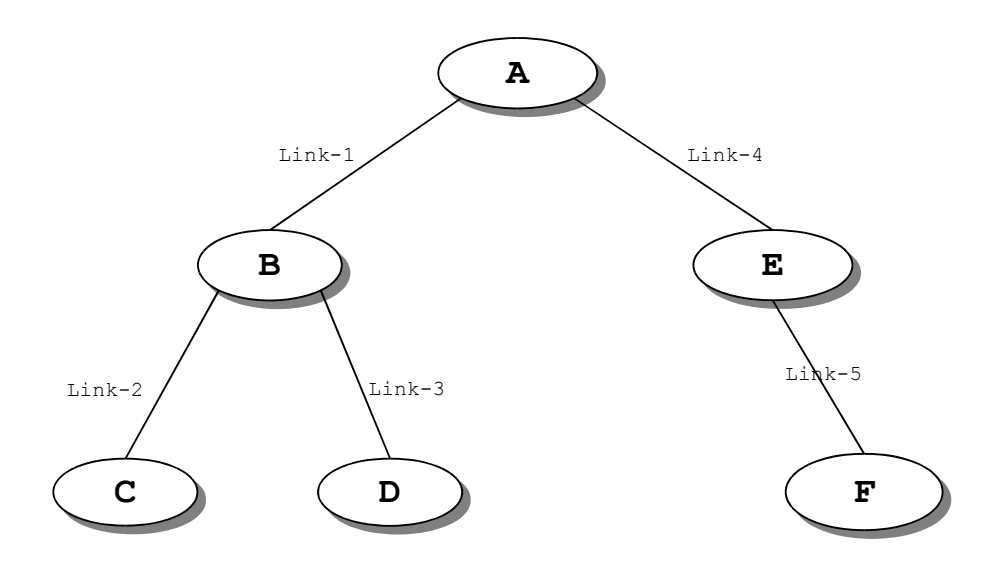

Figure D.3: A tree-structured network

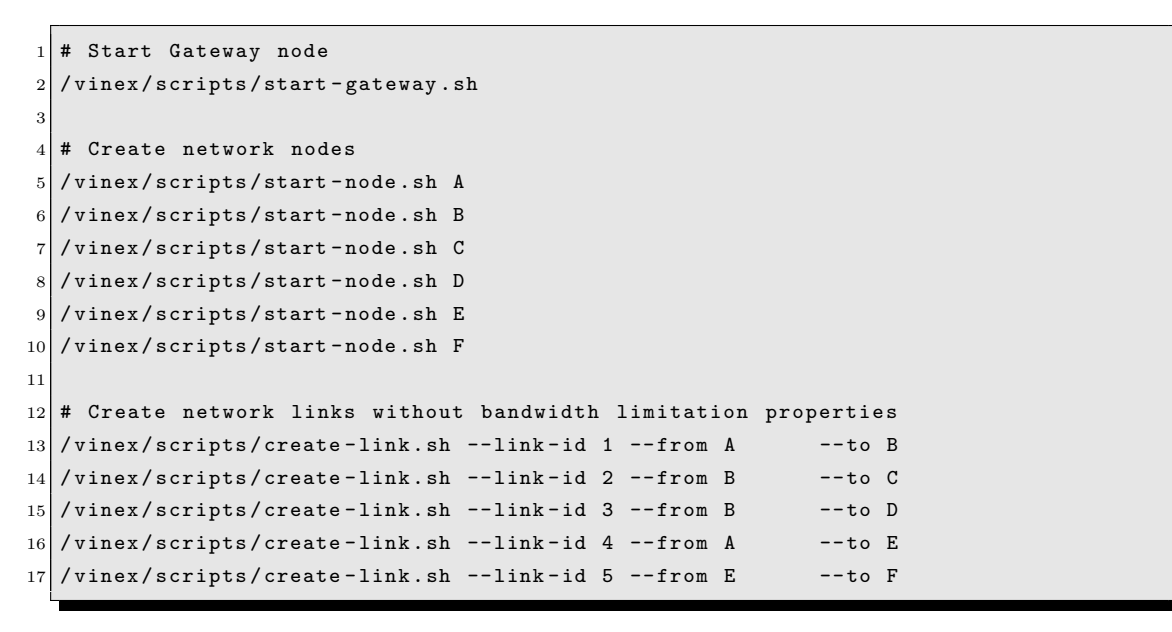

Listing D.3: viNEX script to create the tree-structured network in Figure [D.3](#page-141-0)

<span id="page-142-0"></span>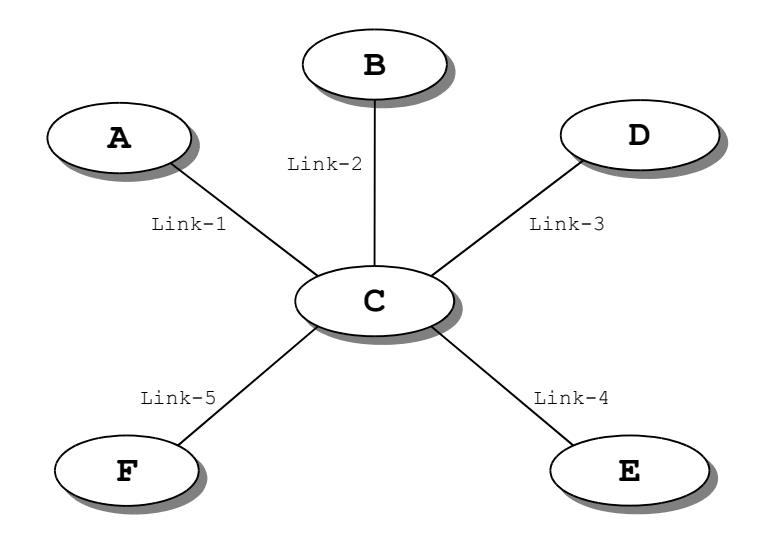

Figure D.4: Star network

```
1 # Start Gateway node
2 / vinex/scripts/start-gateway.sh
3
4 # Create network nodes
5 / vinex / scripts / start - node . sh A
6 / vinex / scripts / start - node . sh B
7 / vinex / scripts / start - node . sh C
8 / vinex / scripts / start - node . sh D
9 / vinex / scripts / start - node . sh E
10 / vinex/scripts/start-node.sh F
11
12 \# Create network links without bandwidth limitation properties
13 / vinex/scripts/create-link.sh --link-id 1 --from C --to A
14 /vinex/scripts/create-link.sh --link-id 2 --from C --to B
15 /vinex/scripts/create-link.sh --link-id 3 --from C --to D
16 / vinex/scripts/create-link.sh --link-id 4 --from C --to E
17 / vinex/scripts/create-link.sh --link-id 5 --from C --to F
```
Listing D.4: viNEX script to create the star-structured network in Figure [D.4](#page-142-0)

### Appendix E

# Repeating the Van Jacobson Experiment using NS-2

This appendix describes a repeat of the Van Jacobson experiment using the NS-2 simulator. During the development of viNEX, we did not have access to a real physical network to benchmark the functionality of viNEX against. Consequently, the NS-2 simulator was chosen to be used for comparing the results obtained in viNEX against those originally obtained by Van Jacobson [\[81\]](#page-162-1).

### E.1 Experiment configuration

The network topology for this experiment was configured to represent the original topology as described in Van Jacobson [\[81\]](#page-162-1). This topology is shown in Figure [E.1.](#page-144-0)
<span id="page-144-0"></span>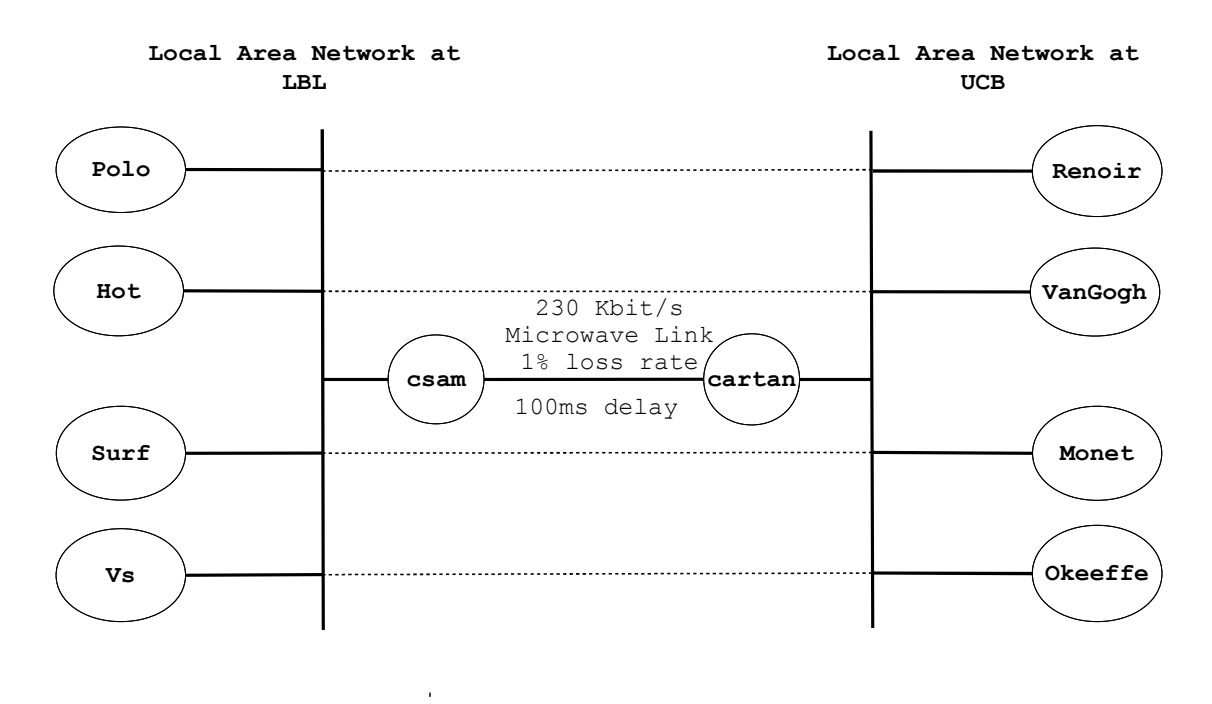

Figure E.1: The Van Jacobson Experiment topology used for NS-2 simulations (redrawn from Van Jacobson [\[81\]](#page-162-0))

The topology in Figure [E.1](#page-144-0) consists two networks, namely the LBL (Lawrence Berkeley National Laboratory) and the UCB (University of California Berkeley) local area networks separated by 365.76 metres and connected by a microwave link. Each network contains a total of four hosts and one router which is used as a gateway between the two networks.

At [LBL,](#page-12-0) the four hosts are named Polo, Hot, Surf and Vs and the gateway router is called csam. The [UCB](#page-13-0) nodes are Renoir, VanGogh, Monet and Okeeffe and the gateway router is cartan. The microwave link between the two environments has a bandwidth capacity of 230Kbit/s, a delay of 100ms and a loss rate of 1%. Each machine at [LBL](#page-12-0) was paired with a machine at [UCB](#page-13-0) to form a total of four network conversation pairs. Network traffic is generated by the machines at [LBL](#page-12-0) over the microwave link to the receiving machines at [UCB.](#page-13-0) The NS-2 script for constructing the simulated topology of Figure [E.1](#page-144-0) appears in Listing [E.1.](#page-146-0)

The experiment is started by executing command "ns vanjacobson.tcl" from the shell. The FTP traffic senders are started at three seconds intervals and each FTP stream is allowed to send up to 1 000 000 bytes (approximately 1MByte) over the link. All packet traces are captured into one file called out.tr. The experiment is run for up to 200 seconds using Ns-2 simulated time.

The operation of the NS-2 script in Listing [E.1](#page-146-0) is:

- 1. Network nodes are instantiated and created by line 9 through to line 22 of the script using the set node-name [\$ns node] command.
- 2. The two local area networks (LANs) at [LBL](#page-12-0) and [UCB](#page-13-0) are created by the call to the make-lan function at lines 26 and 27 respectively.
- 3. In NS-2, the network protocol on a sending node is defined by an Agent class. The Agent definition is also used to specify the version of the protocol used. The TCP/Reno protocol is implemented by the Agent/TCP/Reno class. Lines 36 to 39 of the script show the definition of the TCP/Reno agents. The agents are then attached to their sending nodes by lines 41 to 44 through the attach-agent command.
- 4. NS-2 models the operation of a TCP traffic receiver using the TCPSink agent. TCPSink is responsible for implementing the protocol-specific functionality for receiving traffic such as packet reordering and acknowledgment generation. The TCP sinks are created by lines 46 to 49 of the script. The agents are then attached to their respective receivers at lines 51 to 54 of the script using the attach-agent command.
- 5. The actual network traffic is generated by making use of the Application/FTP classes. The Application/FTP class implements the standard FTP application layer protocol as defined in lines 56 to 59 of the script. The applications are thereafter attached to their respective agents at lines 61 through to 64.
- 6. The actual connection (pairing) between the sending and receiving nodes is achieved by connecting the Agents and Sinks. This is done in lines 66 to 69.
- 7. The bottleneck link is defined in line 71. The link bandwidth is configured to 230Kbit/s, the delay is set to 100ms and the queuing model is set to DropTail. Lines 72 and 73 define a limit on the size of the DropTail queue of the bottleneck link to 50 packets. Lines 75 to 85 are used to create the error model for simulating the packet loss rate along the microwave bottleneck. The loss rate is set to 1%.
- 8. Packet tracing is enabled through lines 29 and 30 of the script by using the trace-all command. The packet traces are all collected into a single trace file called out.tr.

9. Finally, the FTP transfers of 1 MB (which is roughly 1 000 000 bytes) are started at three seconds apart. This is achieved by the \$ns at command shown in lines 87 to 93. The experiment is ended by the \$ns at 200.0 "finish" command at line 92.

```
1
2 set ns [new Simulator]
3
4 LanRouter set debug_ false
5
6 # Initialize variables
7 set packetSize 472
 8
9 # Create the nodes at LBL
10 set Polo [$ns node]
11 set Hot [$ns node]
12 set Surf [$ns node]
13 set Vs [$ns node]
14 set csam [$ns node]
15 set nodelistLBL "$Polo $Hot $Surf $Vs $csam"
16
17 # Create the nodes at LBL
18 set cartan [$ns node]
19 set Renoir [$ns node]
20 set VanGogh [$ns node]
21 set Monet [$ns node]
22 set Okeeffe [$ns node]
23
24 set nodelistUCB " $cartan $Renoir $VanGogh $Monet $Okeeffe "
25
26 $ns make-lan $nodelistLBL 10Mb 1ms LL Queue/DropTail Mac/802_3
27 $ns make-lan $nodelistUCB 10Mb 1ms LL Queue/DropTail Mac/802_3
28
29 set f [open out.tr w]
30 \vert $ns trace-all $f
31 set nf [ open out . nam w]
32 $ns namtrace - all $nf
33
34 Agent / TCP set packetSize_ $packetSize
35
36 set tcp0 [ new Agent / TCP / Reno ]
37 set tcp1 [ new Agent / TCP / Reno ]
38 set tcp2 [ new Agent / TCP / Reno ]
39 set tcp3 [ new Agent / TCP / Reno ]
40
41 $ns attach - agent $Polo $tcp0
42 $ns attach - agent $Hot $tcp1
43 $ns attach - agent $Surf $tcp2
44 $ns attach - agent $Vs $tcp3
45
46 set sink0 [new Agent/TCPSink]
47 set sink1 [new Agent/TCPSink]
48 set sink2 [new Agent/TCPSink]
```

```
49 set sink3 [ new Agent / TCPSink ]
50
51 $ns attach-agent $Renoir $sink0
52 $ns attach-agent $VanGogh $sink1
53 $ns attach - agent $Monet $sink2
54 $ns attach - agent $Okeeffe $sink3
55
56 set ftp0 [new Application/FTP]
57 set ftp1 [ new Application / FTP ]
58 set ftp2 [new Application/FTP]
59 set ftp3 [new Application/FTP]
60
61 $ftp0 attach-agent $tcp0
62 $ftp1 attach - agent $tcp1
63 $ftp2 attach - agent $tcp2
64 $ftp3 attach - agent $tcp3
65
66 $ns connect $tcp0 $sink0
67 $ns connect $tcp1 $sink1
68 $ns connect $tcp2 $sink2
69 $ns connect $tcp3 $sink3
70
71 $ns duplex - link $csam $cartan 230 Kb 100 ms DropTail
72 set linkQueue [[$ns link $csam $cartan] queue]
73 $linkQueue set limit_ 50
74
75 # Introduce link loss rate ...
76 set errorModel [new ErrorModel]
77 $ns link - lossmodel $errorModel $csam $cartan
78 $errorModel set rate_ 0.01
79 $errorModel set enable_ 1
80 set rv [new RandomVariable/Uniform]
81 set rng [new RNG]
82 $rng seed 2001
83 $rv use - rng $rng
84 $errorModel ranvar $rv
85 $errorModel unit pkt
86
87 # $ns queue-limit $csam $cartan 50 - 1048576
88 $ns at 0.0 "$ftp0 send 1000000"
89 $ns at 3.0 "$ftp1 send 1000000"
90 $ns at 6.0 " $ftp2 send 1000000"
91 $ns at 9.0 "$ftp3 send 1000000"
92 $ns at 200.0 "finish"
93 proc finish \{\} {
94 global ns f nf
95 $ns flush-trace
96 close $f
97 close $nf
98 exit 0
99 }
100 $ns run
```
Listing E.1: NS-2 script for creating the Van Jacobson topology in Figure [E.1](#page-144-0)

The following section provides an analysis of the results obtained from the above NS-2 experiment.

#### E.2 Results

The analysis is based on the trace data recorded by NS-2 into the out.tr file. On the sending side, a total of 8566 packets were transmitted and 81 packets were found to be retransmissions. In other words, approximately  $1\%$  of all packets were retransmitted. The behaviour of the four TCP Reno senders is plotted in Figure [E.2.](#page-148-0) The entire transmission of packets from the four nodes lasted approximately 155 seconds. All conversations received a fair amount of the bandwidth resulting in very little noticeable dropping in the sending rate of the senders (see Figure [E.2\)](#page-148-0).

<span id="page-148-0"></span>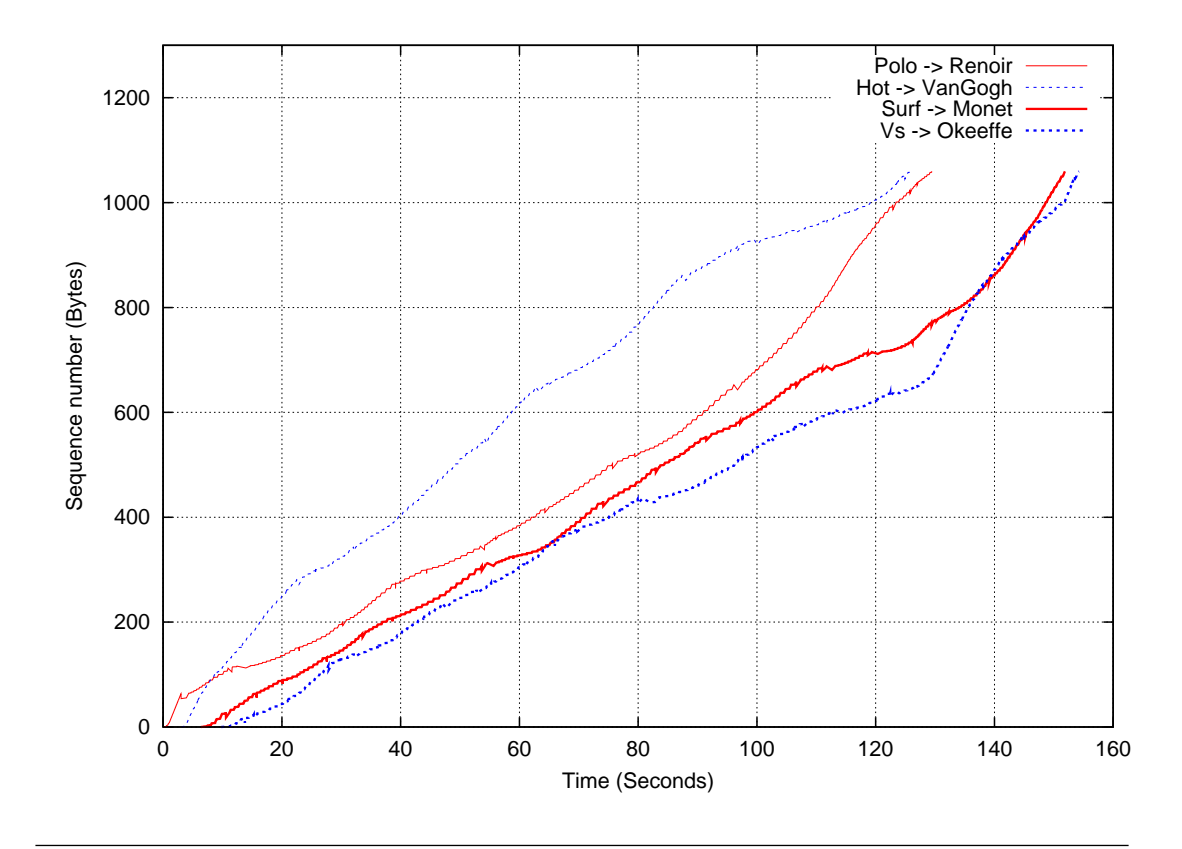

Figure E.2: Analysis of multiple, simultaneous TCP/Reno senders using NS-2 with a bottleneck link running at 230Kbit/s

The total throughput which comprises the sum of all throughputs achieved by the four conversations peaked at 27.5 Kbit/s and is displayed in Figure [E.3.](#page-149-0) The original Van Jacobson experiment measured a total throughput of 25 Kbit/s (two conversations transmitted at 8 Kbit/s each and the other two conversations each reached 4.5 Kbit/s).

<span id="page-149-0"></span>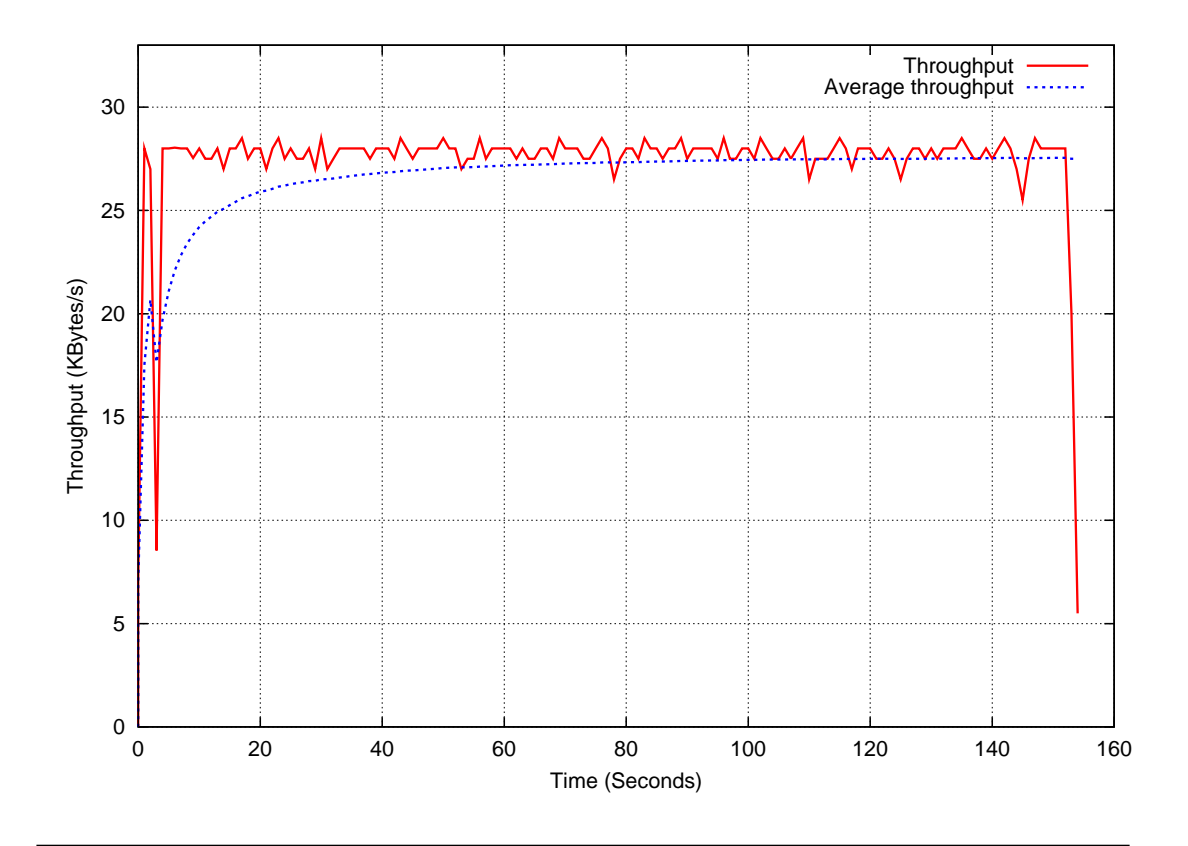

FIGURE E.3: The throughput received by the four TCP/Reno conversations as depicted in Figure [E.1](#page-144-0)

# Appendix F

# viNEX Scripts Used For Conducting The Van Jacobson Experiment

This appendix provides the source code of the shell scripts we wrote for conducting the Van Jacobson Experiment on viNEX.

```
./ftp-send.sh Polo Renoir &
 sleep 3
3 ./ ftp - send . sh Hot VanGogh &
 sleep 3
  5 ./ ftp - send . sh Surf Monet &
  6 sleep 3
  ./ftp-send.sh Vs Okeeffe &
  8 sleep 3
```
Listing F.1: Listing of the bash script (send.sh) used to initiate the simultaneous conversations on viNEX 3 seconds apart

```
1 # Generate and send traffic ...
 2
3 source node name = $1
4 target_node_name =$2
 5
6 source_node_top_ip = ' cat / vinex / config / topology - net - ip . cfg | grep
      $source_node_name | awk '{ print $2 }''
7 source_node_cnt_ip = ' cat / vinex / config / control - net - ip . cfg | grep
      $source_node_name | awk '{ print $2 }''
  8 target_node_top_ip = ' cat / vinex / config / topology - net - ip . cfg | grep
      $target_node_name | awk '{ print $2 }''
9
10 echo "Sending data using FTP from [$source_node_name - $source_node_top_ip] to
       [ $target_node_name - $target_node_top_ip ]"
11
12 # - Send 1MB file from Node-1 to Node-2
13 tracefile_bin = "./ results/$source_node_name-$target_node_name "".dump"
14 tracefile_txt ="./ results / $source_node_name - $target_node_name "". txt "
15 tracefile_bin1 ="./ results / $source_node_name - $target_node_name "". tput . dump "
16 tracefile_txt1 ="./ results / $source_node_name - $target_node_name "". tput . txt "
17 if [ -e $tracefile_bin ]
18 then
19 rm -f $tracefile_bin
20 rm -f $tracefile_bin1
21 fi
22
23 nohup tcpdump host $source_node_top_ip and $target_node_top_ip -i vif ' xm domid
      $source_node_name '.1 -w $tracefile_bin > / dev / null &
24 tcpdump_pid0=$!
25
26 nohup tcpdump host $source_node_top_ip and $target_node_top_ip -i vif ' xm domid
      $target_node_name '.1 -w $tracefile_bin1 > / dev / null &
27 \mid \texttt{tcpdump\_pid1} = $ !28
29 ssh -q root@$source_node_cnt_ip "/ vinex / scripts / ftp - send . sh $target_node_top_ip "
30 kill -2 $tcpdump_pid0
31 kill $tcpdump_pid1
32
33 # Convert the trace file to ASCII
34 tcpdump host $source_node_top_ip and $target_node_top_ip -i vif ' xm domid
       $source_node_name '.1 -r $tracefile_bin > $tracefile_txt
35 tcpdump host $source_node_top_ip and $target_node_top_ip -i vif ' xm domid
      $target_node_name '.1 -r $tracefile_bin1 > $tracefile_txt1
36 echo " FTP file transfer from [ $source_node_name - $source_node_top_ip ] to
       [$target_node_name - $target_node_top_ip] is COMPLETE ..."
37 exit 0
```
Listing F.2: Bash script (ftp-send.sh) which is invoked by the send.sh script in Listing [F.1](#page-150-0) to perform the actual FTP transfer of the 1MB file

# Appendix G

## List of changes done to iperf

This appendix lists the source code changes done to iperf version 2.0.2 for NetBSD to enable the measurement and reporting of the one-way-delay of network traffic. The measured one-way-delay is used to calculate the bandwidth-delay product. These changes were generated using the diff command on NetBSD. Changes can be applied by using the patch command.

```
1 \overline{252 c252}2 < Datagrams\n";
3 - - -4 > Datagrams \tTransit-Time \n";
5 \overline{\smash{)}\, 255 \, c \, 255}6 < "[^{\n%}3d] \n%4.1f - %4.1f sec %ss %ss/sec %5.3f ms %4d/%5d (%.2g%%)\n";
7
|8| > "[%3d] %4.1f-%4.1f sec %ss %ss/sec %5.3f ms %4d/%5d (%.2g%%)\t%.3f\n";
```
Listing G.1: Listing of the changes done to Locale.c source file.

```
1 \overline{)244a245,248}2 \mid >
3 > data ->info.countTransit = 0;
4 > data->info.totalTransit = 0;
5 >
6 699 c703 ,708
7 <8 ---
9 > if (transit < 0)
|10| > data ->info.totalTransit -= transit;
|11| > else
12 > data->info.totalTransit += transit;
13 > data->info.countTransit++;
14 >
```
LISTING G.2: Listing of the changes done to Reporter.c source file.

```
1 \overline{252 c252}2 < Datagrams \n";
3 - - -4 > Datagrams \tTransit-Time \n";
5 \overline{\smash{\big)}\ 255 \text{ c} 255}6 < "[%3d] %4.1f-%4.1f sec % ss % ss/sec %5.3f ms %4d/%5d (%.2g%%)\n";
7 ---
|\mathcal{S}| > "[%3d] %4.1f-%4.1f sec % ss % ss/sec %5.3f ms %4d/%5d (%.2g%%)\t%.3f\n";
```
LISTING G.3: Listing of the changes done to ReportDefault.c source file.

# Bibliography

- [1] AMD. Amd virtualization. www.amd.com/virtualization. Last visited on:  $S^{rd}$ November, 2010.
- [2] David Andersen, Nick Feamster, and James Moss. The ron/iris testbed. http://www.datapository.net/tb/. Last visited on: 3<sup>rd</sup> November, 2010.
- [3] D.S. Anderson, M. Hibler, L. Stoller, T. Stack, and J. Lepreau. Automatic online validation of network configuration in the emulab network testbed. In Autonomic Computing, 2006. ICAC '06. IEEE International Conference on, pages 134–142, June 2006.
- [4] Ugen J. S. Antsilevich, Poul-Henning Kamp, Alex Nash, Archie Cobbs, and Luigi Rizzo. Ipfw. http://www.freebsd.org/cgi/man.cgi?query=ipfw&sektion=8/. Last visited on: 3rd November, 2010.
- [5] R. Balachander and P. Venkataram. User-mode linux based mpls emulator. TENCON 2004. 2004 IEEE Region 10 Conference, B:601–604 Vol. 2, Nov. 2004. doi: 10.1109/TENCON.2004.1414667.
- [6] Paul Barham, Boris Dragovic, Keir Fraser, Steven Hand, Tim Harris, Alex Ho, Rolf Neugebauer, Ian Pratt, and Andrew Warfield. Xen and the art of virtualization. In SOSP '03: Proceedings of the nineteenth ACM symposium on Operating systems principles, pages 164–177, New York, NY, USA, 2003. ACM. ISBN 1-58113-757-5. doi: http://doi.acm.org/10.1145/945445.945462.
- [7] Paul Barham, Boris Dragovic, Keir Fraser, Steven Hand, Tim Harris, Alex Ho, Rolf Neugebauer, Ian Pratt, and Andrew Warfield. Xen and the art of virtualization. In SOSP '03: Proceedings of the nineteenth ACM symposium on Operating systems principles, pages 164–177, New York, NY, USA, 2003. ACM. ISBN 1-58113-757-5. doi: http://doi.acm.org/10.1145/945445.945462.
- [8] Lennert Buytenhek. Linux bridging (net:bridge). http://www.linuxfoundation.org/en/Net:Bridge. Last visited on: 3rd November, 2010.
- [9] Carlo Caini, Rosario Firrincieli, Renzo Davoli, and Daniele Lacamera. Virtual integrated tcp testbed (vitt). In TridentCom '08: Proceedings of the  $4$ th International Conference on Testbeds and research infrastructures for the development of networks  $\mathcal C$  communities, pages 1–6, ICST, Brussels, Belgium, Belgium, 2008. ICST (Institute for Computer Sciences, Social-Informatics and Telecommunications Engineering). ISBN 978-963-9799-24-0.
- [10] David Chisnall. The definitive guide to the xen hypervisor. Prentice Hall Press, Upper Saddle River, NJ, USA, 2007. ISBN 9780132349710.
- [11] Jin-Hee Choi and Chuck Yoo. Analytic end-to-end estimation for the oneway delay and its variation. In Consumer Communications and Networking Conference, 2005. CCNC. 2005 Second IEEE, pages 527–532, Jan. 2005. doi: 10.1109/CCNC.2005.1405228.
- [12] D. Comer. Internetworking with TCP/IP: Principles, protocols, and architecture. Internetworking with TCP/IP. Prentice Hall, 2000. ISBN 9780130183804.
- [13] CONET. Conet (cooperating objects). http://www.cooperating-objects.eu. Last visited on:  $3<sup>rd</sup>$  November, 2010.
- [14] Connway. Funding a revolution: Government support for computing research (1999). http://www.nap.edu/readingroom/books/far, 1999. Last visited on: 3 rd November, 2010.
- [15] M. Crawford. RFC 2464: Transmission of IPv6 packets over Ethernet networks, December 1998. URL [ftp://ftp.internic.net/rfc/rfc1972.txt,](ftp://ftp.internic.net/rfc/rfc1972.txt, ftp://ftp.internic.net/rfc/rfc2464.txt, ftp://ftp.math.utah.edu/pub/rfc/rfc1972.txt, ftp://ftp.math.utah.edu/pub/rfc/rfc2464.txt) [ftp://ftp.internic.net/rfc/rfc2464.txt,ftp://ftp.math.utah.edu/](ftp://ftp.internic.net/rfc/rfc1972.txt, ftp://ftp.internic.net/rfc/rfc2464.txt, ftp://ftp.math.utah.edu/pub/rfc/rfc1972.txt, ftp://ftp.math.utah.edu/pub/rfc/rfc2464.txt) [pub/rfc/rfc1972.txt,ftp://ftp.math.utah.edu/pub/rfc/rfc2464.txt](ftp://ftp.internic.net/rfc/rfc1972.txt, ftp://ftp.internic.net/rfc/rfc2464.txt, ftp://ftp.math.utah.edu/pub/rfc/rfc1972.txt, ftp://ftp.math.utah.edu/pub/rfc/rfc2464.txt). Obsoletes RFC1972 Status: PROPOSED STANDARD. Last visited on:  $3^{rd}$ November, 2010.
- [16] Crossbow. Wireless sensor network classroom kit. http://www.xbow.com/Products/. Last visited on: 3<sup>rd</sup> November, 2010.
- [17] DARPA. Magic gigabit testbed and magic-ii. http://www.magic.net/. Last visited on: 3rd November, 2010.
- [18] DARTnet. Dartnet. http://www.isi.edu/ touch/dli95/dartnet-dli.html. Last visited on: 3rd November, 2010.
- [19] Yaozu Dong, Shaofan Li, Asit Mallick, Jun Nakajim, Kun Tian, Xuefei Xu, Fred Yang, and Wilfred Yu. Extending Xen with Intel virtualization technology. Intel Technology Journal, 10(3):193–203, August 2006. ISSN 1535- 766X. doi: http://dx.doi.org/10.1535/itj.1003. URL [http://developer.](http://developer.intel.com/technology/itj/2006/v10i3/3-xen/1-abstract.htm) [intel.com/technology/itj/2006/v10i3/3-xen/1-abstract.htm](http://developer.intel.com/technology/itj/2006/v10i3/3-xen/1-abstract.htm).
- [20] Dan Duchamp and Greg De Angelis. A hypervisor based security testbed. In DETER: Proceedings of the DETER Community Workshop on Cyber Security Experimentation and Test on DETER Community Workshop on Cyber Security Experimentation and Test 2007, pages 3–3, Berkeley, CA, USA, 2007. USENIX Association.
- [21] Chris Edwards and Aaron Harwood. Using para-virtualization as the basis for a federated planetlab architecture. In VTDC '06: Proceedings of the 2nd International Workshop on Virtualization Technology in Distributed Computing, page 13, Washington, DC, USA, 2006. IEEE Computer Society. ISBN 0-7695- 2873-1. doi: http://0-dx.doi.org.oasis.unisa.ac.za:80/10.1109/VTDC.2006.16.
- [22] Emulab. Emulab home. www.emulab.net. Last visited on:  $3<sup>rd</sup>$  November, 2010.
- [23] Emulab.net. Emulab sites around the world. http://www.emulab.net/doc/docwrapper.php3?docname=topo.html, 05 2009. Last visited on: 3rd November, 2010.
- [24] Kevin Fall. Network emulation in the vint/ns simulator. In ISCC '99: Proceedings of the The Fourth IEEE Symposium on Computers and Communications, page 244, Washington, DC, USA, 1999. IEEE Computer Society.
- [25] Kevin Fall and Sally Floyd. Simulation-based comparisons of tahoe, reno and sack tcp. SIGCOMM Comput. Commun. Rev., 26(3):5–21, 1996. ISSN 0146- 4833. doi: http://0-doi.acm.org.oasis.unisa.ac.za/10.1145/235160.235162.
- [26] D. Fernandez, T. de Miguel, and F. Galan. Study and emulation of ipv6 internet-exchange-based addressing models. Communications Magazine,

IEEE, 42(1):105–112, Jan 2004. ISSN 0163-6804. doi: 10.1109/MCOM.2004. 1262169.

- [27] FreeBSD. Freebsd.org. www.freebsd.org. Last visited on:  $3^{rd}$  November. 2010.
- [28] Mark Gates and Alex Warshavsky. Iperf. http://sourceforge.net/projects/iperf/. Last visited on:  $3^{rd}$  November, 2010.
- [29] GNU. Gnu radio. http://gnuradio.org/redmine/wiki/gnuradio, 2010.
- [30] gnuplot. Gnuplot. http://www.gnuplot.info/. Last visited on: 3rd November, 2010.
- [31] Sriram Govindan, Arjun R. Nath, Amitayu Das, Bhuvan Urgaonkar, and Anand Sivasubramaniam. Xen and co.: communication-aware cpu scheduling for consolidated xen-based hosting platforms. In VEE '07: Proceedings of the 3rd international conference on Virtual execution environments, pages 126–136, New York, NY, USA, 2007. ACM. ISBN 978-1-59593-630-1. doi: http://doi.acm.org/10.1145/1254810.1254828.
- [32] Shashi Guruprasad, Robert Ricci, and Jay Lepreau. Integrated network experimentation using simulation and emulation. IEEE Computer Society, 2005. ISBN 0-7695-2219-X. doi: http://dx.doi.org/10.1109/TRIDNT.2005.21.
- [33] Michael Hauben. History of arpanet. http://www.dei.isep.ipp.pt/ acc/docs/arpa.html/. Last visited on:  $3<sup>rd</sup>$  November, 2010.
- [34] Jingyi He and S.-H.G. Chan. Tcp and udp performance for internet over optical packet-switched networks. In Communications, 2003. ICC '03. IEEE International Conference on, volume 2, pages 1350–1354 vol.2, May 2003. doi: 10.1109/ICC.2003.1204606.
- [35] John Heidemann, Lawrence A. Rowe, Lloyd Lim, Open Mash Consortium, and Pad Mah. Otcl and tclcl home. http://otcl-tclcl.sourceforge.net/. Last visited on: 3rd November, 2010.
- [36] Mike Hibler, Robert Ricci, Leigh Stoller, Jonathon Duerig, Shashi Guruprasad, Tim Stack, Kirk Webb, and Jay Lepreau. Large-scale virtualization in the emulab network testbed. In ATC'08: USENIX 2008 Annual Technical Conference on Annual Technical Conference, pages 113–128, Berkeley, CA, USA, 2008. USENIX Association.
- [37] C. Hornig. RFC 894: Standard for the transmission of IP datagrams over Ethernet networks, April 1984. URL [ftp://ftp.internic.net/](ftp://ftp.internic.net/rfc/rfc894.txt, ftp://ftp.math.utah.edu/pub/rfc/rfc894.txt) [rfc/rfc894.txt,ftp://ftp.math.utah.edu/pub/rfc/rfc894.txt](ftp://ftp.internic.net/rfc/rfc894.txt, ftp://ftp.math.utah.edu/pub/rfc/rfc894.txt). Status: STANDARD. Last visited on: 3<sup>rd</sup> November, 2010.
- [38] X.W. Huang, R. Sharma, and S. Keshav. The entrapid protocol development environment. INFOCOM '99. Eighteenth Annual Joint Conference of the IEEE Computer and Communications Societies. Proceedings. IEEE, 3:1107– 1115 vol.3, Mar 1999. doi: 10.1109/INFCOM.1999.751666.
- [39] IEEE. Ieee 802 standard. http://ieee802.org/index.html, . Last visited on: 3 rd November, 2010.
- [40] IEEE. Ieee 802.11(tm) wireless local area networks. http://www.ieee $802.\text{org}/11$ /, . Last visited on:  $3<sup>rd</sup>$  November, 2010.
- [41] Internet2. Internet2. http://www.internet2.edu. Last visited on: 3rd November, 2010.
- [42] Kunihiro Ishiguro. Gnu zebra. http://www.zebra.org/what.html. Last visited on: 3rd November, 2010.
- [43] ISO/IEC. The c++ standards committee. http://www.openstd.org/jtc1/sc22/wg21/. Last visited on:  $3<sup>rd</sup>$  November, 2010.
- [44] IST. Sequin project- deliverable d5.1 proof of concept testbed. http://archive.dante.net/upload/pdf/SEQ-02-005.pdf, 1999. Last visited on: 3 rd November, 2010.
- [45] Chuck Yoo Jin-Hee Choi. One-way delay estimation and its application. Elsevier Computer Communications, Vol. 28, Issue 7, May 2005.
- [46] Charles M Kozierok. The tcp/ip guide. www.tcpipguide.com/, 2005. Last visited on: 3rd November, 2010.
- [47] Ana Kukec, Miljenko Mikuc, and Marko Zec. Imunes integrated network topology emulator / simulator. http://old.tel.fer.hr/imunes/. Last visited on: 3 rd November, 2010.
- [48] Ed Kurose, J. Report of nsf workshop on network research testbeds. Technical report, National Science Foundation (NSF), October 2002.
- [49] LinuxFoundation.org. Net:bridge. http://www.linuxfoundation.org/en/Net:Bridge. Last visited on:  $3<sup>rd</sup>$  November, 2010.
- [50] G. Malkin. RFC 2453: RIP version 2, November 1998. URL [ftp://ftp.internic.net/rfc/rfc1388.txt,ftp://ftp.internic.net/](ftp://ftp.internic.net/rfc/rfc1388.txt, ftp://ftp.internic.net/rfc/rfc1723.txt, ftp://ftp.internic.net/rfc/rfc2453.txt, ftp://ftp.internic.net/rfc/std56.txt, ftp://ftp.math.utah.edu/pub/rfc/rfc1388.txt, ftp://ftp.math.utah.edu/pub/rfc/rfc1723.txt, ftp://ftp.math.utah.edu/pub/rfc/rfc2453.txt, ftp://ftp.math.utah.edu/pub/rfc/std56.txt) [rfc/rfc1723.txt,ftp://ftp.internic.net/rfc/rfc2453.txt,ftp://](ftp://ftp.internic.net/rfc/rfc1388.txt, ftp://ftp.internic.net/rfc/rfc1723.txt, ftp://ftp.internic.net/rfc/rfc2453.txt, ftp://ftp.internic.net/rfc/std56.txt, ftp://ftp.math.utah.edu/pub/rfc/rfc1388.txt, ftp://ftp.math.utah.edu/pub/rfc/rfc1723.txt, ftp://ftp.math.utah.edu/pub/rfc/rfc2453.txt, ftp://ftp.math.utah.edu/pub/rfc/std56.txt) [ftp.internic.net/rfc/std56.txt,ftp://ftp.math.utah.edu/pub/rfc/](ftp://ftp.internic.net/rfc/rfc1388.txt, ftp://ftp.internic.net/rfc/rfc1723.txt, ftp://ftp.internic.net/rfc/rfc2453.txt, ftp://ftp.internic.net/rfc/std56.txt, ftp://ftp.math.utah.edu/pub/rfc/rfc1388.txt, ftp://ftp.math.utah.edu/pub/rfc/rfc1723.txt, ftp://ftp.math.utah.edu/pub/rfc/rfc2453.txt, ftp://ftp.math.utah.edu/pub/rfc/std56.txt) [rfc1388.txt,ftp://ftp.math.utah.edu/pub/rfc/rfc1723.txt,ftp:](ftp://ftp.internic.net/rfc/rfc1388.txt, ftp://ftp.internic.net/rfc/rfc1723.txt, ftp://ftp.internic.net/rfc/rfc2453.txt, ftp://ftp.internic.net/rfc/std56.txt, ftp://ftp.math.utah.edu/pub/rfc/rfc1388.txt, ftp://ftp.math.utah.edu/pub/rfc/rfc1723.txt, ftp://ftp.math.utah.edu/pub/rfc/rfc2453.txt, ftp://ftp.math.utah.edu/pub/rfc/std56.txt) [//ftp.math.utah.edu/pub/rfc/rfc2453.txt,ftp://ftp.math.utah.](ftp://ftp.internic.net/rfc/rfc1388.txt, ftp://ftp.internic.net/rfc/rfc1723.txt, ftp://ftp.internic.net/rfc/rfc2453.txt, ftp://ftp.internic.net/rfc/std56.txt, ftp://ftp.math.utah.edu/pub/rfc/rfc1388.txt, ftp://ftp.math.utah.edu/pub/rfc/rfc1723.txt, ftp://ftp.math.utah.edu/pub/rfc/rfc2453.txt, ftp://ftp.math.utah.edu/pub/rfc/std56.txt) [edu/pub/rfc/std56.txt](ftp://ftp.internic.net/rfc/rfc1388.txt, ftp://ftp.internic.net/rfc/rfc1723.txt, ftp://ftp.internic.net/rfc/rfc2453.txt, ftp://ftp.internic.net/rfc/std56.txt, ftp://ftp.math.utah.edu/pub/rfc/rfc1388.txt, ftp://ftp.math.utah.edu/pub/rfc/rfc1723.txt, ftp://ftp.math.utah.edu/pub/rfc/rfc2453.txt, ftp://ftp.math.utah.edu/pub/rfc/std56.txt). See also STD0056. Obsoletes RFC1388, RFC1723. Status: STANDARD. Last visited on: 3<sup>rd</sup> November, 2010.
- [51] Viraj Bais Clayton Kirkwood Mark Andrews, Bernd Altmeier. Ntp: The network time protocol. http://www.ntp.org/, 10 2010. Last visited on:  $3^{rd}$ November, 2010.
- [52] S. McCanne, S. Floyd, and K. Fall. ns2 (network simulator 2). http://wwwnrg.ee.lbl.gov/ns/. URL <http://www-nrg.ee.lbl.gov/ns>.
- [53] Aravind Menon, Jose Renato Santos, Yoshio Turner, G. (John) Janakiraman, and Willy Zwaenepoel. Diagnosing performance overheads in the xen virtual machine environment. In VEE '05: Proceedings of the 1st ACM/USENIX international conference on Virtual execution environments, pages 13–23, New York, NY, USA, 2005. ACM. ISBN 1-59593-047-7. doi: http://doi.acm.org/10.1145/1064979.1064984.
- [54] D. Meyer and G. Zobrist. Tcp/ip versus osi. Potentials, IEEE, 9(1):16–19, Feb 1990. ISSN 0278-6648. doi: 10.1109/45.46812.
- [55] J. Moy. RFC 2328: OSPF version 2, April 1998. URL [ftp://ftp.internic.](ftp://ftp.internic.net/rfc/rfc2178.txt, ftp://ftp.internic.net/rfc/rfc2328.txt, ftp://ftp.internic.net/rfc/std54.txt, ftp://ftp.math.utah.edu/pub/rfc/rfc2178.txt, ftp://ftp.math.utah.edu/pub/rfc/rfc2328.txt, ftp://ftp.math.utah.edu/pub/rfc/std54.txt) [net/rfc/rfc2178.txt,ftp://ftp.internic.net/rfc/rfc2328.txt,ftp:](ftp://ftp.internic.net/rfc/rfc2178.txt, ftp://ftp.internic.net/rfc/rfc2328.txt, ftp://ftp.internic.net/rfc/std54.txt, ftp://ftp.math.utah.edu/pub/rfc/rfc2178.txt, ftp://ftp.math.utah.edu/pub/rfc/rfc2328.txt, ftp://ftp.math.utah.edu/pub/rfc/std54.txt) [//ftp.internic.net/rfc/std54.txt,ftp://ftp.math.utah.edu/pub/](ftp://ftp.internic.net/rfc/rfc2178.txt, ftp://ftp.internic.net/rfc/rfc2328.txt, ftp://ftp.internic.net/rfc/std54.txt, ftp://ftp.math.utah.edu/pub/rfc/rfc2178.txt, ftp://ftp.math.utah.edu/pub/rfc/rfc2328.txt, ftp://ftp.math.utah.edu/pub/rfc/std54.txt) [rfc/rfc2178.txt,ftp://ftp.math.utah.edu/pub/rfc/rfc2328.txt,](ftp://ftp.internic.net/rfc/rfc2178.txt, ftp://ftp.internic.net/rfc/rfc2328.txt, ftp://ftp.internic.net/rfc/std54.txt, ftp://ftp.math.utah.edu/pub/rfc/rfc2178.txt, ftp://ftp.math.utah.edu/pub/rfc/rfc2328.txt, ftp://ftp.math.utah.edu/pub/rfc/std54.txt) [ftp://ftp.math.utah.edu/pub/rfc/std54.txt](ftp://ftp.internic.net/rfc/rfc2178.txt, ftp://ftp.internic.net/rfc/rfc2328.txt, ftp://ftp.internic.net/rfc/std54.txt, ftp://ftp.math.utah.edu/pub/rfc/rfc2178.txt, ftp://ftp.math.utah.edu/pub/rfc/rfc2328.txt, ftp://ftp.math.utah.edu/pub/rfc/std54.txt). See also STD0054 Obsoletes RFC2178. Status: STANDARD. Last visited on:  $3^{rd}$  November, 2010.
- [56] Abraham Mukosi Mukwevho, John Andrew van der Poll, and Robert Mark Jolliffe. A virtual integrated network emulator on XEN (viNEX). pages 1–7,

March 2009. doi: 10.4108/ICST.SIMUTOOLS2009.5745. Editors: O. Dalle, L.-F. Perrone, G. Stea and G. A. Wainer, ISBN: 978-963-9799-45-5.

- [57] NetBSD. Netbsd.org. www.netbsd.org. Last visited on: 3<sup>rd</sup> November, 2010.
- [58] Heiko Oberdiek. pdfcrop.pl. http://www.ctan.org/texarchive/support/pdfcrop/. Last visited on:  $3<sup>rd</sup>$  November, 2010.
- [59] Matrin S Olivier. Information Technology Research. Van Schaik Publishers, 2nd edition, 2004.
- [60] Opensource.org. Open source initiative. http://www.opensource.org, 2010. Last visited on:  $3<sup>rd</sup>$  November, 2010.
- [61] Shawn Ostermann. tcptrace. http://www.tcptrace.org/. Last visited on:  $3^{rd}$ November, 2010.
- [62] Oriana Palivan. Xen networking. http://wiki.xensource.com/xenwiki/XenNetworking/, 02 2009. Last visited on: 3<sup>rd</sup> November, 2010.
- [63] PlanetLab. Planetlab. http://www.planet-lab.org. Last visited on: 3rd November, 2010.
- [64] J. Postel. RFC 793: Transmission control protocol, September 1981. URL [ftp://ftp.internic.net/rfc/rfc793.txt,ftp://ftp.math.utah.](ftp://ftp.internic.net/rfc/rfc793.txt, ftp://ftp.math.utah.edu/pub/rfc/rfc793.txt) [edu/pub/rfc/rfc793.txt](ftp://ftp.internic.net/rfc/rfc793.txt, ftp://ftp.math.utah.edu/pub/rfc/rfc793.txt). See also STD0007. Status: STANDARD. Last visited on: 3rd November, 2010.
- [65] J. Postel and J. K. Reynolds. RFC 1042: Standard for the transmission of IP datagrams over IEEE 802 networks, February 1988. URL [ftp://ftp.internic.net/rfc/rfc1042.txt,ftp://ftp.internic.net/](ftp://ftp.internic.net/rfc/rfc1042.txt, ftp://ftp.internic.net/rfc/rfc948.txt, ftp://ftp.math.utah.edu/pub/rfc/rfc1042.txt, ftp://ftp.math.utah.edu/pub/rfc/rfc948.txt) [rfc/rfc948.txt,ftp://ftp.math.utah.edu/pub/rfc/rfc1042.txt,ftp:](ftp://ftp.internic.net/rfc/rfc1042.txt, ftp://ftp.internic.net/rfc/rfc948.txt, ftp://ftp.math.utah.edu/pub/rfc/rfc1042.txt, ftp://ftp.math.utah.edu/pub/rfc/rfc948.txt) [//ftp.math.utah.edu/pub/rfc/rfc948.txt](ftp://ftp.internic.net/rfc/rfc1042.txt, ftp://ftp.internic.net/rfc/rfc948.txt, ftp://ftp.math.utah.edu/pub/rfc/rfc1042.txt, ftp://ftp.math.utah.edu/pub/rfc/rfc948.txt). Obsoletes RFC0948 [\[86\]](#page-162-1). Status: STANDARD. Last visited on: 3<sup>rd</sup> November, 2010.
- [66] Robert N. M. Watson Poul-Henning Kamp. Jails: Confining the omnipotent root. In 2nd SANE Conference, May 2000.
- [67] J.M. Pullen, D. Cohen, and D. Wood. Emerging technologies national/defense information infrastructure and the defense information systems network. volume 3, pages 1038–1043 vol.3, Oct 1993. doi: 10.1109/MILCOM.1993. 408664.
- [68] J. K. Reynolds and J. Postel. RFC 1010: Assigned numbers, May 1987. URL [ftp://ftp.internic.net/rfc/rfc1010.txt,ftp://ftp.internic.net/](ftp://ftp.internic.net/rfc/rfc1010.txt, ftp://ftp.internic.net/rfc/rfc1060.txt, ftp://ftp.internic.net/rfc/rfc990.txt, ftp://ftp.math.utah.edu/pub/rfc/rfc1010.txt, ftp://ftp.math.utah.edu/pub/rfc/rfc1060.txt, ftp://ftp.math.utah.edu/pub/rfc/rfc990.txt) [rfc/rfc1060.txt,ftp://ftp.internic.net/rfc/rfc990.txt,ftp://](ftp://ftp.internic.net/rfc/rfc1010.txt, ftp://ftp.internic.net/rfc/rfc1060.txt, ftp://ftp.internic.net/rfc/rfc990.txt, ftp://ftp.math.utah.edu/pub/rfc/rfc1010.txt, ftp://ftp.math.utah.edu/pub/rfc/rfc1060.txt, ftp://ftp.math.utah.edu/pub/rfc/rfc990.txt) [ftp.math.utah.edu/pub/rfc/rfc1010.txt,ftp://ftp.math.utah.edu/](ftp://ftp.internic.net/rfc/rfc1010.txt, ftp://ftp.internic.net/rfc/rfc1060.txt, ftp://ftp.internic.net/rfc/rfc990.txt, ftp://ftp.math.utah.edu/pub/rfc/rfc1010.txt, ftp://ftp.math.utah.edu/pub/rfc/rfc1060.txt, ftp://ftp.math.utah.edu/pub/rfc/rfc990.txt) [pub/rfc/rfc1060.txt,ftp://ftp.math.utah.edu/pub/rfc/rfc990.txt](ftp://ftp.internic.net/rfc/rfc1010.txt, ftp://ftp.internic.net/rfc/rfc1060.txt, ftp://ftp.internic.net/rfc/rfc990.txt, ftp://ftp.math.utah.edu/pub/rfc/rfc1010.txt, ftp://ftp.math.utah.edu/pub/rfc/rfc1060.txt, ftp://ftp.math.utah.edu/pub/rfc/rfc990.txt). Obsoleted by RFC1060. Obsoletes RFC0990. Status: HISTORIC. Last visited on: 3rd November, 2010.
- [69] Luigi Rizzo. Dummynet home page. http://info.iet.unipi.it/ luigi/dummynet. Last visited on:  $3<sup>rd</sup>$  November, 2010.
- [70] Luigi Rizzo. Dummynet: a simple approach to the evaluation of network protocols. ACM SIGCOMM, 2002.
- [71] Luigi Rizzo and Marta Carbone. Dummynet: Revisited. Technical report, Universita di Pisa, 2009.
- [72] Paul 'Rusty' Russell. Ebtables firewalling. http://ebtables.sourceforge.net/. Last visited on:  $3<sup>rd</sup>$  November, 2010.
- [73] Kevin Savetz, Neil Randall, and Yves Lepage. Mbone:multicasting tomorrow's internet. http://www.savetz.com/mbone/, 1998. Last visited on:  $3^{rd}$ November, 2010.
- [74] Timothy Jason Shepard. xplot. www.xplot.org. Last visited on:  $3^{rd}$  November, 2010.
- [75] Abraham Silberschatz, Peter Baer Galvin, and Greg Gagne. Operating System Concepts. John-Wiley and Sons, 8th edition, 2010.
- [76] Amit Singh. An introduction to virtualization. http://www.kernelthread.com/publications/virtualization/. Last visited on: 3rd November, 2010.
- [77] sourceforge. sourceforge. http://sourceforge.net/. Last visited on: 3rd November, 2010.
- [78] Ralf Spenneberg. Emulating networks using user-mode linux. http://www.samag.com/documents/s=8997/sam0401a/0401a.htm. Last visited on: 3rd November, 2010.
- [79] Inc. Sun Microsystems. Virtualbox. http://www.virtualbox.org/. Last visited on: 3rd November, 2010.
- [80] Andrew Tanenbaum. Computer Networks. Prentice Hall Professional Technical Reference, 5th edition, 2011. ISBN 0132126958.
- <span id="page-162-0"></span>[81] Van Jacobson. Congestion avoidance and control. In SIGCOMM '88: Symposium proceedings on Communications architectures and protocols, pages 314–329, New York, NY, USA, 1988. ACM. ISBN 0-89791-279-9. doi: http://doi.acm.org/10.1145/52324.52356.
- [82] Craig Leres Van Jacobson and Steven McCanne. tcpdump/libpcap. http://www.tcpdump.org/. Last visited on: 3rd November, 2010.
- [83] Mark Allen Weiss. Data Structures and Algorithm Analysis in  $C_{++}$ . The Benjamin/Cummings Publishing Company, Inc., 1994.
- [84] Brian White, Shashi Guruprasad, Mac Newbold, Jay Lepreau, Leigh Stoller, Robert Ricci, Chad Barb, Mike Hibler, and Abhijeet Joglekar. Netbed: an integrated experimental environment. SIGCOMM Comput. Commun. Rev., 32(3):27–27, 2002. ISSN 0146-4833. doi: http://0-doi.acm.org.oasis.unisa.ac. za:80/10.1145/571697.571716.
- [85] Brian White, Jay Lepreau, Leigh Stoller, Robert Ricci, Shashi Guruprasad, Mac Newbold, Mike Hibler, Chad Barb, and Abhijeet Joglekar. An integrated experimental environment for distributed systems and networks. pages 255– 270, Boston, MA, December 2002.
- <span id="page-162-1"></span>[86] I. Winston. RFC 948: Two methods for the transmission of IP datagrams over IEEE 802.3 networks, June 1985. URL [ftp://ftp.internic.](ftp://ftp.internic.net/rfc/rfc1042.txt, ftp://ftp.internic.net/rfc/rfc948.txt, ftp://ftp.internic.net/rfc/std43.txt, ftp://ftp.math.utah.edu/pub/rfc/rfc1042.txt, ftp://ftp.math.utah.edu/pub/rfc/rfc948.txt, ftp://ftp.math.utah.edu/pub/rfc/std43.txt) [net/rfc/rfc1042.txt,ftp://ftp.internic.net/rfc/rfc948.txt,ftp:](ftp://ftp.internic.net/rfc/rfc1042.txt, ftp://ftp.internic.net/rfc/rfc948.txt, ftp://ftp.internic.net/rfc/std43.txt, ftp://ftp.math.utah.edu/pub/rfc/rfc1042.txt, ftp://ftp.math.utah.edu/pub/rfc/rfc948.txt, ftp://ftp.math.utah.edu/pub/rfc/std43.txt) [//ftp.internic.net/rfc/std43.txt,ftp://ftp.math.utah.edu/pub/](ftp://ftp.internic.net/rfc/rfc1042.txt, ftp://ftp.internic.net/rfc/rfc948.txt, ftp://ftp.internic.net/rfc/std43.txt, ftp://ftp.math.utah.edu/pub/rfc/rfc1042.txt, ftp://ftp.math.utah.edu/pub/rfc/rfc948.txt, ftp://ftp.math.utah.edu/pub/rfc/std43.txt) [rfc/rfc1042.txt,ftp://ftp.math.utah.edu/pub/rfc/rfc948.txt,ftp:](ftp://ftp.internic.net/rfc/rfc1042.txt, ftp://ftp.internic.net/rfc/rfc948.txt, ftp://ftp.internic.net/rfc/std43.txt, ftp://ftp.math.utah.edu/pub/rfc/rfc1042.txt, ftp://ftp.math.utah.edu/pub/rfc/rfc948.txt, ftp://ftp.math.utah.edu/pub/rfc/std43.txt) [//ftp.math.utah.edu/pub/rfc/std43.txt](ftp://ftp.internic.net/rfc/rfc1042.txt, ftp://ftp.internic.net/rfc/rfc948.txt, ftp://ftp.internic.net/rfc/std43.txt, ftp://ftp.math.utah.edu/pub/rfc/rfc1042.txt, ftp://ftp.math.utah.edu/pub/rfc/rfc948.txt, ftp://ftp.math.utah.edu/pub/rfc/std43.txt). Obsoleted by RFC1042, STD0043. Status: UNKNOWN. Last visited on: 3rd November, 2010.
- [87] Xen. Xen home. http://www.xen.org/. Last visited on: 3rd November, 2010.
- [88] Xen.org. Xen roadmap proposal. http://wiki.xensource.com/xenwiki/XenRoadMap, 05 2009. Last visited on: 3rd November, 2010.
- [89] Marko Zec. Implementing a clonable network stack in the freebsd kernel. In In Proceedings of the USENIX 2003 Annual Technical Conference, pages 137–150, 2003.
- [90] Marko Zec and Miljenko Mikuc. Operating system support for integrated network emulation in imunes. In In Proc. of the 1st Workshop on Operating System and Architectural Support for the on demand IT InfraStructure (OASIS), Boston, MA, 2004., 2004.
- [91] H. Zimmermann. Osi reference model–the iso model of architecture for open systems interconnection. Communications, IEEE Transactions on [legacy, pre - 1988], 28(4):425–432, Apr 1980. ISSN 0096-2244.

## Index

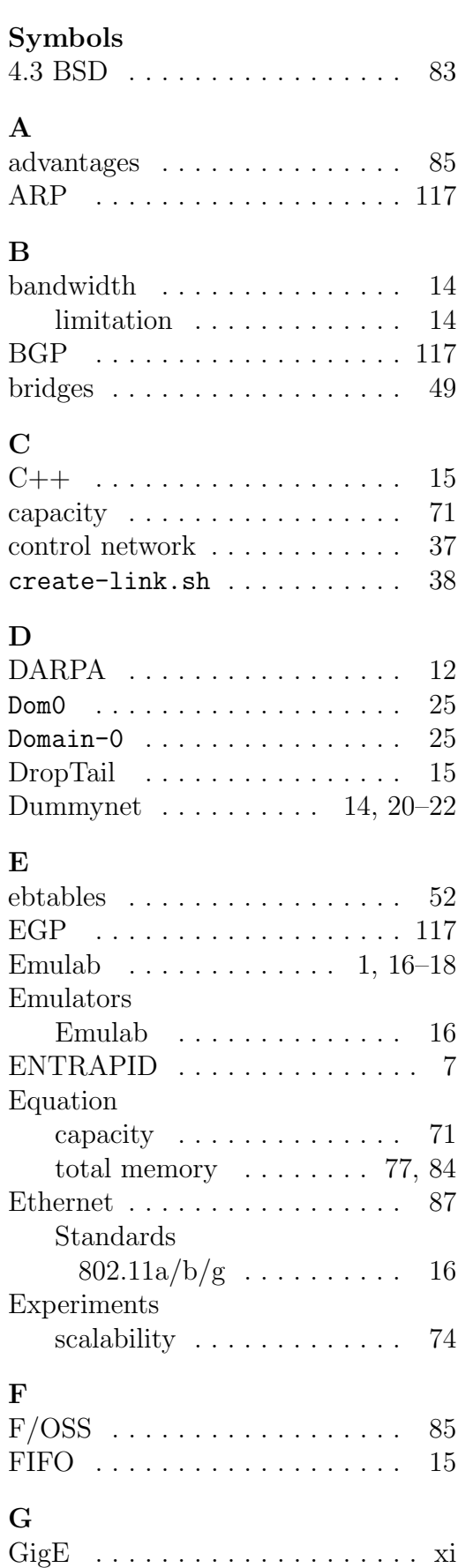

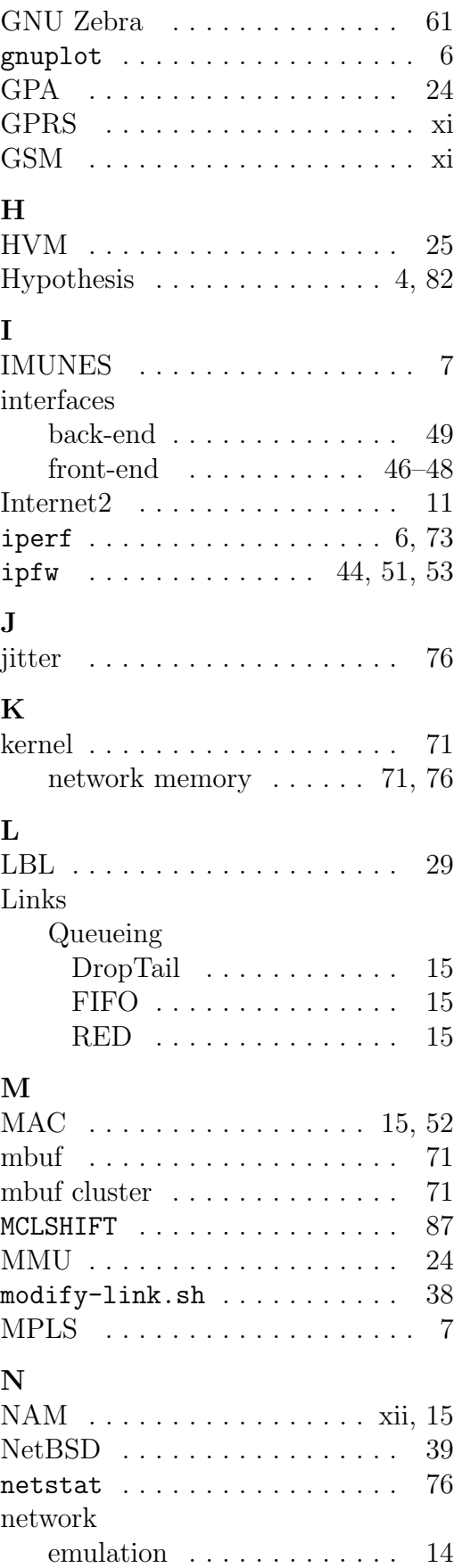

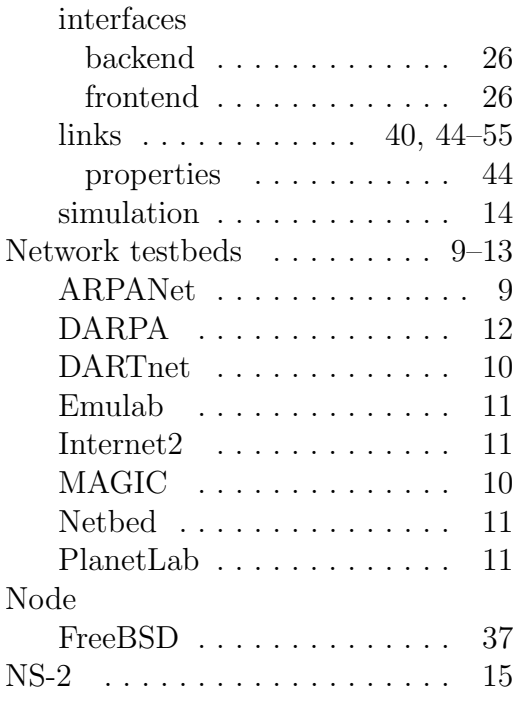

### O

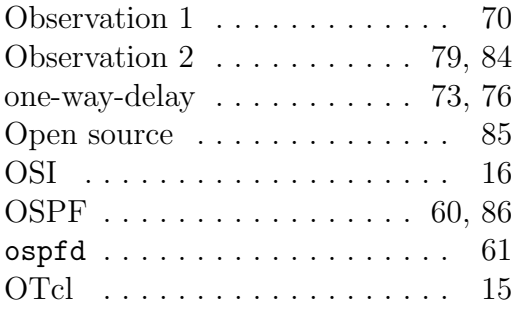

#### P

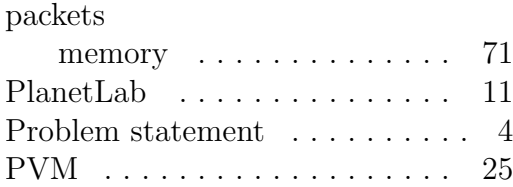

#### R

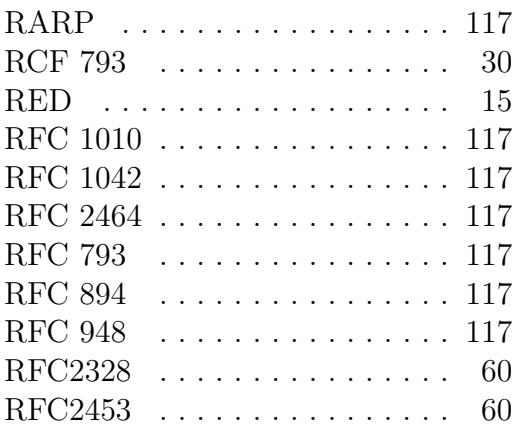

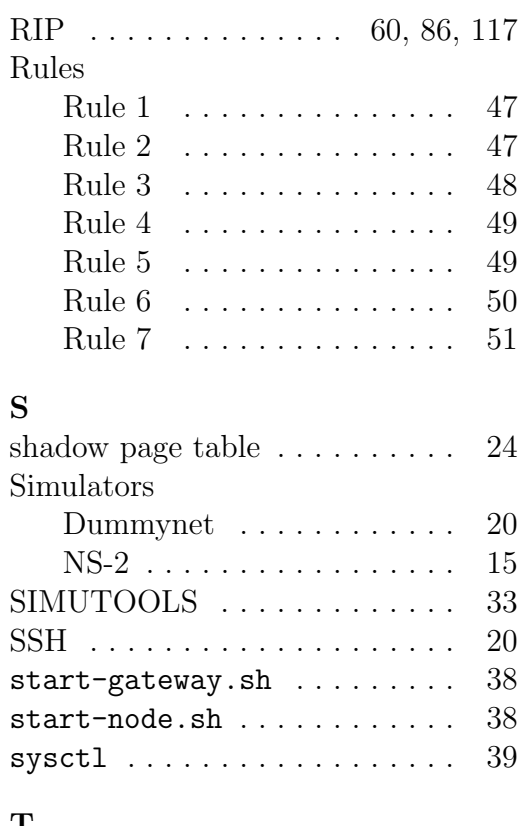

## T

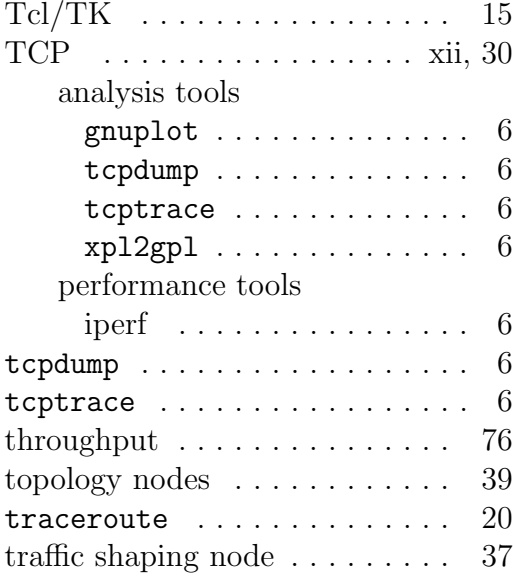

## $\mathbf{U}$

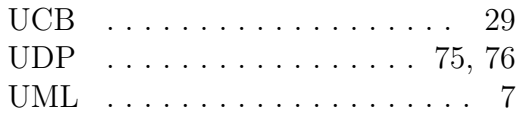

#### V

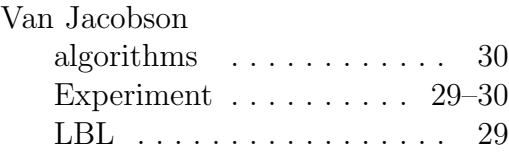

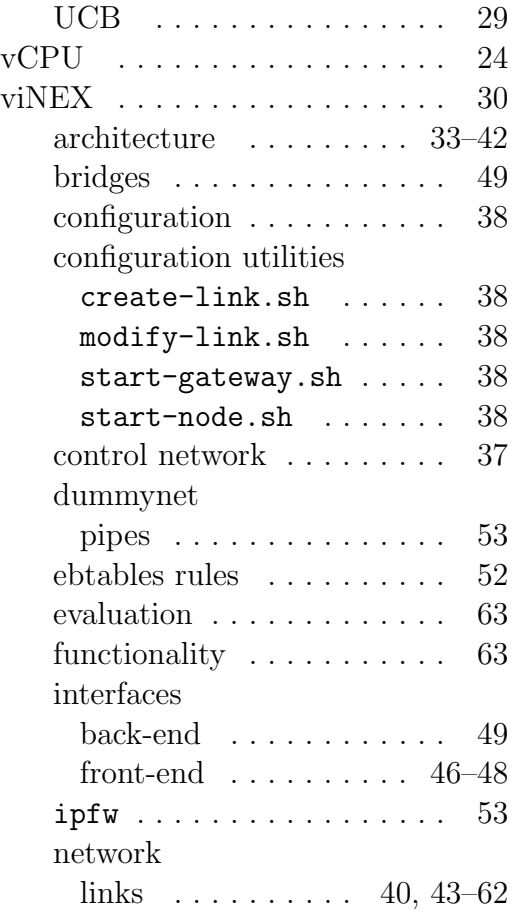

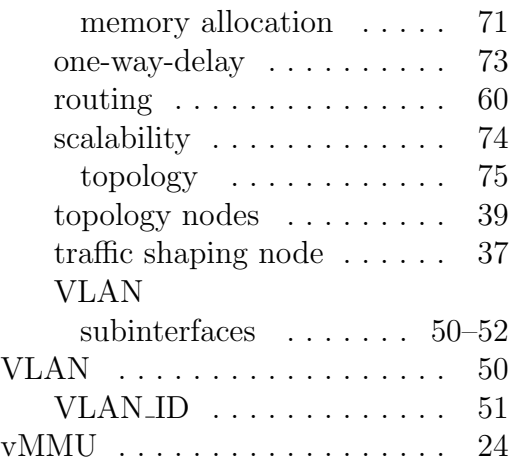

#### X

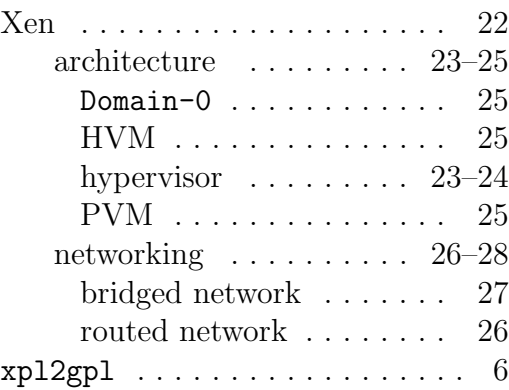